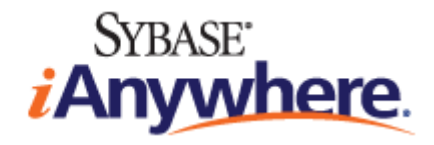

# **UltraLite® M-Business Anywhere Programming**

**Published: March 2007**

#### **Copyright and trademarks**

Copyright © 2007 iAnywhere Solutions, Inc. Portions copyright © 2007 Sybase, Inc. All rights reserved.

iAnywhere Solutions, Inc. is a subsidiary of Sybase, Inc.

iAnywhere grants you permission to use this document for your own informational, educational, and other non-commercial purposes; provided that (1) you include this and all other copyright and proprietary notices in the document in all copies; (2) you do not attempt to "pass-off" the document as your own; and (3) you do not modify the document. You may not publish or distribute the document or any portion thereof without the express prior written consent of iAnywhere.

This document is not a commitment on the part of iAnywhere to do or refrain from any activity, and iAnywhere may change the content of this document at its sole discretion without notice. Except as otherwise provided in a written agreement between you and iAnywhere, this document is provided "as is", and iAnywhere assumes no liability for its use or any inaccuracies it may contain.

iAnywhere®, Sybase®, and the marks listed at<http://www.ianywhere.com/trademarks>are trademarks of Sybase, Inc. or its subsidiaries. ® indicates registration in the United States of America.

Java and all Java-based marks are trademarks or registered trademarks of Sun Microsystems, Inc. in the U.S. and other countries.

All other company and product names mentioned may be trademarks of the respective companies with which they are associated.

# **Contents**

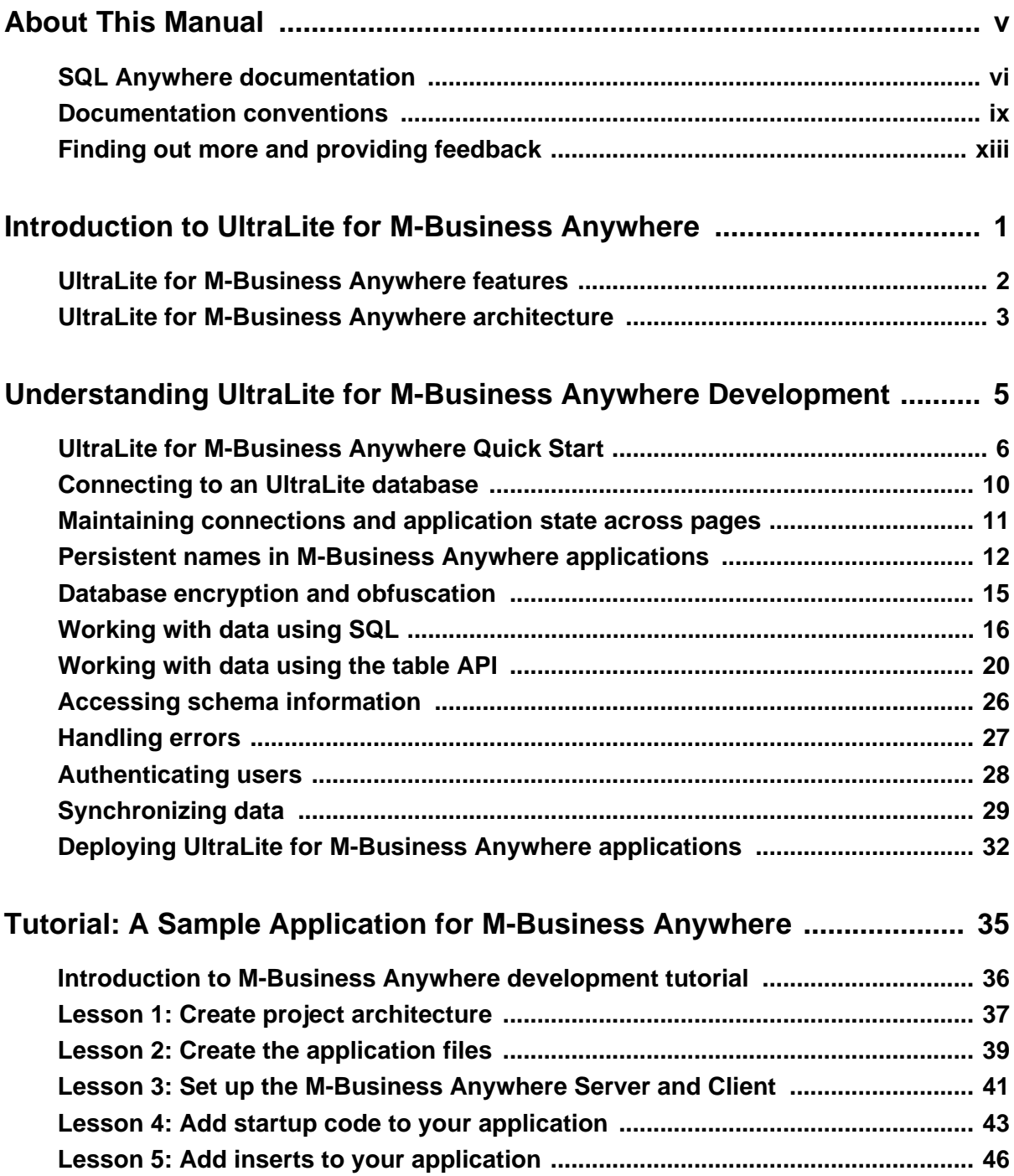

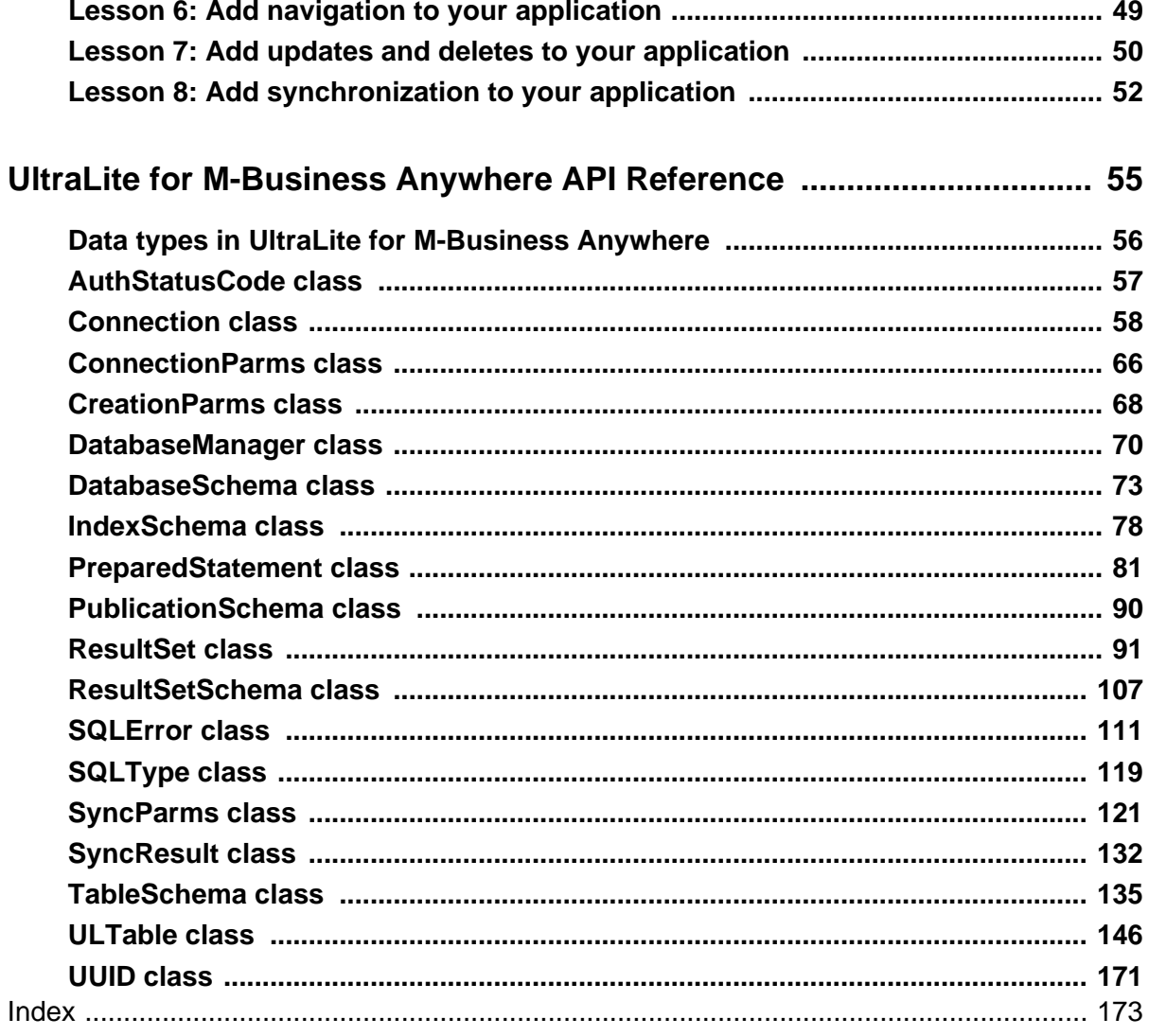

# <span id="page-4-0"></span>**About This Manual**

### **Subject**

This manual describes UltraLite for M-Business Anywhere. With UltraLite for M-Business Anywhere you can develop and deploy web-based database applications to handheld, mobile, or embedded devices, running Palm OS, Windows CE, or Windows.

M-Business Anywhere is the iAnywhere platform for developing and deploying mobile web-based applications. The previous name for the product was AvantGo M-Business Server.

#### **Audience**

This manual is intended for application developers who want to take advantage of the performance, resource efficiency, robustness, and security of an UltraLite relational database for data storage and synchronization.

# <span id="page-5-0"></span>**SQL Anywhere documentation**

This book is part of the SQL Anywhere documentation set. This section describes the books in the documentation set and how you can use them.

#### **The SQL Anywhere documentation**

The complete SQL Anywhere documentation is available in two forms: an online form that combines all books, and as separate PDF files for each book. Both forms of the documentation contain identical information and consist of the following books:

- ♦ **SQL Anywhere 10 Introduction** This book introduces SQL Anywhere 10—a product that provides data management and data exchange technologies, enabling the rapid development of database-powered applications for server, desktop, mobile, and remote office environments.
- ♦ **SQL Anywhere 10 Changes and Upgrading** This book describes new features in SQL Anywhere 10 and in previous versions of the software, as well as upgrade instructions.
- ♦ **SQL Anywhere Server Database Administration** This book covers material related to running, managing, and configuring SQL Anywhere databases. It describes database connections, the database server, database files, backup procedures, security, high availability, and replication with Replication Server, as well as administration utilities and options.
- ♦ **SQL Anywhere Server SQL Usage** This book describes how to design and create databases; how to import, export, and modify data; how to retrieve data; and how to build stored procedures and triggers.
- ♦ **SQL Anywhere Server SQL Reference** This book provides a complete reference for the SQL language used by SQL Anywhere. It also describes the SQL Anywhere system views and procedures.
- ♦ **SQL Anywhere Server Programming** This book describes how to build and deploy database applications using the C, C++, and Java programming languages, as well as Visual Studio .NET. Users of tools such as Visual Basic and PowerBuilder can use the programming interfaces provided by these tools.
- ♦ **SQL Anywhere 10 Error Messages** This book provides a complete listing of SQL Anywhere error messages together with diagnostic information.
- ♦ **MobiLink Getting Started** This manual introduces MobiLink, a session-based relational-database synchronization system. MobiLink technology allows two-way replication and is well suited to mobile computing environments.
- ♦ **MobiLink Server Administration** This manual describes how to set up and administer MobiLink server-side utilities and functionality.
- ♦ **MobiLink Client Administration** This manual describes how to set up, configure, and synchronize MobiLink clients. MobiLink clients can be SQL Anywhere or UltraLite databases.
- ♦ **MobiLink Server-Initiated Synchronization** This manual describes MobiLink server-initiated synchronization, a feature of MobiLink that allows you to initiate synchronization or other remote actions from the consolidated database.
- ♦ **QAnywhere** This manual describes QAnywhere, which is a messaging platform for mobile and wireless clients as well as traditional desktop and laptop clients.
- ♦ **SQL Remote** This book describes the SQL Remote data replication system for mobile computing, which enables sharing of data between a SQL Anywhere consolidated database and many SQL Anywhere remote databases using an indirect link such as email or file transfer.
- ♦ **SQL Anywhere 10 Context-Sensitive Help** This manual contains the context-sensitive help for the Connect dialog, the Query Editor, the MobiLink Monitor, MobiLink Model mode, the SQL Anywhere Console utility, the Index Consultant, and Interactive SQL.
- ♦ **UltraLite Database Management and Reference** This manual introduces the UltraLite database system for small devices.
- ♦ **UltraLite AppForge Programming** This manual describes UltraLite for AppForge. With UltraLite for AppForge you can develop and deploy database applications to handheld, mobile, or embedded devices, running Palm OS, Symbian OS, or Windows CE.
- ♦ **UltraLite .NET Programming** This manual describes UltraLite.NET. With UltraLite.NET you can develop and deploy database applications to computers, or handheld, mobile, or embedded devices.
- ♦ **UltraLite M-Business Anywhere Programming** This manual describes UltraLite for M-Business Anywhere. With UltraLite for M-Business Anywhere you can develop and deploy web-based database applications to handheld, mobile, or embedded devices, running Palm OS, Windows CE, or Windows XP.
- ♦ **UltraLite C and C++ Programming** This manual describes UltraLite C and C++ programming interfaces. With UltraLite, you can develop and deploy database applications to handheld, mobile, or embedded devices.

#### **Documentation formats**

SQL Anywhere provides documentation in the following formats:

♦ **Online documentation** The online documentation contains the complete SQL Anywhere documentation, including the books and the context-sensitive help for SQL Anywhere tools. The online documentation is updated with each maintenance release of the product, and is the most complete and up-to-date source of documentation.

To access the online documentation on Windows operating systems, choose Start ► Programs ► SQL Anywhere 10 ► Online Books. You can navigate the online documentation using the HTML Help table of contents, index, and search facility in the left pane, as well as using the links and menus in the right pane.

To access the online documentation on Unix operating systems, see the HTML documentation under your SQL Anywhere installation or on your installation CD.

♦ **PDF files** The complete set of SQL Anywhere books is provided as a set of Adobe Portable Document Format (pdf) files, viewable with Adobe Reader.

On Windows, the PDF books are accessible from the online documentation via the PDF link at the top of each page, or from the Windows Start menu (Start ► Programs ► SQL Anywhere 10 ► Online Books - PDF Format).

On Unix, the PDF books are available on your installation CD.

### <span id="page-8-0"></span>**Documentation conventions**

This section lists the typographic and graphical conventions used in this documentation.

#### **Syntax conventions**

The following conventions are used in the SQL syntax descriptions:

♦ **Keywords** All SQL keywords appear in uppercase, like the words ALTER TABLE in the following example:

#### **ALTER TABLE** [ *owner*.]*table-name*

♦ **Placeholders** Items that must be replaced with appropriate identifiers or expressions are shown like the words *owner* and *table-name* in the following example:

#### **ALTER TABLE** [ *owner*.]*table-name*

♦ **Repeating items** Lists of repeating items are shown with an element of the list followed by an ellipsis (three dots), like *column-constraint* in the following example:

**ADD** *column-definition* [ *column-constraint*, … ]

One or more list elements are allowed. In this example, if more than one is specified, they must be separated by commas.

♦ **Optional portions** Optional portions of a statement are enclosed by square brackets.

**RELEASE SAVEPOINT** [ *savepoint-name* ]

These square brackets indicate that the *savepoint-name* is optional. The square brackets should not be typed.

♦ **Options** When none or only one of a list of items can be chosen, vertical bars separate the items and the list is enclosed in square brackets.

#### [ **ASC** | **DESC** ]

For example, you can choose one of ASC, DESC, or neither. The square brackets should not be typed.

♦ **Alternatives** When precisely one of the options must be chosen, the alternatives are enclosed in curly braces and a bar is used to separate the options.

#### [ **QUOTES** { **ON** | **OFF** } ]

If the QUOTES option is used, one of ON or OFF must be provided. The brackets and braces should not be typed.

#### **Operating system conventions**

♦ **Windows** The Microsoft Windows family of operating systems for desktop and laptop computers. The Windows family includes Windows Vista and Windows XP.

♦ **Windows CE** Platforms built from the Microsoft Windows CE modular operating system, including the Windows Mobile and Windows Embedded CE platforms.

Windows Mobile is built on Windows CE. It provides a Windows user interface and additional functionality, such as small versions of applications like Word and Excel. Windows Mobile is most commonly seen on mobile devices.

Limitations or variations in SQL Anywhere are commonly based on the underlying operating system (Windows CE), and seldom on the particular variant used (Windows Mobile).

♦ **Unix** Unless specified, Unix refers to both Linux and Unix platforms.

#### **File name conventions**

The documentation generally adopts Windows conventions when describing operating system dependent tasks and features such as paths and file names. In most cases, there is a simple transformation to the syntax used on other operating systems.

**Directories and path names** The documentation typically lists directory paths using Windows conventions, including colons for drives and backslashes as a directory separator. For example,

MobiLink\redirector

On Unix, Linux, and Mac OS X, you should use forward slashes instead. For example,

MobiLink/redirector

If SQL Anywhere is used in a multi-platform environment you must be aware of path name differences between platforms.

♦ **Executable files** The documentation shows executable file names using Windows conventions, with the suffix *.exe*. On Unix, Linux, and Mac OS X, executable file names have no suffix. On NetWare, executable file names use the suffix *.nlm*.

For example, on Windows, the network database server is *dbsrv10.exe*. On Unix, Linux, and Mac OS X, it is *dbsrv10*. On NetWare, it is *dbsrv10.nlm*.

♦ **install-dir** The installation process allows you to choose where to install SQL Anywhere, and the documentation refers to this location using the convention *install-dir*.

After installation is complete, the environment variable SQLANY10 specifies the location of the installation directory containing the SQL Anywhere components (*install-dir*). SQLANYSH10 specifies the location of the directory containing components shared by SQL Anywhere with other Sybase applications.

For more information on the default location of *install-dir*, by operating system, see "SQLANY10 environment variable" [*SQL Anywhere Server - Database Administration*].

♦ **samples-dir** The installation process allows you to choose where to install the samples that are included with SQL Anywhere, and the documentation refers to this location using the convention *samples-dir*.

After installation is complete, the environment variable SQLANYSAMP10 specifies the location of the directory containing the samples (*samples-dir*). From the Windows Start menu, choosing Programs ► SQL Anywhere 10 ► Sample Applications and Projects opens a Windows Explorer window in this directory.

For more information on the default location of *samples-dir*, by operating system, see "Samples directory" [*SQL Anywhere Server - Database Administration*].

♦ **Environment variables** The documentation refers to setting environment variables. On Windows, environment variables are referred to using the syntax *%envvar%*. On Unix, Linux, and Mac OS X, environment variables are referred to using the syntax *\$envvar* or *\${envvar}*.

Unix, Linux, and Mac OS X environment variables are stored in shell and login startup files, such as *.cshrc* or *.tcshrc*.

#### **Graphic icons**

The following icons are used in this documentation.

A client application.

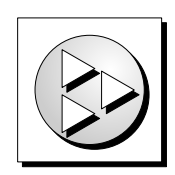

A database server, such as SQL Anywhere.

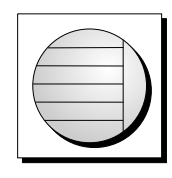

An UltraLite application.

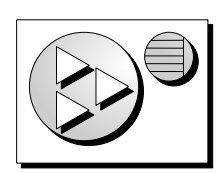

♦ A database. In some high-level diagrams, the icon may be used to represent both the database and the database server that manages it.

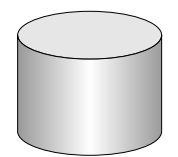

♦ Replication or synchronization middleware. These assist in sharing data among databases. Examples are the MobiLink server and the SQL Remote Message Agent.

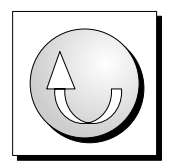

♦ A Sybase Replication Server

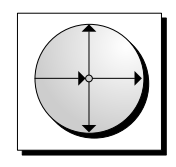

♦ A programming interface.

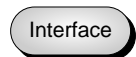

# <span id="page-12-0"></span>**Finding out more and providing feedback**

### **Finding out more**

Additional information and resources, including a code exchange, are available at the iAnywhere Developer Network at [http://www.ianywhere.com/developer/.](http://www.ianywhere.com/developer/)

If you have questions or need help, you can post messages to the Sybase iAnywhere newsgroups listed below.

When you write to one of these newsgroups, always provide detailed information about your problem, including the build number of your version of SQL Anywhere. You can find this information by entering **dbeng10 -v** at a command prompt.

The newsgroups are located on the *forums.sybase.com* news server. The newsgroups include the following:

- [sybase.public.sqlanywhere.general](news://forums.sybase.com/sybase.public.sqlanywhere.general)
- [sybase.public.sqlanywhere.linux](news://forums.sybase.com/sybase.public.sqlanywhere.linux)
- [sybase.public.sqlanywhere.mobilink](news://forums.sybase.com/sybase.public.sqlanywhere.mobilink)
- [sybase.public.sqlanywhere.product\\_futures\\_discussion](news://forums.sybase.com/sybase.public.sqlanywhere.product_futures_discussion)
- [sybase.public.sqlanywhere.replication](news://forums.sybase.com/sybase.public.sqlanywhere.replication)
- [sybase.public.sqlanywhere.ultralite](news://forums.sybase.com/sybase.public.sqlanywhere.ultralite)
- [ianywhere.public.sqlanywhere.qanywhere](news://forums.sybase.com/ianywhere.public.sqlanywhere.qanywhere)

#### **Newsgroup disclaimer**

iAnywhere Solutions has no obligation to provide solutions, information, or ideas on its newsgroups, nor is iAnywhere Solutions obliged to provide anything other than a systems operator to monitor the service and ensure its operation and availability.

iAnywhere Technical Advisors as well as other staff assist on the newsgroup service when they have time available. They offer their help on a volunteer basis and may not be available on a regular basis to provide solutions and information. Their ability to help is based on their workload.

#### **Feedback**

We would like to receive your opinions, suggestions, and feedback on this documentation.

You can email comments and suggestions to the SQL Anywhere documentation team at [iasdoc@ianywhere.com](mailto:iasdoc@ianywhere.com). Although we do not reply to emails sent to that address, we read all suggestions with interest.

In addition, you can provide feedback on the documentation and the software through the newsgroups listed above.

### <span id="page-14-0"></span>CHAPTER 1

# **Introduction to UltraLite for M-Business Anywhere**

# **Contents**

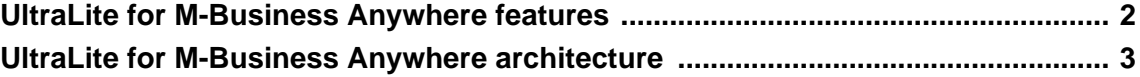

# <span id="page-15-0"></span>**UltraLite for M-Business Anywhere features**

UltraLite for M-Business Anywhere is a relational data management system for mobile devices. It has the performance, resource efficiency, robustness, and security required by business applications. UltraLite also provides synchronization with enterprise data stores.

### **System requirements and supported platforms**

#### **Development platforms**

To develop applications using UltraLite for M-Business Anywhere, you require the following:

♦ M-Business Anywhere is the new name for AvantGo M-Business Server. This software requires M-Business Server 5.3 or later, and the corresponding M-Business Anywhere client.

#### **Target platforms**

UltraLite for M-Business Anywhere supports the following target platforms:

- ♦ Windows CE 3.0 and higher, with Pocket PC on the ARM processor, including Windows Mobile 5.0.
- ♦ Palm OS version 5.0 and higher.
- ♦ Windows, starting with M-Business Anywhere 5.5.

For more information about deployment, see the UltraLite Deployment Option for SQL Anywhere table in SQL Anywhere Supported Platforms and Engineering Support Status.

# <span id="page-16-0"></span>**UltraLite for M-Business Anywhere architecture**

The UltraLite programming interface exposes a set of objects for data manipulation using an UltraLite database. The following figure describes the object hierarchy.

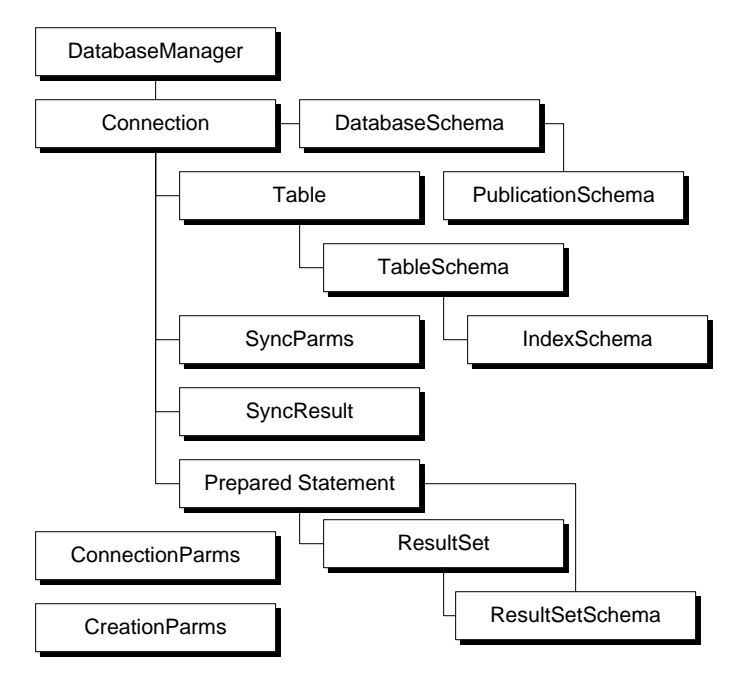

The following list describes some of the more commonly-used high-level objects.

**DatabaseManager** manages connections to UltraLite databases.

See [" DatabaseManager class" on page 70.](#page-83-0)

♦ **ConnectionParms** holds a set of connection parameters.

See [" ConnectionParms class" on page 66.](#page-79-0)

♦ **CreationParms** holds a set of database creation parameters.

See [" CreationParms class" on page 68](#page-81-0).

♦ **Connection** represents a database connection, and governs transactions.

See [" Connection class" on page 58.](#page-71-0)

♦ **PreparedStatement, ResultSet, and ResultSetSchema** manage database requests and their results using SQL.

See:

- ♦ [" PreparedStatement class" on page 81](#page-94-0)
- ♦ [" ResultSet class" on page 91](#page-104-0)
- ♦ [" ResultSetSchema class" on page 107](#page-120-0)
- ♦ **Table** manages data using a table-based API.

See [" ULTable class" on page 146.](#page-159-0)

♦ **SyncParms and SyncResult** manage synchronization through the MobiLink server.

For more information about synchronization with MobiLink, see "UltraLite Clients" [*MobiLink - Client Administration*].

### <span id="page-18-0"></span>CHAPTER 2

# **Understanding UltraLite for M-Business Anywhere Development**

# **Contents**

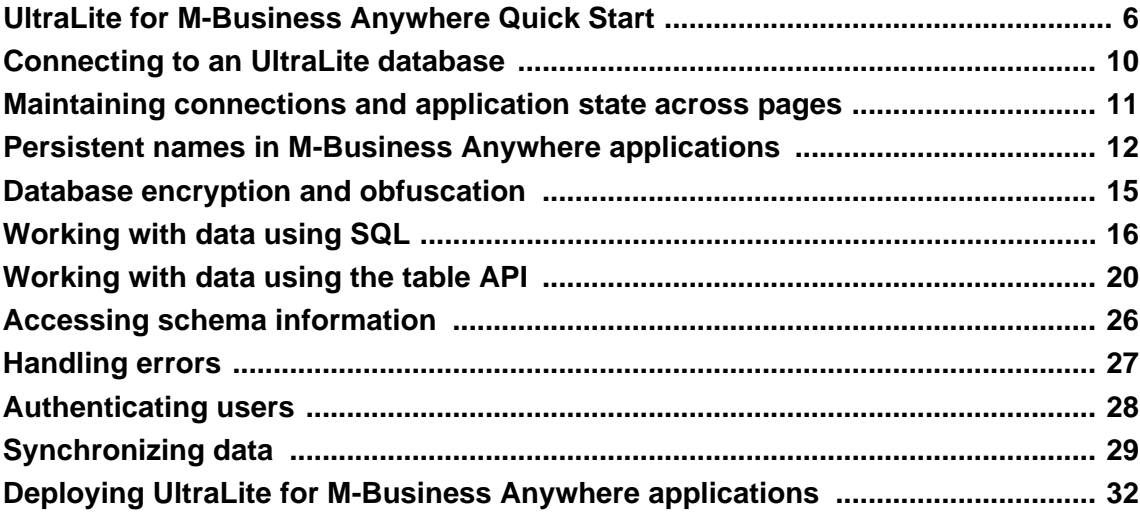

# <span id="page-19-0"></span>**UltraLite for M-Business Anywhere Quick Start**

The following procedures describe how to run the supplied CustDB and Simple sample applications.

Before you start, ensure that you have M-Business Anywhere 6.0 or later installed and running, and that you have administrative privileges on the server. You must also have a supported handheld device.

#### **♦ To install and run M-Business Anywhere samples**

- 1. Copy the UltraLite for M-Business Anywhere sample files to your installation directory for deployment.
	- a. Open a command prompt and change directory to the *samples-dir \UltraLiteForMBusinessAnywhere\CustDB* subdirectory of your SQL Anywhere installation.
	- b. Run the following command:

build.bat *deploy-dir*

where *deploy-dir* is the directory where the CustDB and UltraLite files are to be deployed. For example, you may choose *C:\tutorial\mba*

The batch file copies the required files to the location you specify. To see what files are being copied, examine the file *samples-dir\UltraLiteForMBusinessAnywhere\CustDB\build.bat* using a text editor.

- 2. Create a virtual directory in your web server that points to the directory *deploy-dir* specified in step 1. The following instructions are for Microsoft IIS:
	- a. Open the IIS management tool.
	- b. Right-click your web site and choose New ► Virtual Directory. Name this virtual directory **CustDB** and specify your deployment directory *deploy-dir* as the content directory. Leave the other settings at their default values.
	- c. Right-click the new virtual directory and choose Properties. In the HTTP Headers tab, click File Types and register the following file extensions as the type application/octet-stream:
		- ♦ For Windows and Windows CE: cab, dll
		- ♦ For Palm OS: pdb, prc
		- $\bullet$  udb
	- d. Make a note of the URL that accesses the file *main.htm* in this virtual directory. In a default installation this would be *http://localhost/CustDB/main.htm*.
- 3. Add users to M-Business Anywhere.

There are three ways to add new users to M-Business Anywhere: by creating new user profiles, by allowing users to self-register, and by importing a CSV file. These instructions describe how to create a new user profile. For more information, see the M-Business Anywhere documentation.

a. Log in to M-Business Anywhere as an administrator.

The default administrator account settings are a user ID of **Admin** and an empty password.

- b. In the left panel, click Users.
- c. Click Create User. The Create User page appears.
- d. Type a unique user name in the User Name field.
- e. Type the same password in the Password and the Confirm Password fields.
- f. Click Save to add the user.
- 4. Deploy the M-Business Anywhere Client to a handheld device or PC.
	- a. Click the Download Client Software Only link on the M-Business Anywhere login page. Run the installation to install the client.
	- b. On the handheld device or PC, configure M-Business Connect to synchronize with the M-Business Anywhere server.

Enter the user ID and password of the new M-Business user account you created.

c. Synchronize to the M-Business Anywhere server.

If you have connection problems at this stage, specify the host using an IP number rather than a host name (to avoid name resolution issues with some versions of ActiveSync).

For more information, see your M-Business Anywhere documentation.

5. Add a group to M-Business Anywhere.

The group will be used to test UltraLite for M-Business Anywhere.

a. From a web browser, connect to M-Business Anywhere.

The default URL is *http://localhost* or *http://localhost:8091*.

- b. Log in using the administrator account.
- c. Click the Groups option in the left navigation panel, and click Create Group.
- d. Name your group **UltraLite Samples**.
- 6. Configure the M-Business Anywhere channel settings.
	- a. Add the user you created in step 3 to the group UltraLite Samples using the Users option in the left panel under Edit Group.
	- b. Use the group's "Channels" option in the left navigation panel to create the following channel:

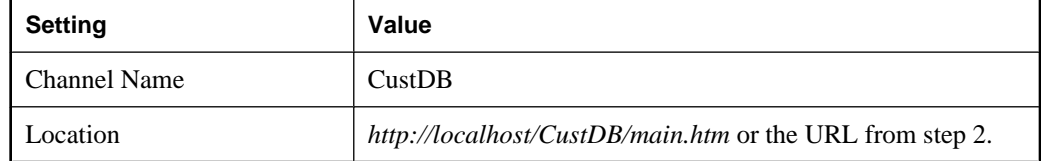

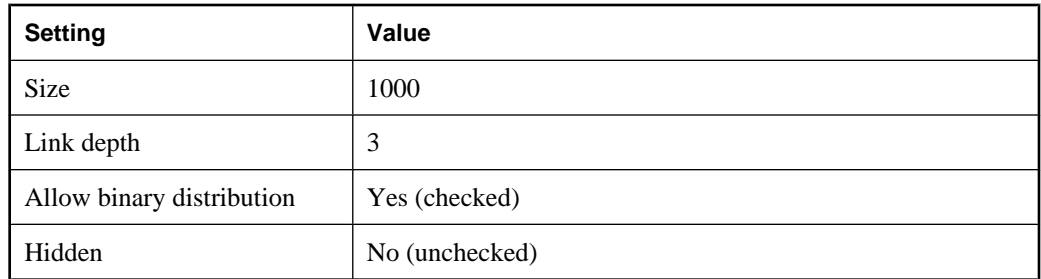

After setting the Location value, click View to confirm that you have entered the value correctly.

7. Synchronize your client.

The initial synchronization downloads the UltraLite for M-Business Anywhere files onto your handheld device.

### **♦ To verify your setup**

- 1. Check that the required files are present.
	- ♦ On Windows CE, after you have synchronized the device, check that the following files are in the *\Program Files\AvantGo\Pods* folder:
		- ♦ *ulpod10.dll*
		- ♦ *custdb.udb*

If any of these files is missing, you may have to manually copy them over to the device.

- ♦ On Palm OS, after you have synchronized your device, check Palm OS App Info for the presence of the following:
	- ulpod
	- custdb

If any of these are missing, you may have to use the Palm install utility to install the UltraLite for M-Business Anywhere runtime *.prc* and sample schemas *.pdb* files to the device.

- ♦ On Windows desktops, after you have synchronized your device, check that the following files are in the *AvantGo\Pods* subdirectory of your *AvantGo Connect* folder:
	- ulpod10.dll
	- ♦ *custdb.udb*

If any of these files are missing, you may have to manually copy them over to the device.

2. Launch M-Business Client.

On your handheld device or PC, check that the About screen displays the UltraLite for M-Business Anywhere version number. This confirms that UltraLite for M-Business Anywhere is successfully installed.

- 3. Run the CustDB sample application.
	- a. Start the MobiLink server on your desktop.

From the Start menu, choose Programs ► SQL Anywhere 10 ► MobiLink ► Mobilink Server Sample.

b. Start the CustDB application on your M-Business Client.

The CustDB application is a link on your M-Business home page.

c. Enter your user ID.

The default value is **50**.

d. Synchronize.

Either answer Yes to the prompt "Do you have a network connection now?" or, in the CustDB application, click Synchronize. This synchronizes data with MobiLink, and is a separate operation from synchronizing with M-Business Anywhere.

You should now see data in the CustDB fields. You can now explore the CustDB application.

See "Exploring the CustDB Sample for MobiLink" [*MobiLink - Getting Started*].

#### **HotSync with multiple databases**

Each UltraLite database on a Palm OS device must have a distinct creator ID to work properly with HotSync. In addition, an application with that creator ID must exist on the Palm OS device.

The HotSync Manager uses each application's creator ID as an identifier to handle synchronization. It hands each properly configured UltraLite application to the MobiLink conduit for synchronization. The conduit searches for and synchronizes a database with the same creator ID as the application.

For more information about configuring the conduit, see "HotSync synchronization overview" [*MobiLink - Client Administration*].

All UltraLite for M-Business Anywhere applications inherit the creator ID of the M-Business client, which is **AvGo**. This inheritance means that only one UltraLite database with creator ID **AvGo** can be synchronized, and that if you assign a distinct creator ID to your database, HotSync will not find it because there is no application with a corresponding creator ID.

This limitation is not an issue for the two sample applications (CustDB and Simple), as they share a common database schema. The only side effect is that when you synchronize the CustDB database, the Simple sample is also synchronized.

For more information about resolving this problem, see "Registering the Palm creator ID" [*UltraLite - C and C++ Programming*].

# <span id="page-23-0"></span>**Connecting to an UltraLite database**

UltraLite applications must connect to a database before carrying out operations on the data in it.

Here is the simplest way to establish a connection. Extensions to this technique are given in the following sections.

```
var DatabaseMgr;
var Connection;
DatabaseMgr = CreateObject("iAnywhere.UltraLite.DatabaseManager.CustDB");
Connection = DatabaseMgr.openConnection("dbf=" + DatabaseMgr.directory + "\
\mydb.udb");
```
#### **Using the Connection object**

The following properties of the Connection object govern global application behavior.

For more information about the Connection object, see [" Connection class" on page 58.](#page-71-0)

♦ **Commit behavior** By default, UltraLite applications are in AutoCommit mode. Each insert, update, or delete statement is committed to the database immediately. Set Connection.AutoCommit to false to build transactions into your application. Turning AutoCommit off and performing commits directly can improve the performance of your application.

See [" commit method" on page 60.](#page-73-0)

♦ **User authentication** You can change the user ID and password for the application from the default values of DBA and sql by using the grantConnectTo and revokeConnectFrom methods.

See ["Authenticating users" on page 28.](#page-41-0)

♦ **Synchronization** A set of objects governing synchronization are accessed from the Connection object.

See ["Synchronizing data" on page 29.](#page-42-0)

**Tables** UltraLite tables are accessed using the Connection.getTable method.

See [" getTable method" on page 62](#page-75-0).

# <span id="page-24-0"></span>**Maintaining connections and application state across pages**

The scope of a JavaScript variable is limited to one web page. Most web applications require multiple pages, and so a mechanism is needed for making some objects persistent across the pages of an application.

UltraLite for M-Business Anywhere provides persistence for the ULTable, ResultSet, and PreparedStatement objects. To make one of these objects persist across pages, supply a **persistent name** as a parameter when creating the object. You can use the persistent name on subsequent pages.

To carry a connection object from page to page, you reopen the connection on each page. One way to do this is to use the reOpen method. Another is to supply an open method on each page, perhaps by including a JavaScript file on each web page to initialize the settings. For examples of how to do this, see the sample files *samples-dir\UltraLiteForMBusinessAnywhere\CustDB\main.htm* and *samples-dir \UltraLiteForMBusinessAnywhere\Simple\main\_page.htm*.

The requirement to reopen connections across pages provides a security feature for UltraLite applications. You can use it to require that the user confirm some information, perhaps the password, on moving from page to page.

If an UltraLite object is not needed in another web page, the application should issue a close method on the object to save memory.

#### **See also**

- ♦ [" reOpenConnection method" on page 72](#page-85-0)
- ♦ [" PreparedStatement class" on page 81](#page-94-0)
- ♦ [" ResultSet class" on page 91](#page-104-0)
- ♦ [" ULTable class" on page 146](#page-159-0)
- ♦ [" PreparedStatement class" on page 81](#page-94-0)

### <span id="page-25-0"></span>**Persistent names in M-Business Anywhere applications**

In HTML, when control transfers to a new page, all handles to allocated JavaScript objects from the old page are lost. For example, in main.html, you have a M-Business Anywhere database connection object:

```
conn = dbMqr.openConnection("...");
```
If you click a link in *main.html* and it takes you to a different page (for example: *insert.html*), you cannot find the object named "conn" in *insert.html*. To get the connection object back, you may have to call dbMgr.openConnection("...") again. However, you do not have to do this since the connection object is still in memory, you have only lost the JavaScript handle to it.

This is why there is a persistName argument in all the M-Business Anywhere API calls to DataManager, Connection, ULTable, PreparedStatement, or ResultSet. For example, when the M-Business Anywhere runtime receives a call from JavaScript for a UltraLite connection object, M-Business Anywhere first checks to see if a connection object exists in memory that has the same persistName. If the runtime can find a matching object, it will return that connection object. Otherwise, M-Business Anywhere goes through the normal procedure to make a new UltraLite database connection and return it.

#### **Using persistent names**

There are two types of hierarchy among M-Business Anywhere objects. They both start with DatabaseManager and Connection:

- ♦ DatabaseManager -> Connection -> Table (for table API)
- ♦ DatabaseManager -> Connection -> PreparedStatement -> ResultSet (for Dynamic SQL API)

To retrieve any of these M-Business Anywhere objects with a persistent name, you have to retrieve the toplevel object with a persistent name, and then all the upper level M-Business Anywhere objects along the hierarchy tree until the one you want.

For example, if you want to retrieve an existing ULTable object from insert.html, you need to give a persistent name to dbMgr, conn, and table objects in *main.html*, and then use persistent names in *insert.html* to get all of them back:

Code segment for *main.html*:

```
var dbMgr = CreateObject( "iAnywhere.UltraLite.DatabaseManager.simple" ); 
// "simple" is the persistent name here. A real database manager object is 
allocated
var conn = dbMgr.openConnection( "CON=simple_con;..." ); 
// "simple_con" is the persistent name here. A real database connection is 
made.
var custTable = conn.getTable( "ULCustomer", "simpleCustTable" ); 
// a real table is allocated
```
Code segment for *insert.html*:

```
var dbMgr = CreateObject( "iAnywhere.UltraLite.DatabaseManager.simple" ); 
// "simple" is the persistent name here. 
// The allocated database manager object from main.html is returned
```

```
var conn = dbMgr.openConnection( "CON=simple_con;..." ); 
// "simple_con" is the persistent name here. 
// The existing connection object from memory is returned.
var custTable = conn.getTable( "ULCustomer", "simpleCustTable" ); 
// the existing table object is returned.
var newTable = conn.getTable( "ULOrder", "simpleOrderTable" ); 
// since there is no order table from main.html, 
// it does not exist in memory. A real order table object is allocated.
```
#### **Using persistent names correctly**

Put the commonly used code in a JavaScript file. Since most HTML pages of an M-Business Anywhere application need to refer to DatabaseManager, Connection, and some major ULTable objects, it is convenient to put the code that creates them (or retrieves them with a persistent name) in a common JavaScript file, and include this file at the top of HTML pages that use them. Both M-Business Anywhere "simple" and "CustDB" sample programs demonstrate how to do this.

Close the object if you do not plan to use the object from another page. If the M-Business Anywhere application only has one HTML page, then there is no need to have persistent names. The persistent name argument can be set to NULL. On the other hand, if each HTML page has many opened PreparedStatement and ResultSet objects, then the developer needs to balance between the convenience of having them in memory to retrieve them easily with a persistent name from another html page, and wasted memory usage because these objects are always around. For example, suppose you have 5 PreparedStatement objects and 10 ResultSet objects created in *main.html*. They are occupying a significant amount of memory. When the application jumps to *insert.html*, if you only need to refer to some of these objects with a persistent name, then the objects that are not needed anymore are wasting memory. If you try to create new PreparedStatement and ResultSet objects in *insert.html*, you may run out of memory. The solution is to explicitly close those PreparedStatment object or ResultSet object at the end of *main.html* if you are sure you do not need them from *insert.html*.

The state of each M-Business Anywhere object is preserved when it is retrieved with a persistent name. If you have a persistent ULTable object from page 1, when you call openTable method from page 2 using the same persistent name, you get the exact ULtable object back with the same state as the one from page 1. If the cursor is on the nth row of the table when you leave page 1, the cursor will be still on the nth row when you get it back in page 2. It will not be "before first row".

Be careful using the persistent name on ResultSet. When there are place holders on the PreparedStatment, you need to be very careful about whether you want to give a persistent name to the ResultSet. For example, in *main.html* you have the following code:

```
var OrderStmt = Connection.prepareStatement(
"SELECT order_id, disc, quant FROM ULOrder WHERE order_id = ?", 
"order_query_stmt" );
OrderStmt.setInt(1, 5000);
var OrderResultSet = OrderStmt.executeQuery( "order_query_result" );
```
Then from *insert.html*, you want the same ResultSet object, you must do the following:

```
var OrderStmt = Connection.prepareStatement(
"SELECT order_id, disc, quant FROM ULOrder WHERE order_id = ?", 
"order_query_stmt" );
//OrderStmt.setInt(1, 5000); // no need to do this since both the OrderStmt 
and 
OrderResultSet are retrieve from "cache" without any SQL statement being 
actually executed
var OrderResultSet = OrderStmt.executeQuery( "order_query_result" );
```
This OrderResultSet object contains the same result as the "order\_id" set to 5000.

However, consider a different situation. You want the same PreparedStatement because you want to do the same query on the Order Table. But you want to query with an order ID other than 5000. In this case, you can assign a persistent name to the PreparedStatement, but you don't need a persistent name on the ResultSet. Since the order id is different this time, the result set will be different from the previous one. In *main.html*, you still do the following:

```
var OrderStmt = Connection.prepareStatement(
"SELECT order_id, disc, quant FROM ULOrder WHERE order_id = ?", 
"order_query_stmt" ); // with persistent name
OrderStmt.setInt(1, 5000);
var OrderResultSet = OrderStmt.executeQuery( null ); // notice here, no 
persistent name
```
In *insert.html*, you do the following to get a new ResultSet:

```
var OrderStmt = Connection.prepareStatement(
"SELECT order_id, disc, quant FROM ULOrder WHERE order_id = ?", 
"order_query_stmt" ); // get the prepared statement from memory with 
persistent name
OrderStmt.setInt(1, 6000); // set a different place holder value
var OrderResultSet = OrderStmt.executeQuery( null ); // a real query is 
executed 
here!
```
In the example above, since the place holder value is different, or some other operation is performed on the Order table that you expect the returned result set will be different, you do not use persistent name on the ResultSet when calling executeQuery.

# <span id="page-28-0"></span>**Database encryption and obfuscation**

You can encrypt or obfuscate your UltraLite database using UltraLite for M-Business Anywhere.

For more information about database encryption, see "UltraLite security considerations" [*UltraLite - Database Management and Reference*].

### **Encryption**

UltraLite databases may be unencrypted or may employ either encryption or obfuscation. If you want the database to be encrypted or obfuscated that choice must be made when the database is created.

Encryption of an UltraLite database uses extremely strong industry-standard techniques to encrypt the data in the database. The encryption is based on a key phrase that is specified when the database is created. This key phrase must also be supplied when a connection is made to the database.

If an UltraLite database is encrypted, all connections to that database must specify the correct encryption key or the connection attempt fails.

For more information about the EncryptionKey property, see [" ConnectionParms class" on page 66](#page-79-0) and [" changeEncryptionKey method" on page 59.](#page-72-0)

### **Obfuscation**

Obfuscation is a very weak form of encryption that simply masks the data in the database to discourage casual observation of the contents of the database by file or disk viewer programs. To obfuscate the database, set the creationParms.obfuscate boolean value to true. For example:

```
var create_parms = dbMgr.createCreationParms();
create_parms.obfuscate = true;
```
### **Example**

You can change the encryption key by specifying a new encryption key on the Connection object. Before calling the changeEncryptionKey method, the application must make a connection to the encrypted database using the existing encryption key. In the following example code, "apricot" is the new encryption key.

```
conn.changeEncryptionKey("apricot")
```
# <span id="page-29-0"></span>**Working with data using SQL**

UltraLite applications can access table data using SQL or the Table API. This section describes data access using SQL.

For information about the Table API, see ["Working with data using the table API" on page 20.](#page-33-0)

This section explains how to perform the following tasks using SQL.

- ♦ Inserting, deleting, and updating rows.
- ♦ Executing a query.
- ♦ Scrolling through the rows of a result set.

This section does not describe the SQL language itself. For more information about SQL features, see SQL Anywhere Server - SQL Reference [*SQL Anywhere Server - SQL Reference*].

### **Data manipulation: INSERT, UPDATE and DELETE**

With UltraLite, you can perform SQL Data Manipulation Language operations and DDL operations. These operations are performed using the ExecuteStatement method, a member of the PreparedStatement class.

For more information the PreparedStatement class, see [" PreparedStatement class" on page 81.](#page-94-0)

#### **Parameter markers in prepared statements**

UltraLite handles variable values using the ? parameter marker. For any INSERT, UPDATE or DELETE, each ? is referenced according to its ordinal position in the prepared statement. For example, the first ? is referred to as 1, and the second as 2.

#### **♦ To insert a row**

1. Declare a PreparedStatement object.

var PrepStmt;

2. Assign an INSERT statement to your prepared statement object. In the following, TableName and ColumnName are the names of a table and column.

```
PrepStmt = conn.prepareStatement( 
     "INSERT into TableName(ColumnName) values (?)", null );
```
The null parameter indicates that the statement has no persistent name.

3. Assign parameter values to the statement.

```
var NewValue;
NewValue = "Bob";
PrepStmt.setStringParameter(1, NewValue);
```
4. Execute the statement.

```
PrepStmt.executeStatement( null );
```
- **♦ To update a row**
- 1. Declare a PreparedStatement object.

var PrepStmt;

2. Assign an UPDATE statement to your prepared statement object. In the following, TableName and ColumnName are the names of a table and column.

```
PrepStmt = conn.prepareStatement(
   "UPDATE TableName SET ColumnName = ? WHERE ID = ?", null);
```
The null parameter indicates that the statement has no persistent name.

3. Assign parameter values to the statement using methods appropriate for the data type.

```
var NewValue;
NewValue = "Bob";
PrepStmt.setStringParameter(1, NewValue);
PrepStmt.setIntParameter(2, 6);
```
4. Execute the statement

PrepStmt.executeStatement();

- **♦ To delete a row**
- 1. Declare a PreparedStatement object.

var PrepStmt;

2. Assign a DELETE statement to your prepared statement object.

```
PrepStmt = conn.prepareStatement(
     "DELETE FROM customer WHERE ID = ?", null );
```
The null parameter indicates that the statement has no persistent name.

3. Assign parameter values for the statement.

```
var IDValue;
IDValue = 6;
PrepStmt.setIntParameter( 1, IDValue );
```
4. Execute the statement.

```
PrepStmt.executeStatement();
```
### **Data retrieval: SELECT**

When you execute a SELECT statement, the PreparedStatement.executeQuery method returns a ResultSet object. The ResultSet class contains methods for navigating within a result set and methods to update data using the ResultSet.

For more information about ResultSet objects, see "ResultSet class" on page 91.

#### **Example**

In the following code, the results of a query are accessed as a ResultSet. When first assigned, the ResultSet is positioned before the first row. The ResultSet.moveFirst method is then called to navigate to the first record in the result set.

```
var MyResultSet;
var PrepStmt;
PrepStmt = conn.prepareStatement("SELECT ID, Name FROM customer", null );
MyResultSet = PrepStmt.executeQuery( null );
MyResultSet.moveFirst();
```
#### **Example**

The following code demonstrates how to obtain column values for the current row. The example uses character data; similar methods are available for other data types.

The getString method uses the following syntax: MyResultSetName.getString( *Index* ) where *Index* is the ordinal position of the column name in your SELECT statement.

```
if ( MyResultSet.getRowCount() == 0 ) {
} else {
 alert( MyResultSet.getString(1) );
 alert( MyResultSet.getString(2) );
  MyResultSet.moveRelative(0);
}
```
For more information about navigating a result set, see ["Navigation with SQL" on page 19.](#page-32-0)

The following procedure uses a SELECT statement to retrieve information from the database. The results of the query are assigned to a ResultSet object.

#### **♦ To perform a select statement**

1. Declare a PreparedStatement object.

var OrderStmt;

2. Assign a prepared statement to your PreparedStatement object.

```
OrderStmt = Connection.prepareStatement( 
    "SELECT order_id, disc, quant, notes, status, c.cust_id, 
   cust_name, p.prod_id, prod_name, price 
   FROM ULOrder o, ULCustomer c, ULProduct p 
   WHERE o.cust_id = c.cust_id 
   AND o.prod_id = p.prod_id 
   ORDER BY der_id", "order_query_stmt" );
```
The second parameter is a persistent name that provides cross-page JavaScript object persistence.

3. Execute the query.

OrderResultSet = OrderStmt.executeQuery( "order\_query" );

For more information on how to use queries, see the CustDB sample code in *samples-dir \UltraLiteForMBusinessAnywhere\CustDB\custdb.js*.

### <span id="page-32-0"></span>**Navigation with SQL**

UltraLite for M-Business Anywhere provides you with a number of methods to navigate a result set to perform a wide range of navigation tasks.

The following methods of the ResultSet object allow you to navigate your result set:

- ♦ **moveAfterLast** moves to a position after the last row.
- ♦ **moveBeforeFirst** moves to a position before the first row.
- ♦ **moveFirst** moves to the first row.
- ♦ **moveLast** moves to the last row.
- ♦ **moveNext** moves to the next row.
- ♦ **movePrevious** moves to the previous row.
- ♦ **moveRelative** moves a certain number of rows relative to the current row. Positive index values move forward in the result set, negative index values move backward in the result set, and zero does not move the cursor. Zero is useful if you want to repopulate a row buffer.

#### **Example**

The following code fragment demonstrates how to use the moveFirst method to navigate within a result set.

```
PrepStmt = conn.prepareStatement( 
     "SELECT ID, Name FROM customer", null );
MyResultSet = PrepStmt.executeQuery( null );
MyResultSet.moveFirst();
```
The same technique is used for all of the move methods.

For more information about these navigational methods, see "ResultSet class" on page 91.

### **The ResultSetSchema object**

The ResultSet.schema property allows you to retrieve information about the columns in the query.

The following example demonstrates how to use ResultSetSchema to capture schema information.

```
var i;
var MySchema = rs.schema ;
for ( i = 1; i \leq MySchema.columCount; i++) {
  colname = MySchema.getColumnName(i); coltype = MySchema.getColumnSQLType(colname).toString();
   alert ( colname + " " + coltype );
}
```
# <span id="page-33-0"></span>**Working with data using the table API**

UltraLite applications can access table data using SQL or the Table API. This section describes data access using the Table API.

For information about SQL, see ["Working with data using SQL" on page 16.](#page-29-0)

This section explains how to perform the following tasks using the Table API.

- ♦ Scrolling through the rows of a table.
- Accessing the values of the current row.
- Using find and lookup methods to locate rows in a table.
- Inserting, deleting, and updating rows.

### **Navigation with the Table API**

UltraLite for M-Business Anywhere provides you with a number of methods to navigate a table to perform a wide range of navigation tasks.

The following methods of the ULTable object allow you to navigate your result set:

- ♦ **moveAfterLast** moves to a position after the last row.
- ♦ **moveBeforeFirst** moves to a position before the first row.
- ♦ **moveFirst** moves to the first row.
- ♦ **moveLast** moves to the last row.
- ♦ **moveNext** moves to the next row.
- ♦ **movePrevious** moves to the previous row.
- ♦ **moveRelative** moves a certain number of rows relative to the current row. Positive index values move forward in the table, negative index values move backward in the table, and zero does not move the cursor. Zero is useful if you want to repopulate a row buffer.

#### **Example**

The following code opens the customer table and scrolls through its rows. It then displays an alert with the last name of each customer.

```
var tCustomer;
tCustomer = conn.getTable( "customer", null );
tCustomer.open();
tCustomer.moveBeforeFirst();
While (tCustomer.moveNext())
  alert( tCustomer.getString(3) );
}
```
#### **Specifying an index**

You expose the rows of the table to the application when you open the table object. By default, the rows are exposed in order by primary key value, but you can specify an index to access the rows in a particular order.

#### **Example**

The following code moves to the first row of the customer table as ordered by the ix\_name index.

```
tCustomer = conn.getTable("customer", null );
tCustomer.openWithIndex("ix_name");
tCustomer.moveFirst();
```
### **Accessing the values of the current row**

At any time, a ULTable object is positioned at one of the following places.

- Before the first row of the table.
- On a row of the table.
- After the last row of the table.

If the ULTable object is positioned on a row, you can use one of the ULTable get methods to get the value of each column for the current row.

#### **Example**

The following code fragment retrieves the value of three columns from the tCustomer ULTable object, and displays them in text boxes.

```
var colID, colFirstName, colLastName;
colID = tCustomer.schema.getColumnID( "id" );
colFirstName = tCustomer.schema.getColumnID( "fname" );
colLastName = tCustomer.schema.getColumnID( "lname" );
alert( tCustomer.getInt( colID ) ) ;
alert( tCustomer.getString( colFirstName ) );
alert( tCustomer.getString( colLastName ) );
```
You can also use methods of ULTable to set values.

tCustomer.setString( colLastName, "Kaminski" );

By assigning values to these properties you do not alter the value of the data in the database.

You can assign values to the properties even if you are before the first row or after the last row of the table. You cannot, however, get values from the column. For example, the following code fragment generates an error.

```
tCustomer.moveBeforeFirst();
id = tCustomer.getInt( colID );
```
### **Searching rows with find and lookup**

UltraLite has several modes of operation for working with data. Two of these modes, the find and lookup modes, are used for searching. The ULTable object has methods corresponding to these modes for locating particular rows in a table.

#### **Note**

The columns searched using Find and Lookup methods must be in the index used to open the table.

♦ **Find methods** move to the first row that exactly matches a specified search value, under the sort order specified when the ULTable object was opened.

For more information about find methods, see [" ULTable class" on page 146](#page-159-0).

♦ **Lookup methods** move to the first row that matches or is greater than a specified search value, under the sort order specified when the ULTable object was opened.

For more information about lookup methods, see [" ULTable class" on page 146](#page-159-0).

#### **♦ To search for a row**

1. Enter find or lookup mode.

Call the FindBegin or LookupBegin method. For example, the following code fragment calls ULTable.findBegin.

tCustomer.findBegin();

2. Set the search values.

You do this by setting values in the current row. Setting these values affects the buffer, not the database. For example, the following code fragment sets the last name column in the buffer to Kaminski.

```
tCustomer.setString(3, "Kaminski" );
```
For multi-column indexes, a value for the first column is required, but you can omit the other columns.

3. Search for the row.

Use the appropriate method to carry out the search. For example, the following instruction looks for the first row that exactly matches the specified value in the current index.

```
tCustomer.findFirst();
```
### **Inserting, updating, and deleting rows**

UltraLite exposes the rows in a table to your application one at a time. The ULTable object has a current position, which may be on a row, before the first row, or after the last row of the table.
When your application changes location, UltraLite makes a copy of the row in a buffer. Any operations to get or set values affect only the copy of data in this buffer. They do not affect the data in the database.

#### **Example**

The following statement changes the value of the first column in the buffer to 3.

```
tCustomer.setInt( 1 , 3 );
```
#### **Using UltraLite modes**

The UltraLite mode determines the purpose for which the values in the buffer will be used. UltraLite has the following four modes of operation, in addition to a default mode.

- ♦ **Insert mode** The data in the buffer is added to the table as a new row when the ULTable.insert method is called.
- ♦ **Update mode** The data in the buffer replaces the current row when the ULTable.update method is called.
- ♦ **Find mode** Used to locate a row whose value exactly matches the data in the buffer when one of the ULTable.find methods is called.
- ♦ **Lookup mode** Used to locate a row whose value matches or is greater than the data in the buffer when one of the ULTable.lookup methods is called.

#### **♦ To update a row**

1. Move to the row you want to update.

You can move to a row by scrolling through the table or by searching using Find and Lookup methods.

2. Enter Update mode.

For example, the following instruction enters Update mode on the table tCustomer.

```
tCustomer.updateBegin();
```
3. Set the new values for the row to be updated.

For example, the following instruction sets the new value to Elizabeth.

tCustomer.setString( 2, "Elizabeth" );

4. Execute the Update.

tCustomer.update();

After the update operation, the current row is the row that was just updated. If you changed the value of a column in the index specified when the ULTable object was opened, the current position is undefined.

By default, UltraLite operates in AutoCommit mode, so that the update is immediately applied to the row in permanent storage. If you have disabled AutoCommit mode, the update is not applied until you execute a commit operation. For more information about AutoCommit mode, see ["Managing](#page-38-0) [transactions" on page 25.](#page-38-0)

#### **Caution**

Do not update the primary key of a row: delete the row and add a new row instead.

#### **Inserting rows**

The steps to insert a row are similar to those for updating rows, except that there is no need to locate any particular row in the table before carrying out the insert operation. Rows are automatically sorted by the index specified when opening the table.

#### **♦ To insert a row**

1. Enter Insert mode.

For example, the following instruction enters Insert mode on the table CustomerTable.

tCustomer.insertBegin();

2. Set the values for the new row.

If you do not set a value for one of the columns, and that column has a default, the default value is used. If the column has no default, NULL is used. If the column does not allow NULL, the following defaults are used:

- ♦ For numeric columns, zero.
- For character columns, an empty string.

To set a value to NULL explicitly, use the setNull method.

```
colID = tCustomer.schema.getColumnID( "id" );
colFirstName = tCustomer.schema.getColumnID( "fname" );
colLastName = tCustomer.schema.getColumnID( "lname" );
tCustomer.setInt( colID, 42 );
tCustomer.setString( colFirstName, "Mitch" );
tCustomer.setString( colLastName, "McLeod" );
```
3. Execute the insertion.

The inserted row is permanently saved to the database when a Commit is carried out. In AutoCommit mode, a Commit is carried out as part of the Insert method.

tCustomer.insert();

#### **Deleting rows**

There is no delete mode corresponding to the insert or update modes.

The following procedure deletes a row.

#### **♦ To delete a row**

- 1. Move to the row you want to delete.
- 2. Execute the delete:

tCustomer.deleteRow();

### <span id="page-38-0"></span>**Working with BLOB data**

You can fetch BLOB data for columns declared BINARY or LONG BINARY using the GetByteChunk method.

See [" getStringChunk method" on page 155.](#page-168-0)

### **Managing transactions**

UltraLite provides transaction processing to ensure the integrity of the data in your database. A transaction is a logical unit of work. Either the entire transaction is executed, or none of the statements in the transaction are executed.

By default, UltraLite operates in AutoCommit mode. In AutoCommit mode, each insert, update, or delete is executed as a separate transaction. Once the operation is completed, the change is made to the database.

If you set the Connection.AutoCommit property to false, you can use multi-statement transactions. For example, if your application transfers money between two accounts, the deduction from the source account and the addition to the destination account constitute a single transaction.

If AutoCommit is false, you must execute a Connection.commit statement to complete a transaction and make changes to your database permanent, or you may execute a Connection.rollback statement to cancel all the operations of a transaction. Turning AutoCommit off improves performance.

#### **Note**

Synchronization causes a Commit even if you have AutoCommit set to False.

### **Accessing schema information**

Each Connection, ULTable, and ResultSet object contains a schema property. These schema objects provide information about the tables, columns, indexes, and publications in a database.

**DatabaseSchema** The number and names of the tables in the database, as well as global properties such as the format of dates and times.

To obtain a DatabaseSchema object, access the Connection.databaseSchema property.

**TableSchema** The number and names of columns in the table, as well as the Indexes collections for the table.

To obtain a TableSchema object, access the ULTable.schema property.

♦ **IndexSchema** Information about the column, or columns, in the index. As an index has no data directly associated with it, there is no separate Index object, only a IndexSchema object.

The IndexSchema objects are accessed using the TableSchema.getIndex method.

♦ **PublicationSchema** The numbers and names of tables and columns contained in a publication. Publications are also comprised of schema only, so there is a PublicationSchema object but no Publication object.

The PublicationSchema objects are accessible using the DatabaseSchema.getPublicationSchema method.

**ResultSetSchema** The number and names of the columns in a result set.

The ResultSetSchema objects are accessible using the PreparedStatement.getResultSetSchema method or the ResultSet.schema property.

## **Handling errors**

In normal operation, UltraLite for M-Business Anywhere can throw errors that are intended to be caught and handled in the script environment. See [" SQLError class" on page 111.](#page-124-0)

Errors are expressed as SQLCODE values, negative numbers indicating the particular kind of error.

UltraLite for M-Business Anywhere throws errors only from the DatabaseManager and Connection objects. The following methods of DatabaseManager can throw errors.

- ♦ createDatabase
- dropDatabase
- ♦ openConnection

All other errors and exceptions within UltraLite for M-Business Anywhere are routed through the Connection object.

You can access error numbers from DatabaseManager and Connection objects. See:

- ♦ [" Connection class" on page 58](#page-71-0)
- ♦ [" DatabaseManager class" on page 70](#page-83-0)

## **Authenticating users**

New users have to be added from an existing connection. As all UltraLite databases are created with a default user ID and password of DBA and sql, respectively, you must first connect as this initial user.

You cannot change a user ID: you add a user and delete an existing user. A maximum of four user IDs are permitted for each UltraLite database.

For more information about granting or revoking connection authority, see [" grantConnectTo](#page-75-0) [method" on page 62](#page-75-0) and [" revokeConnectFrom method" on page 63.](#page-76-0)

#### **♦ To add a user or change the password for an existing user**

- 1. Connect to the database as an existing user.
- 2. Grant the user connection authority with the desired password.

conn.grantConnectTo("Robert", "newPassword");

#### **♦ To delete an existing user**

- 1. Connect to the database as an existing user.
- 2. Revoke the user's connection authority as follows.

conn.revokeConnectFrom("Robert");

## <span id="page-42-0"></span>**Synchronizing data**

UltraLite for M-Business Anywhere applications typically involve two kinds of synchronization:

- ♦ **Web content synchronization** Web content, including HTML pages that define the application itself, is synchronized through M-Business Anywhere.
- ♦ **Data synchronization** The UltraLite database is synchronized with a MobiLink server.

Although these two kinds of synchronization are distinct, you can initiate them together in a technique called **one-button synchronization**. One-button synchronization is the recommended model for most applications, but as there may be cases where it is necessary to keep synchronization of data and web content entirely separate, that technique is discussed below.

### **One-button synchronization**

One-button synchronization is a technique for initiating web content synchronization (using M-Business Anywhere) and UltraLite data synchronization (using MobiLink) in a single operation. It is available on Windows CE and Windows only. The architecture of one-button synchronization is as follows:

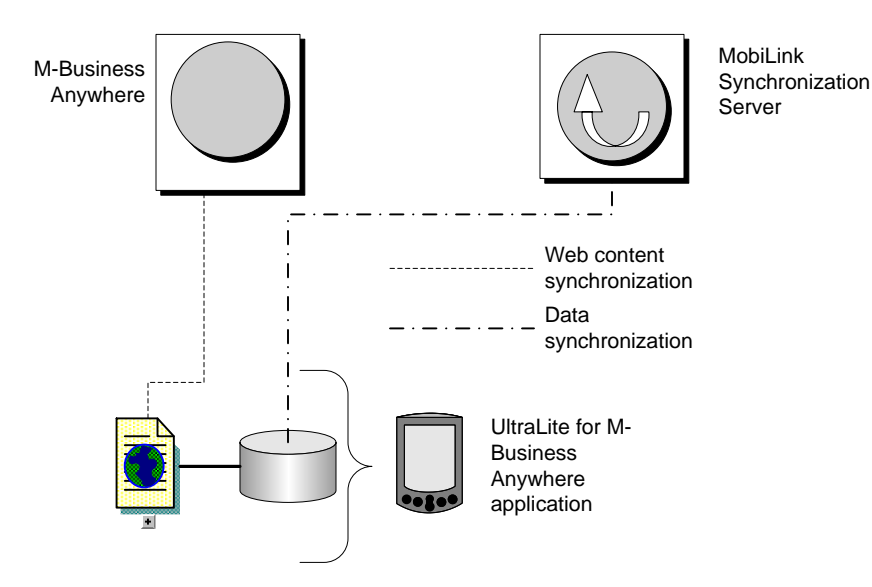

The sequence of events in one button synchronization is as follows:

- 1. The user synchronizes their web application, perhaps by placing it in the cradle.
- 2. The M-Business Client synchronizes the web content.
- 3. The MBConnect component of M-Business Client calls the *ulconnect.exe* application.
- 4. *ulconnect.exe* initiates synchronization of the UltraLite database.
- 5. Data is synchronized with MobiLink.

<span id="page-43-0"></span>To implement one-button synchronization you must carry out the following steps:

1. In your application, set the synchronization parameters for MobiLink synchronization.

If you are synchronizing through M-Business Anywhere you can use the SyncParms.setMBAServer method to set the host and port synchronization parameters. See [" setMBAServer](#page-139-0) [method" on page 126.](#page-139-0)

Otherwise, use the standard methods to set synchronization parameters. See [" SyncParms](#page-134-0) [class" on page 121](#page-134-0).

2. Save the synchronization parameters so that they can be read by *ulconnect.exe*.

Call the Connection.saveSyncParms method to save the synchronization parameters. See ["](#page-77-0) [saveSyncParms method" on page 64](#page-77-0).

### **Synchronizing data**

For most users it is useful to use one-button synchronization, which initiates both data synchronization and web content synchronization. For more information, see ["One-button synchronization" on page 29](#page-42-0).

This section is for those users who want to synchronize data separately from web content synchronization.

Synchronization requires the MobiLink server and appropriate licensing. You can find a working example of synchronization in the CustDB sample application.

UltraLite for M-Business Anywhere supports TCP/IP, HTTP, HTTPS, and HotSync synchronization. Synchronization is initiated by the UltraLite application. In all cases, you use methods and properties of the Connection object to control synchronization.

#### **Separately licensed component required**

ECC encryption and FIPS-certified encryption require a separate license. All strong encryption technologies are subject to export regulations.

See "Separately licensed components" [*SQL Anywhere 10 - Introduction*].

#### **♦ To synchronize over TCP/IP or HTTP**

1. Prepare the synchronization information.

Assign values to the required properties of the Connection.syncParms object.

For more information about the properties and the values that you should set, see "UltraLite Clients" [*MobiLink - Client Administration*].

2. Synchronize.

Call the Connection.synchronize method.

### **Synchronizing data via M-Business Anywhere**

Whether you use one-button synchronization or separate data synchronization, you can use a MobiLink Redirector to configure your M-Business Anywhere server to route data to and from a MobiLink server. For synchronization from outside the firewall, this reduces the number of ports that need to be externally accessible.

The following diagram illustrates the architecture for the case of one-button synchronization.

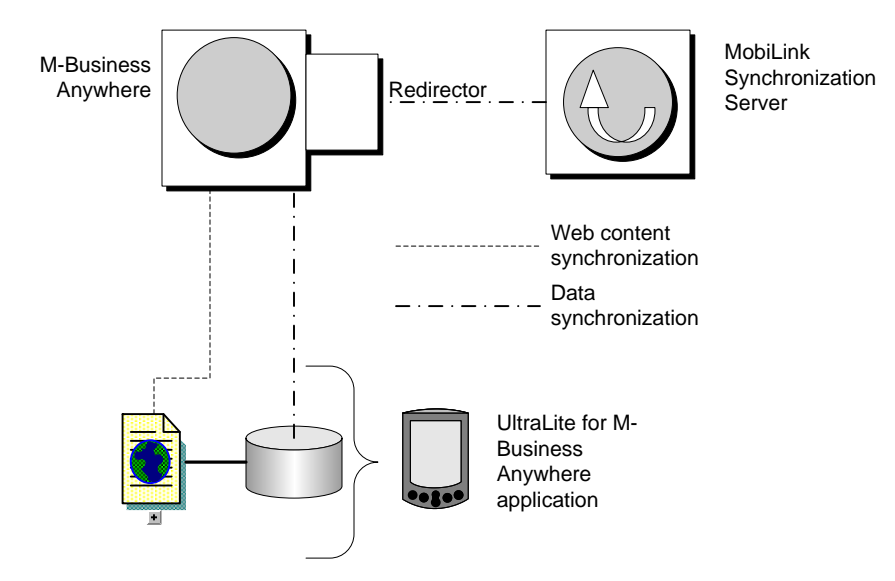

#### **♦ To synchronize data via M-Business Anywhere**

- 1. At the server side, set up a MobiLink Redirector to route data between M-Business Anywhere and your MobiLink server. See "M-Business Anywhere Redirector" [*MobiLink - Server Administration*].
- 2. In your client, set synchronization parameters so that UltraLite synchronization is directed to the host and port number of M-Business Anywhere. You can use the SyncParms.setMBAServer method to carry out this task. See [" setMBAServer method" on page 126.](#page-139-0)
- 3. From a client application, initiate synchronization using either one-button synchronization or separate data synchronization. See:
	- ["One-button synchronization" on page 29](#page-42-0)
	- ["Synchronizing data" on page 30](#page-43-0)

## **Deploying UltraLite for M-Business Anywhere applications**

When you have completed your application or when you want to test your application, you need to deploy it to a device. This section outlines the steps needed to deploy an UltraLite application to a device.

### **Deploying applications to Windows CE and Windows desktops**

You must carry out the following steps to deploy an UltraLite application to a Windows CE device:

- ♦ Deploy your application and UltraLite component. See ["UltraLite for M-Business Anywhere Quick](#page-19-0) [Start" on page 6.](#page-19-0)
- ♦ Deploy an initial copy of the UltraLite database. See ["UltraLite for M-Business Anywhere Quick](#page-19-0) [Start" on page 6.](#page-19-0)

In many situations it is sufficient to deploy an UltraLite database. You can use synchronization to load an initial copy of the data.

You must place the database so that it can be located by the application. The Database On CE connection parameter defines the location for Windows CE. The Database on Desktop connection parameter defines the location for Windows. See:

- ♦ "UltraLite CE\_FILE connection parameter" [*UltraLite Database Management and Reference*]
- ♦ "UltraLite DBF connection parameter" [*UltraLite Database Management and Reference*].

#### **Deploying applications that use one-button synchronization**

One-button synchronization requires a set of files, including: *ulconnect.exe*,*ulconnect.udb*,*ulpod10.dll*, and *ulrt10.dll*. For Windows CE, these files are located in file ulpod.cab in the directory *install-dir\ultralite \UltraLiteForMBusinessAnywhere\ce\arm\*. When you deploy the cab file to a Windows CE device, it installs its contents in the proper locations automatically. For Windows, the required files must be deployed manually from the directory *install-dir\ultralite\UltraLiteForMBusinessAnywhere\win32\386\*.

### **Deploying applications to Palm OS**

You must carry out the following steps to deploy an UltraLite application to a Palm OS device:

- ♦ Deploy your application and UltraLite component. See ["UltraLite for M-Business Anywhere Quick](#page-19-0) [Start" on page 6.](#page-19-0)
- ♦ Deploy an initial copy of the UltraLite database. See ["UltraLite for M-Business Anywhere Quick](#page-19-0) [Start" on page 6.](#page-19-0)

In many situations it is sufficient to deploy an appropriately initialized UltraLite database file only. You can then use synchronization to load an initial copy of the data.

You can create *.pdb* files for deployment to Palm OS from any of the UltraLite utilities, including ulxml and ulinit.

You must supply a database using the correct creator ID, so that it can be located by your application. The Database On Palm connection parameter uses the creator ID to find the database. See "UltraLite PALM\_FILE connection parameter" [*UltraLite - Database Management and Reference*].

♦ Deploy the MobiLink synchronization conduit for HotSync.

This step is required only if the application is synchronizing using HotSync. See "HotSync on Palm OS" [*MobiLink - Client Administration*].

### CHAPTER 3

# **Tutorial: A Sample Application for M-Business Anywhere**

## **Contents**

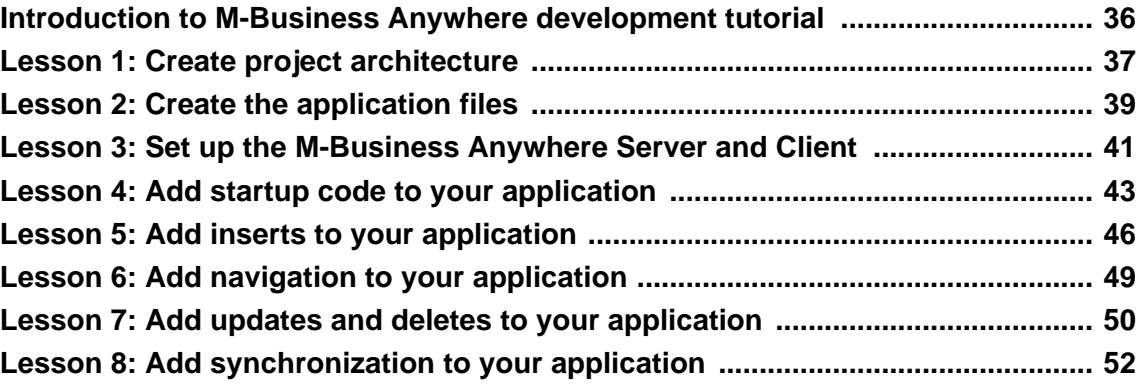

## <span id="page-49-0"></span>**Introduction to M-Business Anywhere development tutorial**

This tutorial describes how to build a cross-platform UltraLite application. At the end of the tutorial you will have an application and small database that synchronizes with a central consolidated database.

#### **Timing**

The tutorial takes about 30 minutes if you copy and paste the code. If you enter the code yourself, it takes significantly longer.

#### **Prerequisites**

This tutorial assumes that you have M-Business Anywhere installed on your computer and that your machine has a web server that you can use to deliver files.

You must also have access to an M-Business Client to test and run the application.

The tutorial assumes a basic familiarity with JavaScript programming language and M-Business Anywhere application development.

The tutorial also assumes that you know how to create an UltraLite database using either UltraLite in Sybase Central, or the ulcreate UltraLite utility.

#### **See also**

- ♦ "Creating an UltraLite database from Sybase Central" [*UltraLite Database Management and Reference*]
- ♦ "Creating and Configuring UltraLite Databases" [*UltraLite Database Management and Reference*]

### <span id="page-50-0"></span>**Lesson 1: Create project architecture**

The first lesson describes how to set up the project architecture and creating an UltraLite database for the tutorial.

#### **♦ To create project architecture and empty UltraLite database**

1. Create a directory for this tutorial.

This tutorial assumes the directory is *c:\Tutorial\mbus*. If you create a directory with a different name, use that directory throughout the tutorial.

Create the following subdirectories for platform-specific files:

- ♦ *c:\Tutorial\mbus\PALM\_OS*
- ♦ *c:\Tutorial\mbus\WIN32\_OS*
- ♦ *c:\Tutorial\mbus\WINCE\_OS*
- ♦ *c:\Tutorial\mbus\WINCE\_OS\arm*
- 2. Configure your web server:
	- a. Map a virtual directory named tutorial on your web server to *c:\Tutorial\mbus*. The URL to access this directory will be *http://localhost/tutorial*.

For Microsoft IIS, you can make these changes from the management tool.

For Apache, make a symbolic link named *tutorial* from your document root to the *c:\Tutorial \mbus* directory, or copy the tutorial files into your Apache document root.

- b. Ensure that your web server delivers the following files with MIME type application/octet-stream:
	- ♦ *.cab*
	- ♦ *.dll*
	- ♦ *.prc*
	- ♦ *.pdb*
	- ♦ .*udb*

For Microsoft IIS, you can make these changes from the management tool. Go to the virtual directory properties and make the changes under HTTP Headers and File Types.

For Apache, edit the file *mime.types* in your *conf* directory.

3. Create a database using UltraLite in Sybase Central.

For more information about creating a database, see "Creating an UltraLite database from Sybase Central" [*UltraLite - Database Management and Reference*].

- ♦ **Table name** Customer
- ♦ **Columns in Customer**

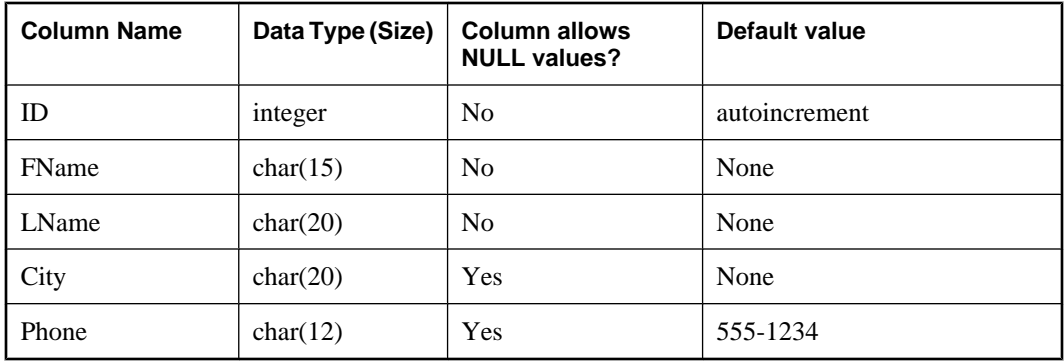

It is usually better to use global autoincrement or UUID values for primary keys in a synchronizing environment. The autoincrement default is used here to keep the tutorial shorter.

#### ♦ **Primary key** Ascending ID

4. Save the database.

If you are developing an application for Windows or Windows CE, choose File ► Save and choose *tutcustomer.udb* in the *WINCE\_OS* or the *WIN32\_OS* subdirectory of your tutorial directory as the file name.

If you are developing an application for Palm OS:

- a. From the File menu, choose Export Schema for Palm.
- b. Enter Syb3 as the creator ID.
- c. Save the file as *tutcustomer.pdb* in the *PALM\_OS* subdirectory of your tutorial directory.

#### **A note on Palm creator IDs**

The creator ID is assigned to you by Palm. You can use Syb3 as your creator ID when you make sample applications. However, when you create a commercial application, you should use your own creator ID.

If you are developing a cross-platform application, save the database file in all the above locations.

### <span id="page-52-0"></span>**Lesson 2: Create the application files**

The following procedure uses the form to create a user interface. This example uses text boxes for input and output.

- **♦ Create the application files**
- 1. Create the file *c:\Tutorial\mbus\main.html*.

This file will be the main file of the application. Later in the tutorial, you will add content to the file. For now, you just set it up to include a platform-specific file *ul\_deps.html*. Add the following content to the file:

```
<html>
<body>
<a href="AG_DEVICEOS/ul_deps.html"></a>
</body>
</html>
```
2. Create the platform-specific files.

Each of these files references the appropriate UltraLite runtime library and database file. Create a file *ul\_deps.html* in each of the operating system subdirectories of your tutorial directory, as follows:

```
<!-- PALM_OS\ul_deps.html -->
<html>
   <a href="ulpod10.prc"></a>
   <a href="tutCustomer.pdb"></a>
</html>
<!-- WINCE_OS\ul_deps.html -->
<html>
   <a href="AG_DEVICEPROCESSOR/ulpod10.dll"></a>
   <a href="tutCustomer.udb"></a>
</html>
<!-- WIN32_OS\ul_deps.html -->
<html>
   <a href="ulpod10.dll"></a>
   <a href="tutCustomer.udb"></a>
</html>
```
3. Copy the UltraLite runtime files to the tutorial directory.

The *ul\_deps.html* files require that the UltraLite runtime library and database be in the proper location relative to the tutorial directory. The database file is already in place from earlier in the tutorial. You must now copy the UltraLite runtime library into place.

- ♦ For the Palm OS, copy *ulpod10.prc* from *install-dir\ultralite\UltraLiteForMBusinessAnywhere \palm\68k* to *c:\Tutorial\mbus\PALM\_OS\*.
- ♦ For Windows CE, copy *ulpod10.dll* from *install-dir\ultralite\UltraLiteForMBusinessAnywhere\ce \arm* to *c:\Tutorial\mbus\WINCE\_OS\arm\*.
- ♦ For Windows desktops, copy *ulpod10.dll* from *install-dir\ultralite \UltraLiteForMBusinessAnywhere\win32\386* to *c:\Tutorial\mbus\WIN32\_OS\*.

All application files are now in place.

## <span id="page-54-0"></span>**Lesson 3: Set up the M-Business Anywhere Server and Client**

In this lesson you create an M-Business Anywhere user, group, and channel for your application. This information is for M-Business Anywhere 6.0.

#### **♦ Configure M-Business Anywhere**

1. Open the M-Business Anywhere administration console and login as the admin user.

The default user ID is **Admin**, with an empty password.

2. Create a new user:

Later in this tutorial, you will use the user name and password you create in this step to synchronize from an M-Business client. If you already have an M-Business client set up for this server, you may want to use a user name that already exists.

- a. Click the Users menu option in the left navigation panel and then click the Create User link. The Create New User page appears.
- b. Enter a User Name and enter the same password in the Password and Confirm Password fields. The other fields are optional. Click Create.
- 3. Create a group and a channel:
	- a. Click the Groups heading and click New Group.
	- b. Name the new group **UltraLite Samples** and click Create and Edit.
	- c. Under the Web tab, click New Group Channel.
	- d. Use the following settings for the channel. Make sure to substitute the correct URL for your web server:
		- ♦ **Title** UltraLite Tutorial
		- ♦ **Location** *http://localhost:8091/tutorial/main.html*.

The location is the URL of the tutorial *main.html* page, as served by your web server.

- ♦ **Channel Size Limit** 1000 KB
- ♦ **Link Depth** 3
- ♦ **Allow Binary Distribution** Yes (checked).
- ♦ **Hidden** No (unchecked)
- 4. Add the user to the group:
	- a. Click the Users heading and find the user you created in step 2.
	- b. Click the User Name to show the user's properties.
- c. Click Add/Remove Groups.
- d. Check the **\_UltraLite Samples\_** group and click Update to add the user to this group.

The user, group, and channel are now set up on M-Business Anywhere. The next step is to synchronize the content of this channel to an M-Business client. You can do this from whichever platform you want to use.

The next procedure assumes that you have an M-Business client installed. It is recommended that you click Tools ► Options and set the client options to Show JavaScript Errors. This setting allows easier debugging of any errors in your application.

#### **♦ Synchronize the channel for your device**

• Synchronize your M-Business client with the UltraLite channel on the M-Business Anywhere Server.

At this stage there is no content for your application, so the page appears blank.

### <span id="page-56-0"></span>**Lesson 4: Add startup code to your application**

In this lesson you add startup code to your application that connects to an UltraLite database. This requires adding HTML to the main page, and adding JavaScript logic to control the application.

#### **♦ Add content to your application**

1. Add content to *main.html*.

Add the following form to your application's main page, *c:\Tutorial\mbus\main.html*, immediately after the  $\langle a \rangle$  tag:

```
<form name="custForm">
<input type="text" name="fname" size="15"><br>
<input type="text" name="lname" size="20"><br>
<input type="text" name="city" size="20"><br>
<input type="text" name="phone" size="12"><br>
<input type="text" name="custid" size="10"><br>
<br><br>
<table>
     <tr>
   <td><input type="button" 
        value="Insert" onclick="ClickInsert();">
  < t+d <td><input type="button" 
         value="Update" onclick="ClickUpdate();">
  \langle t \rangle<sub>td</sub></sub>
                 <input type="button" 
       value="Delete" onclick="ClickDelete();">
  \langle t \rangle\langle/tr>
  <tr>
   <td>
     <input type="button" 
      value="Next" onclick="ClickNext();">
  < t+d <td>
     <input type="button" 
      value="Prev" onclick="ClickPrev();">
  \langle t \rangle<td></td>
    \langletr>
  <tr>
    <td colspan=3>
           <input type="button" 
      value="Synchronize" onclick="ClickSync();">
   \langle t \rangle\epsilon/tr>
</table>
</form>
```
- 2. Create a JavaScript file *c:\Tutorial\mbus\tutorial.js* that provides application logic.
- 3. Add content to the JavaScript file:

Add the following code to the top of the file to declare the required UltraLite objects:

```
var DatabaseMgr;
var Connection;
var CustomerTable;
```
Add connection code:

```
function Connect()
{
   DatabaseMgr = CreateObject
( "iAnywhere.Data.UltraLite.DatabaseManager.Tutorial" );
  if( DatabaseMgr == null ) {
    alert( "Error, make sure POD is on device" );
     return;
   }
   var connParms = DatabaseMgr.createConnectionParms();
   var dir = DatabaseMgr.directory;
   connParms.schemaOnPalm = "tutCustomer";
   connParms.databaseOnPalm = "Syb3";
   connParms.databaseOnCE = dir + "\\tutCustomer.udb";
   connParms.databaseOnDesktop = dir + "\\tutCustomer.udb";
   connParms.userID = "DBA";
   connParms.password = "sql";
   try {
     // try to connect to an existing database
    Connection = DatabaseMgr.openConnection( connParms.ToString() );
     alert("Connected to an existing database");
  \} catch( ex ) {
     if( DatabaseMgr.sqlCode != 
DatabaseMgr.SQLError.SQLE_ULTRALITE_DATABASE_NOT_FOUND ) {
      alert( ex.getMessage() );
       return;
     } else {
       try {
         // the database does not exist, create one
         Connection = DatabaseMgr.createDatabase( connParms.ToString() );
         alert("Created a new database");
      \} catch( ex2 )
         alert( ex2.getMessage() );
         return;
 }
     }
   }
}
```
- 4. Use the onload event handler to connect to the database when the application is started:
	- a. Import *tutorial.js* into *main.html* by adding the following line immediately before the <br/>body> tag:

<script src="tutorial.js"></script>

b. Edit *main.html* and change the <br/>body> tag to the following:

<body onload="Connect();">

5. Test your application.

Synchronize your M-Business Client and start the application. A message box appears when your application creates the UltraLite database. Once this is working properly, you can continue to the next lesson.

### <span id="page-59-0"></span>**Lesson 5: Add inserts to your application**

This lesson shows how to fill out your application with data manipulation and navigation logic.

#### **♦ Open the table**

{

1. Write code to initialize the CustomerTable that represents the Customer table in your database.

Add the following code to the end of the Connect function in *tutorial.js*:

```
try {
   CustomerTable = Connection.getTable( "customer", null );
  CustomerTable.open();
} catch( ex3 ) {
 alert("Error: " + ex3.getMessage() );
}
```
2. Add variables to move data between the database and the web form.

Add the following declarations to the top of *tutorial.js*, before the Connect function.

```
var Cust_FName = "";
var Cust_LName = "";
var Cust_City = "";
var Cust_Phone = "";
var Cust\_Id = " ";
```
3. Create procedures to fetch and display customer data.

Add the following function to *tutorial.js*, immediately after the Connect function. It fetches the current row of the customer and also ensures that NULL columns display as empty strings:

```
function FetchCurrentRow()
  var id;
 if( CustomerTable.getRowCount() == 0 ) {
   Cust_FName = ";
   Cust_LName = ";
   Cust_City = " " ;Cust_Phone = ";
   Cust_Id = ";
   } else {
    id = CustomerTable.schema.getColumnID("FName");
    Cust_FName = CustomerTable.getString(id);
    id = CustomerTable.schema.getColumnID("LName");
    Cust_LName = CustomerTable.getString(id);
     id = CustomerTable.schema.getColumnID("city");
    if( CustomerTable.isNull(id) ) {
     Cust_City = " "\} else \cdotCust\_City = CustomerTable.getString(id); }
     id = CustomerTable.schema.getColumnID("phone");
     if( CustomerTable.isNull(id) ) {
     Cust_Phone = " " ;} else
     Cust_Phone = CustomerTable.getString(id); }
    id = CustomerTable.schema.getColumnID("id");
    Cust_Id = CustomerTable.getString(id);
```
 } }

Add the following JavaScript to *main.html*, immediately before the closing </body> tag. DisplayCurrentRow takes the values from the database and displays them in the web form. FetchForm takes the current values in the web form and makes them available to the database code.

```
<script>
function DisplayCurrentRow()
{
   FetchCurrentRow();
   document.custForm.fname.value = Cust_FName;
   document.custForm.lname.value = Cust_LName;
   document.custForm.city.value = Cust_City;
   document.custForm.phone.value = Cust_Phone;
   document.custForm.custid.value = Cust_Id;
}
function FetchForm()
{
   Cust_FName = document.custForm.fname.value;
   Cust_LName = document.custForm.lname.value;
   Cust_City = document.custForm.city.value;
  Cust_Phone = document.custForm.phone.value;
}
</script>
```
4. Call DisplayCurrentRow when the application is loaded.

Modify the body tag at the top of *main.html* as follows:

<body onload="Connect(); DisplayCurrentRow();">

Although there is no data in your database and no rows are displayed, this is a good place to synchronize M-Business Client to ensure that you have not introduced bugs.

#### **♦ Add code to insert rows**

Write code to implement the Insert button.

In the following procedure, the call to InsertBegin puts the application into insert mode and sets all values in the current row to their defaults. For example, the ID column receives the next autoincrement value. The column values are set and the new row is inserted.

Add the following function to *tutorial.js*, immediately after FetchCurrentRow:

```
function Insert()
{
   var id;
  try {
     CustomerTable.insertBegin();
     id = CustomerTable.schema.getColumnID("FName");
     CustomerTable.setString(id, Cust_FName);
     id = CustomerTable.schema.getColumnID("LName");
     CustomerTable.setString(id, Cust_LName);
     id = CustomerTable.schema.getColumnID("city");
     if( Cust_City.length > 0 ) {
       CustomerTable.setString(id, Cust_City);
 }
```

```
 id = CustomerTable.schema.getColumnID("phone");
     if( Cust_Phone.length > 0 ) {
      CustomerTable.setString(id, Cust_Phone);
 }
    CustomerTable.insert();
    CustomerTable.moveLast();
   } catch( ex ) {
    alert( "Insert error: " + ex.getMessage() );
 }
}
```
Add the following function to *main.html*, immediately after the FetchForm function:

```
function ClickInsert()
{
  FetchForm();
  Insert();
  DisplayCurrentRow();
}
```
You can now test your application.

#### **♦ Test your application**

- 1. Synchronize your M-Business Client.
- 2. Run the application.

After an initial message box, the form is displayed.

- 3. Insert two rows into the table:
	- a. Enter a first name of Jane in the first text box and a last name of Doe in the second text box. Click Insert.

A row is added to the table with these values. The application moves to the last row of the table and displays the row. The label displays the automatically incremented value of the ID column that UltraLite assigned to the row.

b. Enter a first name of John in the first text box and a last name of Smith in the second. Click Insert.

The next step is to add navigation buttons

## <span id="page-62-0"></span>**Lesson 6: Add navigation to your application**

This lesson describes code for scrolling forward and backward through the rows of a result set.

```
♦ Add navigation code to your application
```
1. Add the MoveNext function to *tutorial.js*, immediately after the Insert function:

```
function MoveNext()
{
   if( ! CustomerTable.moveNext() ) {
    CustomerTable.moveLast();
 }
}
```
2. Add the MovePrev function to *tutorial.js*, immediately after the MoveNext function:

```
function MovePrev()
{
   if( ! CustomerTable.movePrevious() ) {
    CustomerTable.moveFirst();
 }
}
```
3. Add the following procedures to *main.html*:

```
function ClickNext()
{
   MoveNext();
   DisplayCurrentRow();
}
function ClickPrev()
{
   MovePrev();
   DisplayCurrentRow();
}
```
4. Synchronize your application and test the navigation buttons.

When the form is first displayed, the controls are empty as the current position is before the first row. After the form is displayed, click Next and Previous to move through the rows of the table.

### <span id="page-63-0"></span>**Lesson 7: Add updates and deletes to your application**

This lesson describes code for updating and deleting rows.

- **♦ Add update and delete functions to your application**
- 1. Add the Update function to *tutorial.js*:

```
function Update()
{
   var id;
   try {
    CustomerTable.updateBegin();
    id = CustomerTable.schema.getColumnID("fname");
    CustomerTable.setString(id, Cust_FName);
    id = CustomerTable.schema.getColumnID("lname");
    CustomerTable.setString(id, Cust_LName);
     id = CustomerTable.schema.getColumnID("city");
     if( Cust_City.length > 0 ) {
      CustomerTable.setString(id, Cust_City);
     } else {
       CustomerTable.setNull(id);
 }
     id = CustomerTable.schema.getColumnID("phone");
     if( Cust_Phone.length > 0 ) {
      CustomerTable.setString(id, Cust_Phone);
     } else {
       CustomerTable.setNull(id);
 }
     CustomerTable.update();
  \} catch( ex ) \{ alert( "Update error: " + ex.getMessage() );
 }
}
```
2. Add the Delete function to *tutorial.js*:

```
function Delete()
{
  if( CustomerTable.getRowCount() == 0 ) {
     return;
 }
  CustomerTable.deleteRow();
   CustomerTable.moveRelative(0);
}
```
3. Add the following functions to *main.html*:

```
function ClickUpdate()
{
   FetchForm();
   Update();
   DisplayCurrentRow();
}
function ClickDelete()
{
   Delete();
   DisplayCurrentRow();
}
```
4. Synchronize your M-Business Client and run the application.

## <span id="page-65-0"></span>**Lesson 8: Add synchronization to your application**

The following procedure implements synchronization.

#### **♦ Add a synchronization function to your application**

1. Add the Synchronize function to *tutorial.js*:

The synchronization parameters are stored in the SyncParms object. For example, the SyncParms.userName property specifies the user name for which MobiLink searches. The SyncParms.sendColumnNames property specifies that the column names are sent to MobiLink so it can generate upload and download scripts.

This function uses a TCP/IP synchronization stream and the default network communication options (stream parameters). These default options assume that you are synchronizing from either a Windows CE client connected to the computer running the MobiLink server via ActiveSync, or from a 32-bit Windows desktop client running on the same computer as MobiLink. If this is not the case, change the synchronization stream type and set the network communication options to the appropriate values. See:

- [" setStream method" on page 130](#page-143-0)
- [" setStreamParms method" on page 130](#page-143-0)

```
function Synchronize()
{
  var SyncParms = Connection.syncParms;
  SyncParms.setUserName("user-name");
  SyncParms.setStream(SyncParms.STREAM_TYPE_TCPIP);
   SyncParms.setVersion("ul_default");
   SyncParms.setSendColumnNames(true);
   try {
     Connection.synchronize();
   } catch( ex ) {
     alert( "Sync error: " + ex.getMessage() );
 }
}
```
2. Add the following function to *main.html*:

```
function ClickSync()
{
  window.showBusy = true;
  Synchronize();
  window.showBusy = false;
   DisplayCurrentRow();
}
```
3. Synchronize your M-Business Client.

This synchronization downloads the latest version of the application. It does not synchronize your database.

The final step in this tutorial is to synchronize your UltraLite database. The SQL Anywhere sample database has a Customer table with columns matching those in the **Customer** table in your UltraLite database. The following procedure synchronizes your database with the SQL Anywhere sample database.

#### **♦ To synchronize your application**

1. From a command prompt, start the MobiLink server by running the following command.

```
mlsrv10 -c "dsn=SQL Anywhere 10 Demo" -v+ -zu+
```
The -zu+ option provides automatic addition of user scripts. For more information about this option, see "MobiLink Server Options" [*MobiLink - Server Administration*].

2. In M-Business Client, click Delete repeatedly to delete all the rows in your table.

Any rows in the table would be uploaded to the Customer table in the SQL Anywhere sample database.

3. Synchronize your application.

Click Synchronize. The MobiLink server window displays the synchronization progress.

4. When the synchronization is complete, click Next and Previous to move through the rows of the table.

This completes the tutorial.

### **CHAPTER 4**

# **UltraLite for M-Business Anywhere API Reference**

## **Contents**

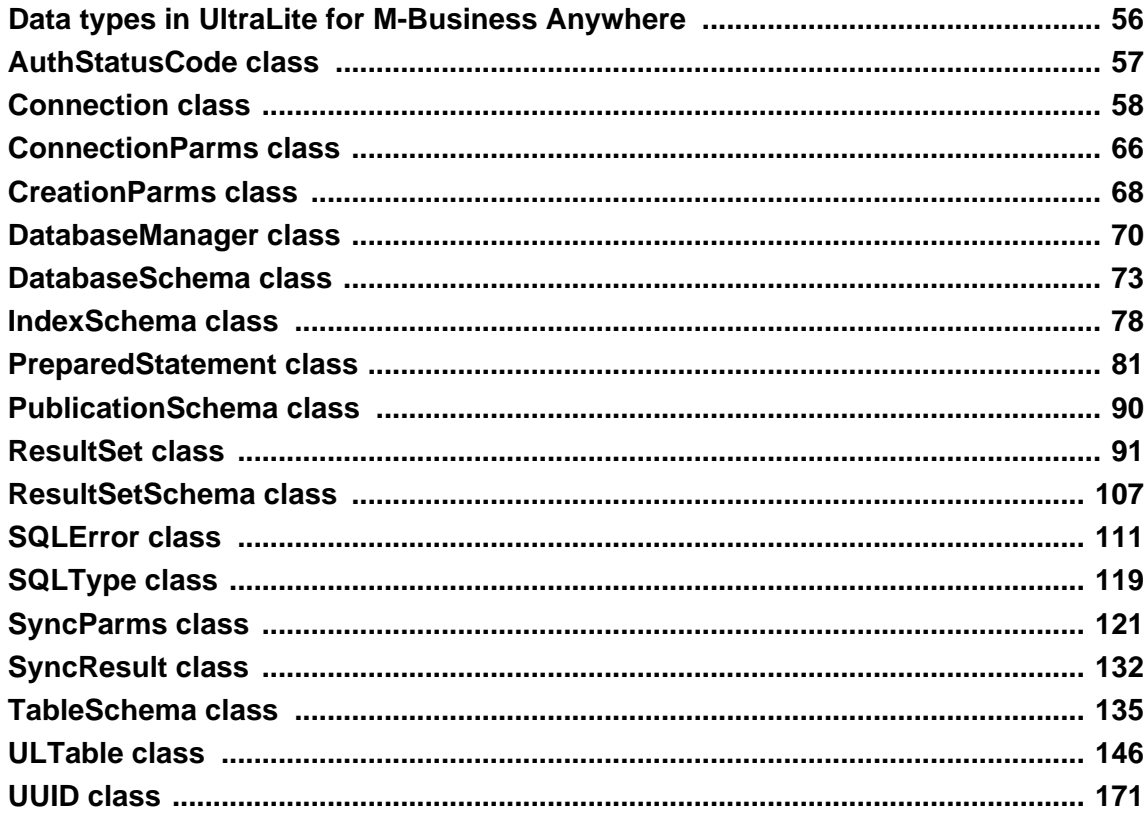

## <span id="page-69-0"></span>**Data types in UltraLite for M-Business Anywhere**

JavaScript has only one numeric data type and only one Date data type.

The prototypes in this API Reference include a variety of other data types in the method and property descriptions. These types are internal M-Business Anywhere data types. Distinct numeric data types such as UInt32 (unsigned 32-bit integer) are reported here to give an idea of the size and precision of data that may be supplied. Distinct data types related to date and time (Date, Time, Timestamp) are reported so that you can write code to extract the required information from the supplied data if necessary.

## <span id="page-70-0"></span>**AuthStatusCode class**

Enumerates the status codes that may be reported during MobiLink user authentication.

This object can be obtained from DatabaseManager as follows:

```
var authStatus = dbMgr.AuthStatusCode;
```
### **Properties**

The following constants are properties of AuthStatusCode

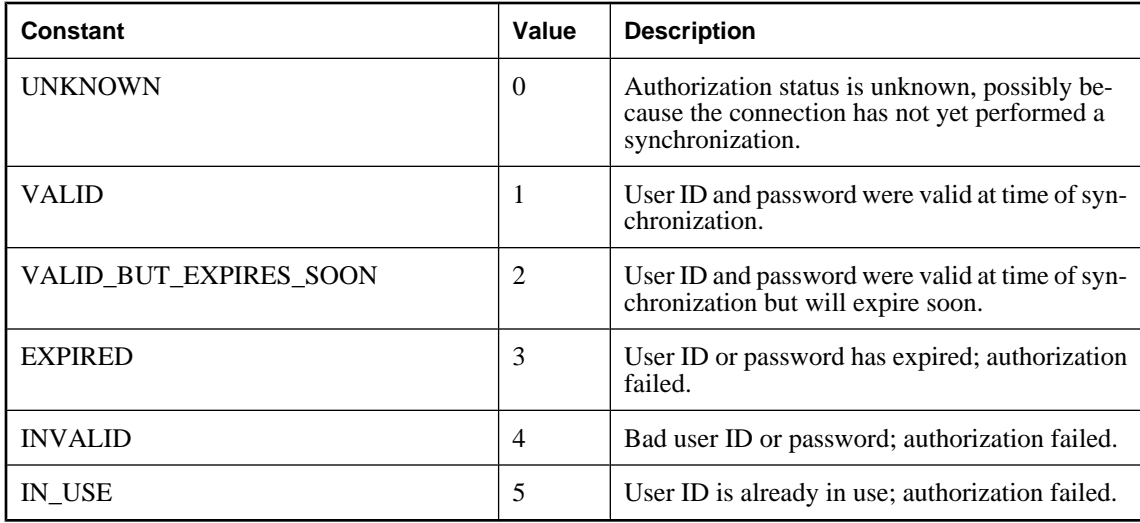

### **toString method**

Generates the string name of the authorization status code constant.

#### **Syntax**

String **toString()**;

#### **Returns**

The name of the code or **unknown** if not a recognized code.

### <span id="page-71-0"></span>**Connection class**

Represents a connection to an UltraLite database.

Connections are instantiated using one of the following methods:

- ♦ DatabaseManager.openConnection
- ♦ DatabaseManager.createDatabase

You must open a connection before carrying out any other operation, and you must close the connection after you have finished all operations on the connection and before your application terminates.

You must close all tables opened on a connection before closing the connection.

When a JavaScript Error is thrown because of a failed UltraLite database operation, the SQL error code is set on the sqlCode field of the Connection object.

### **Properties**

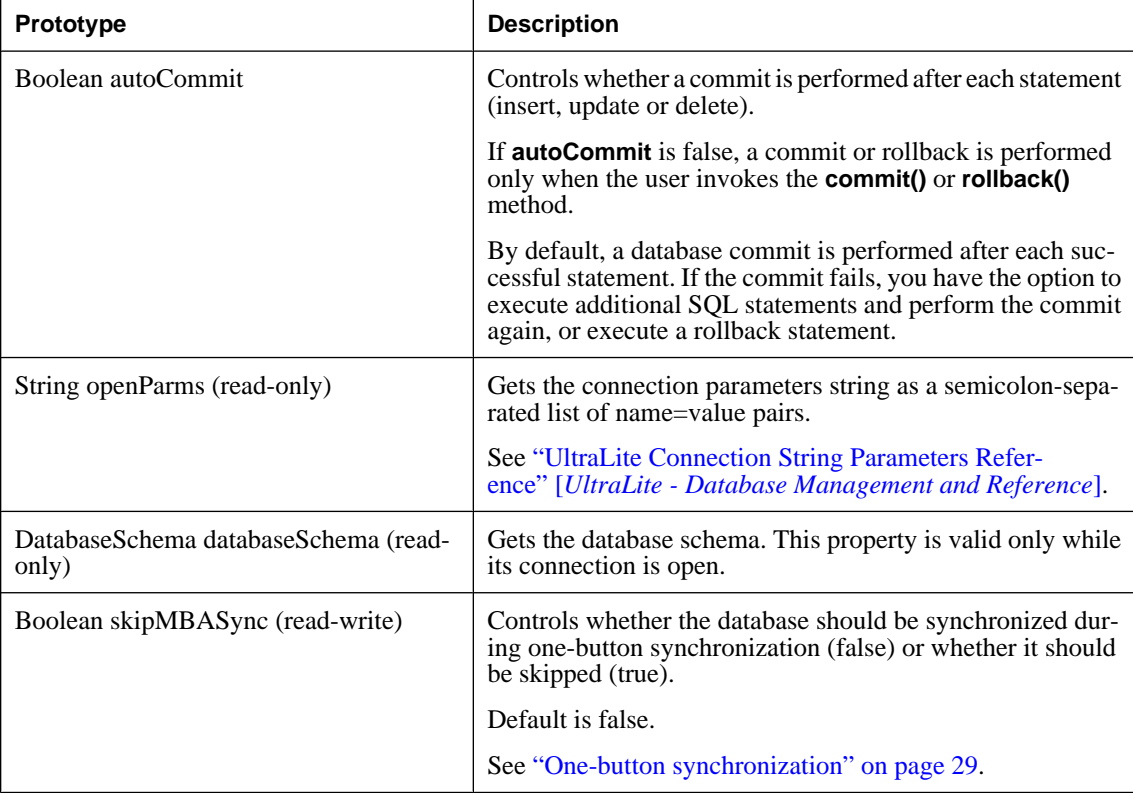
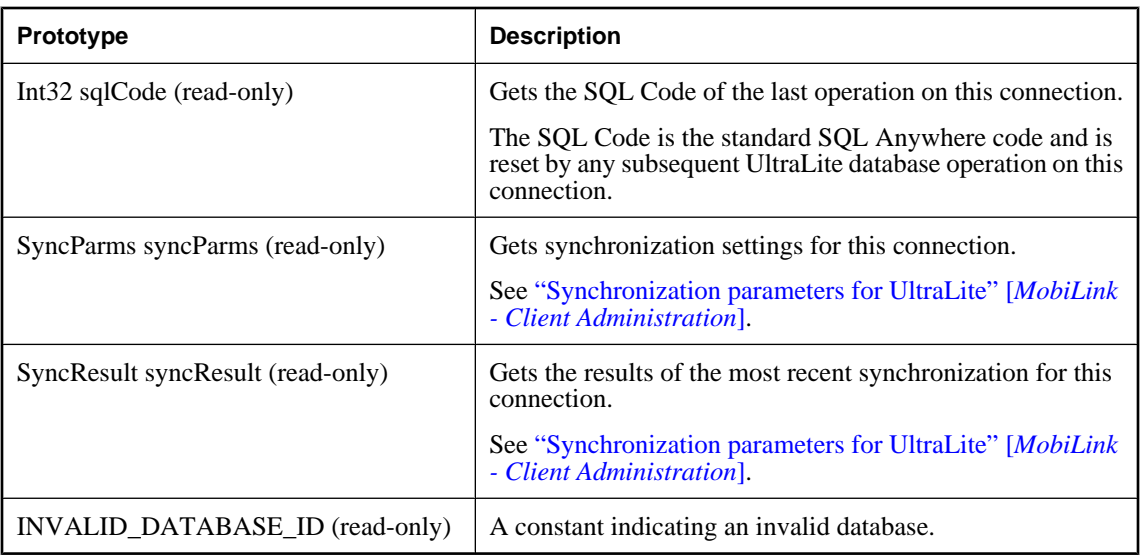

# **changeEncryptionKey method**

Changes the database encryption key to the specified new key.

### **Syntax**

**changeEncryptionKey**(String *newKey***)**

### **Parameters**

♦ **newKey** The new encryption key for the database.

### **Remarks**

If the encryption key is lost, it is not possible to open the database.

# **close method**

Closes this connection.

### **Syntax**

**close()**

#### **Remarks**

Once a connection is closed, it cannot be reopened. To reopen a connection, a new connection object must be created and opened.

It is an error to use any object (a table or schema for example) associated with a closed connection.

In JavaScript, the closed connection object is not set to NULL automatically after it is closed. It is recommended that you explicitly set the connection object to NULL after closing the connection.

### **commit method**

Commits outstanding changes to the database.

#### **Syntax**

**commit()**

### **countUploadRow method**

Returns the number of rows to be uploaded when the next synchronization takes place.

#### **Syntax**

UInt32 **countUploadRow(** UInt32 *mask*, UInt32 *threshold***)**

#### **Parameters**

♦ **mask** Set of publications to check.

See PublicationSchema class.

♦ **threshold** Value that determines the maximum number of rows to count, and so limits the amount of time taken by the call. A value of 0 corresponds to the maximum limit. A value of 1 determines if any rows need to be synchronized. **threshold** must be in range **[0,0x0ffffffff]**.

# **getDatabaseID method**

Gets the current Database ID value, as set by setDatabaseID().

#### **Syntax**

UInt32 **getDatabaseID( )**

#### **Remarks**

If the value has not been set, the constant Connection.INVALID\_DATABASE\_ID is returned.

## **getGlobalAutoIncrementUsage method**

Returns the percentage of available global autoincrement values that have been used.

### **Syntax**

UInt16 **getGlobalAutoIncrementUsage( )**

#### **Remarks**

If the percentage approaches 100, your application should set a new value for the global database ID using the **setDatabaseID**.

# **getLastDownloadTime method**

Returns the timestamp of the most recent download.

#### **Syntax**

Date **getLastDownloadTime(** UInt32 *mask* **)**

#### **Parameters**

♦ **mask** A set of publications to check.

#### **Remarks**

The parameter mask must reference a single publication or be the special constant PublicationSchema.SYNC\_ALL\_DB for the time of the last download of the full database.

#### **See also**

♦ [" PublicationSchema class" on page 90](#page-103-0)

# **getLastIdentity method**

Returns the most recent identity value used.

### **Syntax**

UInt64 **getLastIdentity()**

#### **Remarks**

This function is equivalent to the following SQL statement:

#### SELECT @@identity

The function is particularly useful in the context of global autoincrement columns. The returned value is an unsigned 64-bit integer, database data type UNSIGNED BIGINT. Since this statement only allows you to determine the most recently assigned default value, you should retrieve this value soon after executing the insert statement to avoid spurious results.

Occasionally, a single insert statement may include more than one column of type global autoincrement. In this case, the return value is one of the generated default values, but there is no reliable means to determine which one. For this reason, you should design your database and write your insert statements so as to avoid this situation.

## **getNewUUID method**

Returns a new UUID value.

### **Syntax**

UUID **getNewUUID()**

## **getTable method**

Creates and returns a reference to the requested table in the database.

#### **Syntax**

Table **getTable(**String *name*, String *persistName* **)**

#### **Parameters**

- ♦ **name** Name of the table to fetch.
- ♦ **persistName** The name for cross-page JavaScript object persistence. Set to null if no persistence is required (for example, if the application has only a single HTML page).

# **grantConnectTo method**

Grants access to an UltraLite database for a user ID with a specified password.

#### **Syntax**

**grantConnectTo(**String *uid*, String *pwd***)**

#### **Parameters**

- ♦ **uid** User ID to grant access to. The maximum length is 16 characters.
- ♦ **pwd** The password for the user ID.

#### **Remarks**

If an existing user ID is specified, this function updates the password for the user. UltraLite supports a maximum of 4 users.

## **isOpen method**

Returns true if the connection is open, false otherwise.

### **Syntax**

Boolean **isOpen()**;

## **prepareStatement method**

Pre-compiles and stores into a PreparedStatement object a SQL statement with or without IN parameters.

#### **Syntax**

PreparedStatement **prepareStatement(**String *sql*, String *persistName***)**

#### **Parameters**

♦ **sql** A SQL statement that may contain one or more '?' IN parameter placeholder.

♦ **persistName** The name for cross-page JavaScript object persistence. Set to null if no persistence is required (for example, if the application has only a single HTML page).

#### **Remarks**

This object can be used to efficiently execute the SQL statement multiple times.

# **resetLastDownloadTime method**

Resets the time of the most recent download.

#### **Syntax**

**resetLastDownloadTime(**UInt32 *mask***)**

#### **Parameters**

♦ **mask** Set of publications to reset.

### **revokeConnectFrom method**

Revokes access to an UltraLite database for a specified user ID.

#### **Syntax**

**revokeConnectFrom(**String *uid* **)**

#### **Parameters**

♦ **uid** User ID to be excluded from database access. The maximum length is 16 characters.

### **rollback method**

Rolls back outstanding changes to the database.

#### **Syntax**

**rollback( )**

### **rollbackPartialDownload method**

Rolls back the changes from a failed synchronization.

### **Syntax**

**rollbackPartialDownload( )**

#### **Remarks**

When a communication error occurs during the download phase of synchronization, UltraLite can apply the downloaded changes, so that the synchronization can be resumed from the place it was interrupted. If the

download changes are not needed (the user or application does not want to resume the download at this point), RollbackPartialDownload rolls back the failed download transaction.

# **saveSyncParms method**

Saves the synchronization parameters for use by HotSync or for use during one-button synchronization.

### **Syntax**

#### **saveSyncParms( )**

#### **Remarks**

Do not confuse the saveSyncParms method with the Connection.SyncParms property. The SyncParms property is used to define the synchronization parameters for this connection. The setSyncParms method just saves these parameters so that HotSync can use them.

### **See also**

♦ ["One-button synchronization" on page 29](#page-42-0)

# **setDatabaseID method**

Sets the database ID value to be used for global autoincrement columns.

### **Syntax**

```
setDatabaseID( UInt32 value )
```
#### **Parameters**

♦ **value** Database ID value. **value** must be in range **[0,0x0ffffffff]**.

# **startSynchronizationDelete method**

Marks for synchronization all subsequent deletes made by this connection.

#### **Syntax**

**startSynchronizationDelete( )**

#### **Remarks**

Once this function is called, all delete operations are again synchronized.

# **stopSynchronizationDelete method**

Prevents delete operations from being synchronized.

### **Syntax**

#### **stopSynchronizationDelete( )**

### **Remarks**

This is useful for deleting old information from an UltraLite database to save space, while not deleting this information on the consolidated database.

# **synchronize method**

Synchronizes the database using the current SyncParms object.

### **Syntax**

**synchronize( )**

### **Remarks**

A detailed result status is reported in this connection's SyncResult object. The synchronization is carried out using the synchronization properties defined in the Connection.SyncParms object for this connection.

# **synchronizeWithParm method**

Synchronizes the database using the specified SyncParms object.

### **Syntax**

**synchronizeWithParm(** SyncParms *parms***)**

#### **Parameters**

♦ **parms** The SyncParms object to use for this synchronization.

#### **Remarks**

This method makes it possible to share synchronization parameters among connections.

A detailed result status is reported in this connection's SyncResult object.

# **ConnectionParms class**

Specifies parameters for opening a connection to an UltraLite database.

Databases are created with a single authenticated user, DBA, whose initial password is sql. By default, connections are opened using the user ID DBA and password sql. To disable the default user, use Connection.revokeConnectFrom. To add a user or change a user's password, use Connection.grantConnectTo.

Currently, only one connection can be opened at any time. Only one database may be active at a given time. Attempts to open a connection to a different database while other connections are open result in an error.

# **Properties**

The properties of the class are listed here.

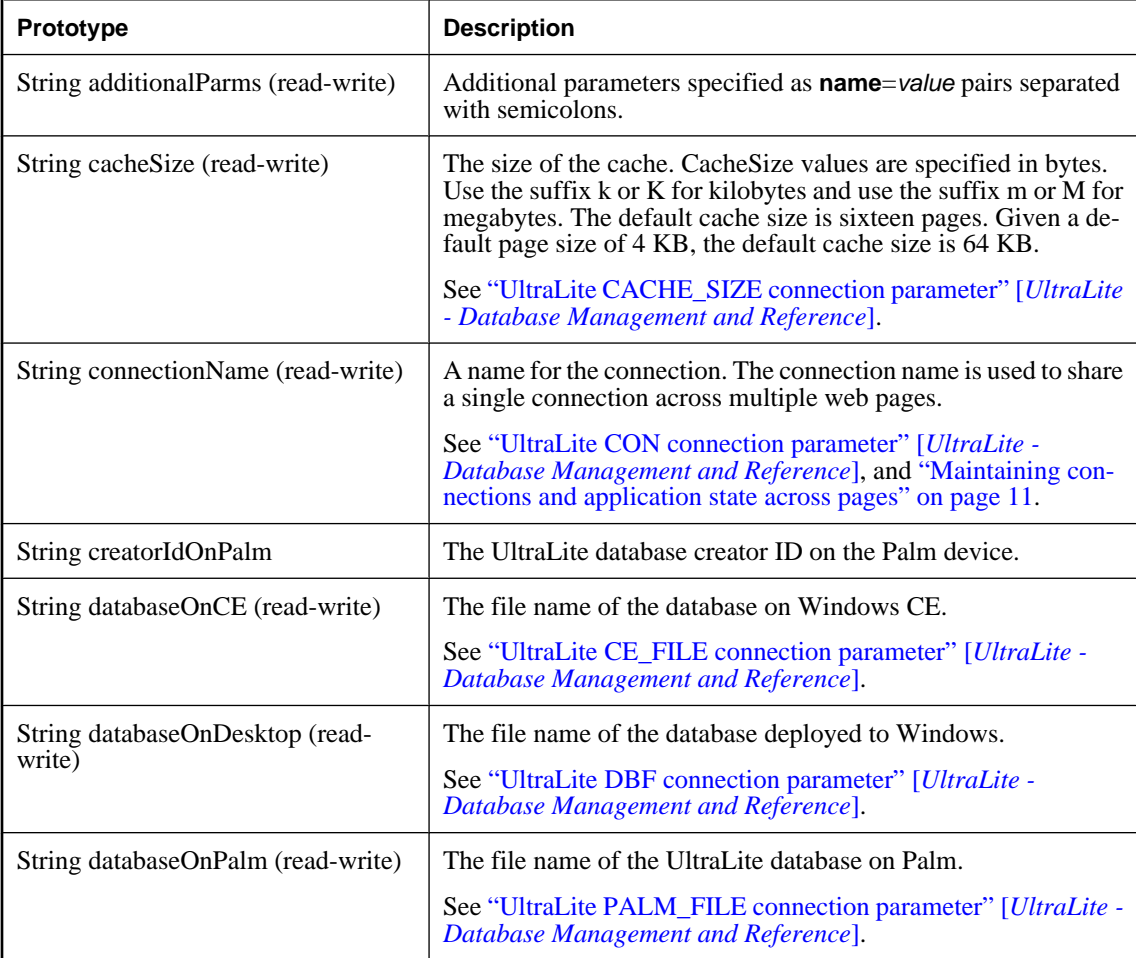

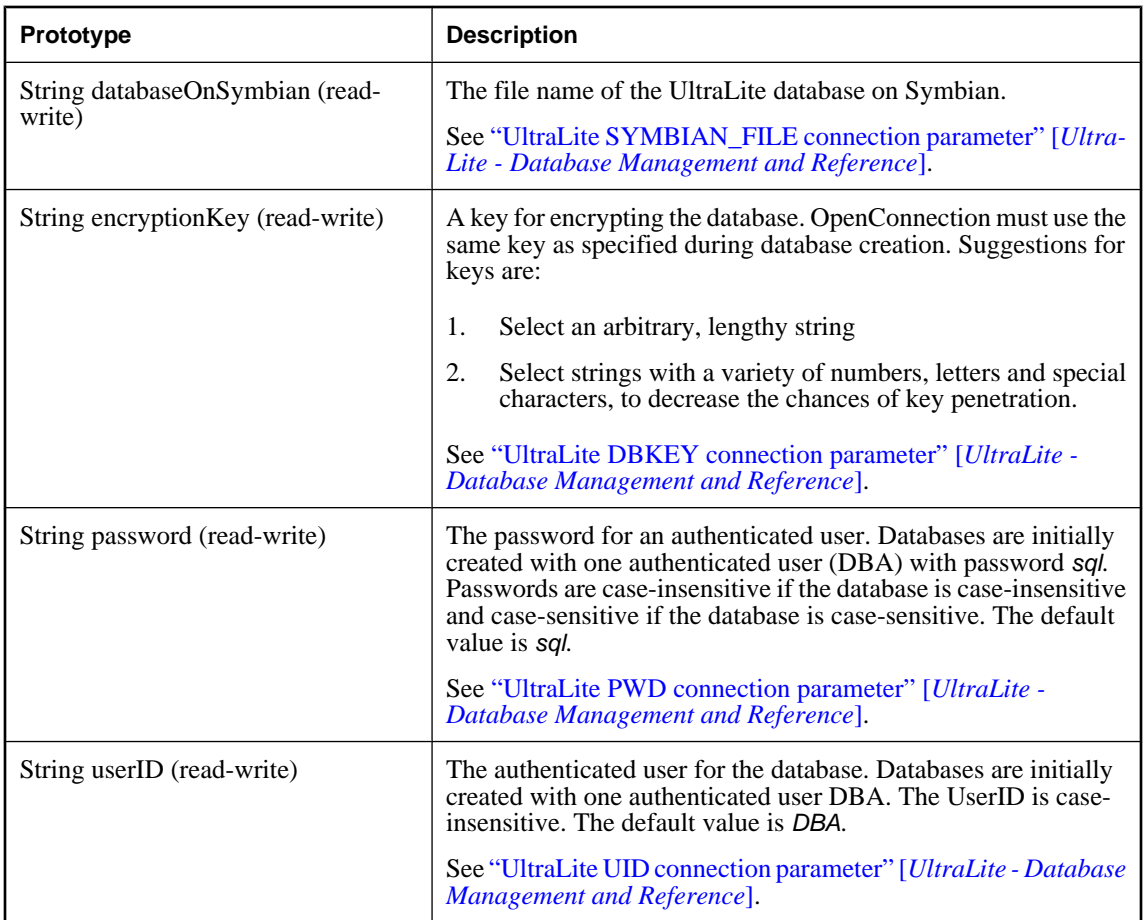

# **toString method**

Generates the string name of the authorization status code constant.

## **Syntax**

String **toString()**;

### **Returns**

The name of the code or **unknown** if not a recognized code.

# **CreationParms class**

Defines parameters that may be specified when creating an UltraLite database.

Some UltraLite database options must be set at the time the database is created. The following parameters can be supplied when creating the database using the createDatabase method. See [" createDatabase](#page-83-0) [method" on page 70.](#page-83-0)

# **Properties**

The properties of the class are listed here. For more information about the corresponding descriptions, see "Choosing creation-time database properties for UltraLite" [*UltraLite - Database Management and Reference*]

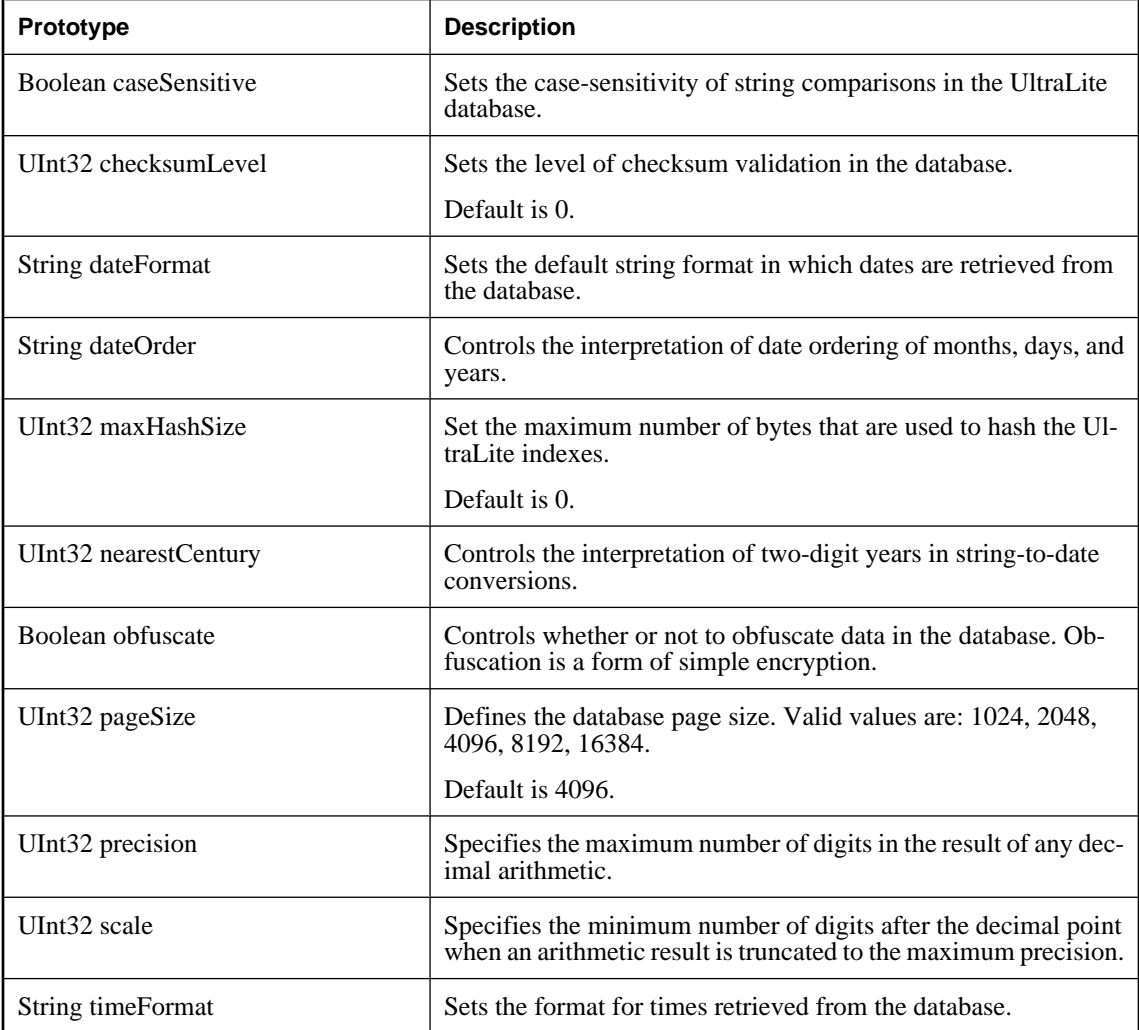

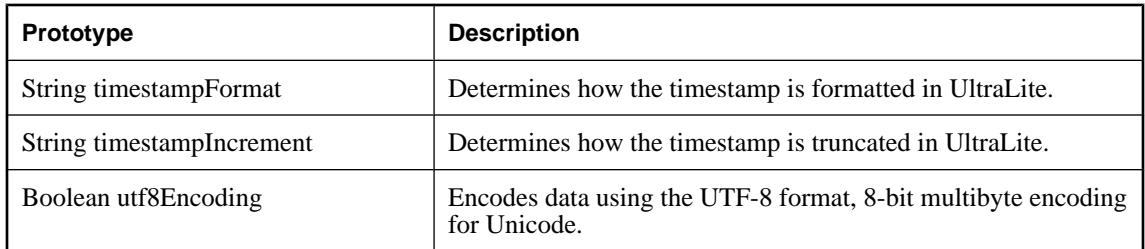

# <span id="page-83-0"></span>**DatabaseManager class**

Manages connections to an UltraLite database.

You must open a connection before carrying out any other operation, and you must close the connection after you have finished all operations on the connection, and before your application terminates. You must close all tables opened on a connection before closing the connection.

# **Properties**

The properties of the class are listed here.

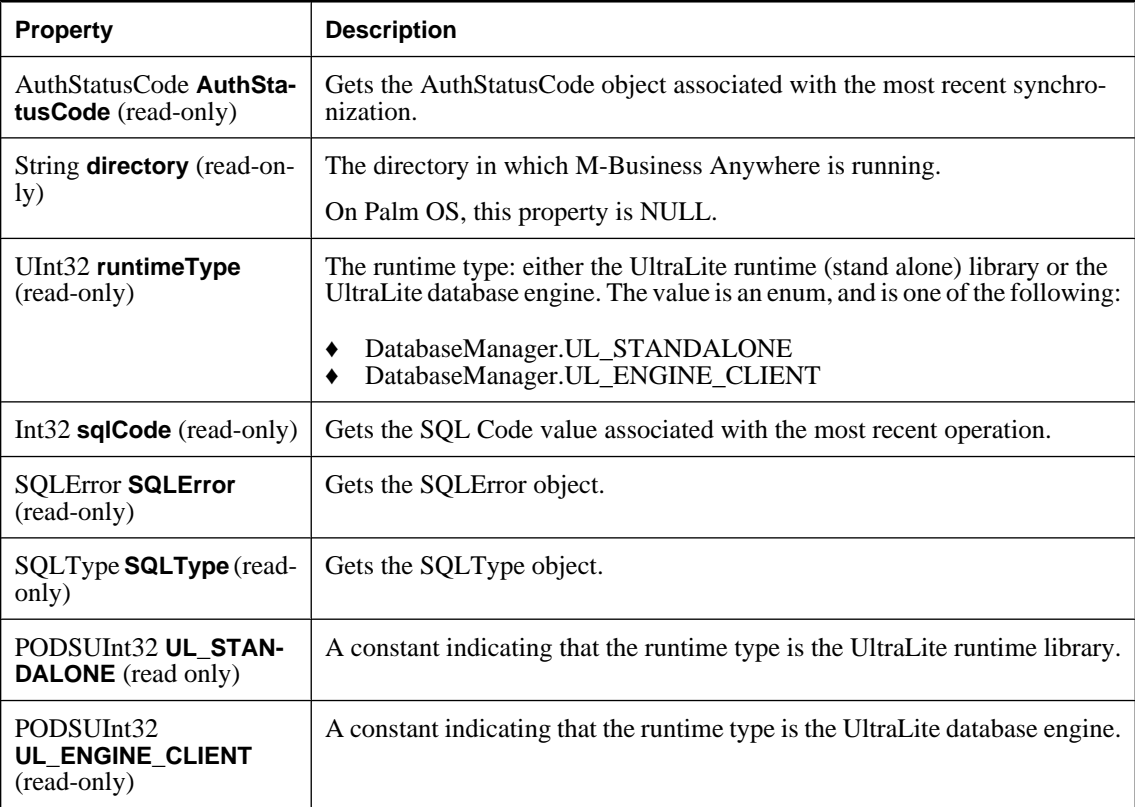

## **createDatabase method**

Creates a database and opens a connection to the database as specified by **access\_parms**.

### **Syntax**

Connection **createDatabase(** String *access\_parms* ,

```
PODSArray *coll_bytes,
String create_parms
)
```
#### **Parameters**

♦ **access\_parms** Parameters for connecting to the database. access\_parms is used to specify connection parameters (including the database file name and location) and to open the connection.

See "Connecting to an UltraLite Database" [*UltraLite - Database Management and Reference*].

♦ **coll\_bytes** A byte array defining a database collation to use for the database to be created. A number of source files are supplied with UltraLite as JavaScript source files (.js) in *install-dir\src\ulcollations\* with file names of the form **Collation\_XXXXX.js** where XXXXX represents the collation name. For example, *coll\_1250LATIN2.js*.

The .js file must be included in the main html file before the database logic. The byte array variable is defined in the .js file.

♦ **create\_parms** Parameters for creating the database. Parameter keywords are case-insensitive, and most values are case-sensitive. create\_parms is used to specify certain parameters that may be specified only at database creation.

See "Choosing creation-time database properties for UltraLite" [*UltraLite - Database Management and Reference*].

#### **Returns**

No return value.

#### **Remarks**

If the database already exists, a SQLE\_DATABASE\_NOT\_CREATED exception is thrown.

Only one database may be active at a given time. Attempts to open a connection to a database result in an error if there are connections open to a different database.

# **dropDatabase method**

Deletes the specified database.

#### **Syntax**

**dropDatabase(**String *parms***)**

#### **Parameters**

♦ **parms** Parameters for identifying a database.

#### **Remarks**

**parms** is a semicolon-separated list of keyword=value pairs ("**param1=value1;param2=value2**"). Parameter keywords are case-insensitive, and most values are case-sensitive.

You cannot drop a database that has open connections.

# **getDatabaseOptions method**

#### **Syntax**

Connection **openConnection(** String *parms***)**

## **openConnection method**

Opens a connection to the database specified by **parms**.

### **Syntax**

Connection **openConnection(** String *parms***)**

### **Parameters**

♦ **parms** A String holding the parameters for opening a connection as a set of keyword=value pairs. Parameter keywords are case-insensitive, and most values are case-sensitive.

#### **Returns**

An opened connection.

#### **Remarks**

If the database does not exist, an error is thrown. You can check Connection.sqlCode within the error catching code to identify the cause of the error.

Only one database may be active at a given time. Attempts to open a connection to different database while other connections are open result in an error.

# **reOpenConnection method**

Returns an opened Connection object.

#### **Syntax**

Connection **reOpenConnection(** String *connectionName* **)**

#### **Parameters**

♦ **connectionName** The name of the connection to be reopened, as specified in the ConnectionParms.connectionName property.

### **Returns**

The method is used to maintain connections across multiple web pages.

# **DatabaseSchema class**

Represents the schema of an UltraLite database. A **DatabaseSchema** object is attached to a connection and is only valid while that connection is open.

# **Constants**

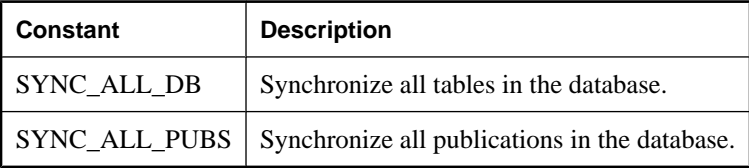

The members of the class are listed here.

# **getCollationName method**

Returns a string identifying the character set and sort order used in this database.

### **Syntax**

String **getCollationName()**

# **getDatabaseProperty method**

Returns the value of the specified database property.

### **Syntax**

String **getDatabaseProperty(**String *name***)**

### **Parameters**

♦ **name** Name of the database property.

### **Remarks**

Recognized properties are:

- ♦ **"date\_format"** The date format used for string conversions by the database.
- ♦ **"date\_order"** The date order used for string conversions by the database.
- ♦ **"nearest\_century"** The nearest century used for string conversions by the database.
- ♦ **"precision"** The floating-point precision used for string conversions by the database.
- ♦ **"scale"** The minimum number of digits after the decimal point when an arithmetic result is truncated to the maximum precision during string conversions by the database.
- ♦ **"time\_format"** The time format used for string conversions by the database.
- ♦ **"timestamp\_format"** The timestamp format used for string conversions by the database.
- ♦ **"timestamp\_increment"** The minimum difference between two unique timestamps, in nanoseconds (1,000,000th of a second).

## **getDateFormat method**

Returns the date format used for string conversions.

#### **Syntax**

String **getDateFormat()**

## **getDateOrder method**

Returns the date order used for string conversions.

### **Syntax**

String **getDateOrder()**

# **getNearestCentury method**

Returns the nearest century used for string conversions.

#### **Syntax**

String **getNearestCentury()**

# **getPrecision method**

Returns the floating-point precision used for string conversions.

### **Syntax**

String **getPrecision( )**

# **getPublicationCount method**

Returns the number of publications in the database.

#### **Syntax**

UInt16 **getPublicationCount( )**

### **Remarks**

Publication IDs range from 1 to **getPublicationCount()**, inclusively. Publication IDs are not publication masks.

Note: Publication IDs, masks, and count may change during a schema upgrade. To correctly identify a publication, access it by name or refresh the cached IDs, masks, and counts after a schema upgrade.

# **getPublicationName method**

Returns the name of the publication identified by the specified publication ID.

### **Syntax**

String **getPublicationName(** UInt16 *pubID* **)**

### **Parameters**

♦ **pubID** ID of the publication. **pubID** must be in range **[1,getPublicationCount]()**.

### **Remarks**

Publication IDs are not publication masks.

Note: Publication IDs, masks, and count may change during a schema upgrade. To correctly identify a publication, access it by name or refresh the cached IDs, masks, and counts after a schema upgrade.

# **getPublicationSchema method**

Returns the publication schema corresponding to the named publication.

#### **Syntax**

PublicationSchema **getPublicationSchema(** String *name* **)**

### **Parameters**

♦ **name** Name of the publication.

# **getSignature method**

Returns the signature of this database.

### **Syntax**

```
String getSignature( )
```
## **getTableCount method**

Returns the number of tables in the database.

### **Syntax**

UInt16 **getTableCount( )**

### **Returns**

The number of tables, or 0 if the connection is not open.

### **Remarks**

Table IDs range from 1 to **getTableCount()**, inclusively.

# **getTableCountInPublications method**

Returns the number of tables included in the specified publication mask.

### **Syntax**

UInt16 **getTableCountInPublications(** UInt32 *mask* **)**

#### **Parameters**

♦ **mask** Set of publications to check.

### **Remarks**

The count does not include tables whose names end in \_nosync.

# **getTableName method**

Returns the name of the table identified by the specified table ID.

### **Syntax**

String **getTableName(** UInt16 *tableID***)**

#### **Parameters**

♦ **tableID** ID of the table. **tableID** must be in range **[1,getTableCount()]**.

### **Remarks**

Note: Table IDs may change during a schema upgrade. To correctly identify a table, access it by name or refresh the cached IDs after a schema upgrade.

# **getTimeFormat method**

Returns the time format used for string conversions.

### **Syntax**

String **getTimeFormat()**

# **getTimestampFormat method**

Returns the timestamp format used for string conversions.

### **Syntax**

String **getTimestampFormat()**

# **isCaseSensitive method**

Returns true if the database is case sensitive, false otherwise.

### **Syntax**

Boolean **isCaseSensitive()**

# **isOpen method**

Returns true if the database schema is open, false otherwise.

### **Syntax**

Boolean **isOpen()**

# **IndexSchema class**

Represents the schema of an UltraLite table index.

This object cannot be directly instantiated. Index schemas are created using the TableSchema.getPrimaryKey, TableSchema.getIndex and TableSchema.getOptimalIndex methods.

# **getColumnCount method**

Returns the number of columns in this index.

### **Syntax**

UInt16 **getColumnCount( )**

#### **Remarks**

Column IDs in indexes range from 1 to getColumnCount(), inclusively.

## **getColumnName method**

Returns the name of the *colIDInIndex* column in this index.

#### **Syntax**

String **getColumnName(**UInt16 *colIDInIndex* **)**

#### **Parameters**

♦ **colIDInIndex** ID in this index of the column. colIDInIndex must be in range [1, getColumnCount()].

## **getName method**

Returns the name of this index.

#### **Syntax**

String **getName()**

## **getReferencedIndexName method**

Returns the name of the referenced primary index if this index is a foreign key.

#### **Syntax**

String **getReferencedIndexName()**

# **getReferencedTableName method**

Returns the name of the referenced primary table if index is a foreign key.

### **Syntax**

String **getReferencedTableName()**

# **isColumnDescending method**

Returns true if column is used in descending order, false if column is used in ascending order.

### **Syntax**

Boolean **isColumnDescending(**String *name***)**

#### **Parameters**

♦ **name** Name of the column.

# **isForeignKey method**

Returns true if index is the foreign key, false if index is not the foreign key.

#### **Syntax**

Boolean **isForeignKey()**

#### **Remarks**

Columns in a foreign key may reference a non-null unique index of another table.

# **isForeignKeyCheckOnCommit method**

Returns true if referential integrity is checked on commits, false if it is checked on inserts and updates.

#### **Syntax**

Boolean **isForeignKeyCheckOnCommit()**

# **isForeignKeyNullable method**

Returns true if this foreign key is nullable, false if this foreign key is not nullable.

#### **Syntax**

Boolean **isForeignKeyNullable()**

# **isPrimaryKey method**

Returns true if index is the primary key, false if index is not the primary key.

### **Syntax**

Boolean **isPrimaryKey()**

### **Remarks**

Columns in the primary key may not be null.

# **isUniqueIndex method**

Returns true if the index is unique, false otherwise.

### **Syntax**

Boolean **isUniqueIndex()**

### **Remarks**

Columns in a unique index may be null.

# **isUniqueKey method**

Returns true if index is unique key, false if index is not unique key.

### **Syntax**

Boolean **isUniqueKey()**

### **Remarks**

Columns in a unique key may not be null.

# **PreparedStatement class**

Represents a pre-compiled SQL statement with or without IN parameters. Created at runtime using Connection.prepareStatement.

This object can then be used to efficiently execute this statements multiple times.

When a prepared statement is closed, all ResultSet and ResultSetSchema objects associated with it are also closed. For resource management reasons, it is preferred that you explicitly close prepared statements when you are done with them.

# **AppendBytesParameter method**

Appends the specified subset of the specified array of bytes to the new value for the specified SQLType.LONGBINARY column.

### **Syntax**

```
AppendBytesParameter(
  UInt16 parameterID, 
  Array value, 
  UInt32 srcOffset, 
  UInt32 count
)
```
### **Parameters**

- ♦ **parameterID** The ID number of the parameter. The first parameter in the result set has an ID value of one.
- ♦ **value** The value to append to the current new value for the parameter.
- ♦ **srcOffset** Start position in the source array.
- ♦ **count** The number of bytes to be copied.

### **Remarks**

The bytes at position srcOffset (starting from 0) through srcOffset+count-1 of the array **value** are appended to the value for the specified parameter. When inserting, **insertBegin** initializes the new value to the parameter's default value.

If any of the following is true, an Error with code SQLError.SQLE\_INVALID\_PARAMETER is thrown and the destination is not modified:

- ♦ The **value** argument is null.
- ♦ The **srcOffset** argument is negative.
- ♦ The **count** argument is negative.
- ♦ **srcOffset+count** is greater than **value.length**, the length of the source array.

# **AppendStringChunkParameter method**

Appends the String to the new value for the specified SQLType.LONGVARCHAR.

#### **Syntax**

```
AppendStringChunkParameter(
  UInt16 parameterID, 
  String value, 
)
```
### **Parameters**

- ♦ **parameterID** The ID number of the parameter. The first parameter in the result set has an ID value of one.
- ♦ **value** The value to append to the current new value for the parameter.

### **Example**

The following statement appends one hundred instances of the string **XYZ** to the first parameter:

```
for ( i = 0; i < 100; i++ ) {
  stmt.AppendStringChunkParameter( 1, "XYZ" );
}
```
# **close method**

Close the prepared statement.

#### **Syntax**

**close( )**

#### **Remarks**

When a prepared statement is closed, all ResultSet and ResultSetSchema objects associated with it are also closed.

It is recommended that you set the preparedStatement object to null immediately after you close it.

## **executeQuery method**

Executes a SQL SELECT statement and returns the result set.

#### **Syntax**

ResultSet **executeQuery(** String *persistName* **)**

#### **Parameter**

♦ **persistName** The name for cross-page JavaScript object persistence. Set to null if no persistence is required (for example, if the application has only a single HTML page).

#### **Returns**

The result set of the query, as a set of rows.

# **executeStatement method**

Executes a statement that does not return a result set, such as a SQL INSERT, DELETE or UPDATE statement.

### **Syntax**

Int32 **executeStatement( )**

### **Returns**

The number of rows affected by the statement.

#### **Remarks**

If Connection.autoCommit is true, the statement commits only if one or more rows is affected by the statement.

# **getPlan method**

Returns a string describing the access plan UltraLite will use to execute a query.

### **Syntax**

String **getPlan( )**

#### **Remarks**

This method is intended primarily for use during development.

#### **See also**

♦ "Query access plans in UltraLite" [*UltraLite - Database Management and Reference*].

## **getResultSetSchema method**

Returns the schema describing the result set of this query statement.

### **Syntax**

ResultSetSchema **getResultSetSchema()**

# **hasResultSet method**

Returns true if a result set is generated when this statement is executed, false if no result set is generated.

#### **Syntax**

Boolean **hasResultSet( )**

### **isOpen method**

Returns true if the prepared statement is open, false otherwise.

#### **Syntax**

Boolean **isOpen( )**

### **setBooleanParameter method**

Sets the value for the specified parameter using a Boolean.

#### **Syntax**

**setBooleanParameter(** UInt16 *parameterID*, Boolean *value* **)**

#### **Parameters**

- ♦ **parameterID** The ID number of the parameter. The first parameter in the result set has an ID value of one.
- ♦ **value** The new value for the parameter.

#### **Example**

The following statement sets a value for the first parameter:

```
stmt.setBooleanParameter(1, false);
```
### **setBytesParameter method**

Sets the value for the specified parameter using an array of bytes.

### **Syntax**

**setBytesParameter(** UInt16 *parameterID*, Array *value* **)**

#### **Parameters**

- ♦ **parameterID** The ID number of the parameter. The first parameter in the result set has an ID value of one.
- ♦ **value** The new value for the parameter.

#### **Remarks**

Suitable for columns of type SQLType.BINARY or SQLType.LONGBINARY only.

#### **Example**

The following statement sets a value for the first parameter:

```
var blob = new Array(3);
blob[ 0 ] = 78;
blob[ 1 ] = 0;
blob[ 2 ] = 68;
stmt.setBytesParameter( 1, blob );
```
### **setDateParameter method**

Sets the value for the specified SQLType.DATE type parameter using a date.

#### **Syntax**

**setDateParameter(** UInt16 *parameterID*, Date *value* **)**

#### **Parameters**

- ♦ **parameterID** The ID number of the parameter. The first parameter in the result set has an ID value of one.
- ♦ **value** The new value for the parameter.

#### **Remarks**

Only the year, month, and day fields of the Date object are relevant.

#### **Example**

The following statement sets a value for the first parameter to 2004/09/27:

```
stmt.setDateParameter( 
     1, new Date( 2004,9,27,0,0,0,0 )
);
```
### **setDoubleParameter method**

Sets the value for the specified parameter using a **double**.

#### **Syntax**

**setDoubleParameter(** UInt16 *parameterID*, Double *value* **)**

#### **Parameters**

- ♦ **parameterID** The ID number of the parameter. The first parameter in the result set has an ID value of one.
- ♦ **value** The new value for the parameter.

#### **Example**

The following statement sets a value for the first parameter:

```
stmt.setDoubleParameter( 1, Number.MAX_VALUE );
```
### **setFloatParameter method**

Sets the value for the specified SQLType.REAL parameter.

#### **Syntax**

**setFloatParameter(** UInt16 *parameterID*, Float *value* **)**

#### **Parameters**

- ♦ **parameterID** The ID number of the parameter. The first parameter in the result set has an ID value of one.
- ♦ **value** The new value for the parameter.

#### **Example**

The following statement sets a floating-point value for the first parameter:

```
stmt.setFloatParameter( 1,
 (2 - Math.pow(2,-23)) * Math.pow(2,127)
);
```
### **setIntParameter method**

Sets the value for the specified parameter using a UInt16.

#### **Syntax**

**setUInt16Parameter(** UInt16 *parameterID*, UInt16 *value* **)**

#### **Parameters**

- ♦ **parameterID** The ID number of the parameter. The first parameter in the result set has an ID value of one.
- ♦ **value** The new value for the parameter.

#### **Example**

The following statement sets the value for the first parameter to **2147483647**:

```
stmt.setIntParameter( 1, 2147483647 );
```
## **setLongParameter method**

Sets the value for the specified parameter.

#### **Syntax**

```
setLongParameter( UInt16 parameterID, Int64 value )
```
### **Parameters**

- ♦ **parameterID** The ID number of the parameter. The first parameter in the result set has an ID value of one.
- ♦ **value** The new value for the parameter.

### **Example**

The following statement sets the value for the first parameter to **9223372036854770000**:

```
stmt.setLongParameter( 1, 9223372036854770000 );
```
### **setNullParameter method**

Sets the specified parameter to the SQL NULL value.

### **Syntax**

```
setNullParameter( UInt16 parameterID )
```
### **Parameters**

♦ **parameterID** The ID number of the parameter. The first parameter in the result set has an ID value of one.

# **setShortParameter method**

Sets the value for the specified parameter.

#### **Syntax**

**setUInt16Parameter(** UInt16 *parameterID*, UInt16 *value* **)**

#### **Parameters**

- ♦ **parameterID** The ID number of the parameter. The first parameter in the result set has an ID value of one.
- ♦ **value** The new value for the parameter.

### **Example**

The following statement sets the value for the first parameter to **32767**:

```
stmt.setShortParameter( 1, 32767 );
```
# **setStringParameter method**

Sets the value for the specified parameter.

#### **Syntax**

**setStringParameter(** UInt16 *parameterID*, String *value* **)**

#### **Parameters**

- ♦ **parameterID** The ID number of the parameter. The first parameter in the result set has an ID value of one.
- ♦ **value** The new value for the parameter.

#### **Example**

The following statement sets the value for the first parameter to **ABC**:

```
stmt.setStringParameter( 1, "ABC" );
```
### **setTimeParameter method**

Sets the value for the specified SQLType.TIME type parameter using a date.

#### **Syntax**

**setTimeParameter(** UInt16 *parameterID*, Date *value* **)**

#### **Parameters**

- ♦ **parameterID** The ID number of the parameter. The first parameter in the result set has an ID value of one.
- ♦ **value** The new value for the parameter.

#### **Remarks**

Only the hour, minute, and second fields of the Date object are relevant.

#### **Example**

The following statement sets a value for the first parameter to 18:02:13:0000:

```
stmt.setTimeParameter( 
     1, new Date( 1966,4,1,18,2,13,0 )
);
```
### **setTimestampParameter method**

Sets the value for the specified parameter using a **Timestamp**.

#### **Syntax**

```
setTimestampParameter( UInt16 parameterID, Date value )
```
#### **Parameters**

- ♦ **parameterID** The ID number of the parameter. The first parameter in the result set has an ID value of one.
- ♦ **value** The new value for the parameter.

### **Example**

The following statement sets a value for the first parameter to 1966/04/01 18:02:13:0000:

```
stmt.setTimestampParameter( 
     1, new Date( 1966,4,1,18,2,13,0 )
);
```
# **setULongParameter method**

Sets the value for the specified parameter using a Double treated as an unsigned value.

#### **Syntax**

**setULongParameter(** UInt16 *parameterID*, UInt64 *value* **)**

#### **Parameters**

- ♦ **parameterID** The ID number of the parameter. The first parameter in the result set has an ID value of one.
- ♦ **value** The new value for the parameter. Uses a Double to represent the value of an unsigned 64-bit integer.

#### **Remarks**

See class Unsigned64.

#### **Example**

The following statement sets the value for the first parameter:

```
stmt.setLongParameter( 1, 9223372036854770000 * 4096 );
```
# **setUUIDParameter method**

Sets the value for the specified parameter using a **UUID**.

#### **Syntax**

**setUUIDParameter(**UInt16 *parameterID*, UUID *value***)**

#### **Parameters**

- ♦ **parameterID** The ID number of the parameter. The first parameter in the result set has an ID value of one.
- ♦ **value** The new value for the parameter.

# <span id="page-103-0"></span>**PublicationSchema class**

Represents the schema of an UltraLite publication.

This class cannot be directly instantiated. Publication schemas are created using the DatabaseSchema.getPublicationSchema method.

UltraLite methods requiring a publication mask actually require a set of publications to check. A set is formed by or'ing the publication masks of individual publications. For example:

```
pub1.getMask() | pub2.getMask()
```
Two special mask values are provided by DatabaseSchema object. SYNC\_ALL\_DB corresponds to the entire database. SYNC\_ALL\_PUBS corresponds to all publications.

Publication masks may change during a schema upgrade. To correctly identify a publication, access it by name or refresh the cached masks after a schema upgrade.

# **getMask method**

Returns the publication mask of this publication.

### **Syntax**

UInt32 **getMask()**

### **Remarks**

Note: Publication IDs, masks, and count may change during a schema upgrade. To correctly identify a publication, access it by name or refresh the cached masks, and counts after a schema upgrade.

## **getName method**

Returns the name of this publication.

### **Syntax**

String **getName()**

# **ResultSet class**

Represents a result set in an UltraLite database. Created at runtime using PreparedStatement.executeQuery.

# **Properties**

The properties of the class are listed here.

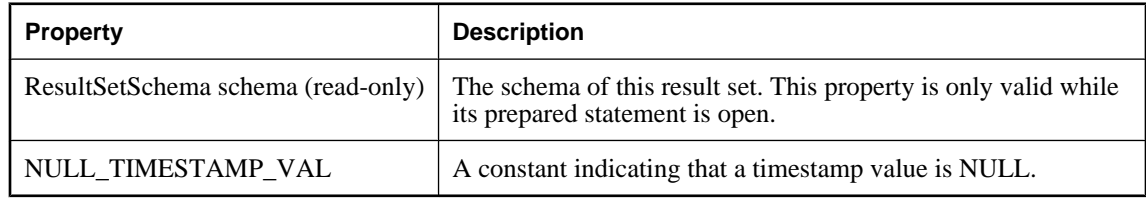

# **appendBytes method**

Appends the specified subset of the specified array of bytes to the new value for the specified SQLType.LONGBINARY column.

### **Syntax**

```
appendBytes(
  UInt16 columnID, 
  Array value, 
  UInt32 srcOffset, 
  UInt32 count
)
```
### **Parameters**

- ♦ **columnID** The ID number of the column. The first column in the table has an ID value of one.
- ♦ **value** The new value for the column.
- ♦ **srcOffset** The value to append to the current new value for the column.
- ♦ **count** The number of bytes to be copied.

### **Remarks**

The bytes at position srcOffset (starting from 0) through **srcOffset+count-1** of the array **value** are appended to the value for the specified column. When inserting, insertBegin initializes the new value to the column's default value. The data in the row is not actually changed until you execute an **insert**, and that change is not permanent until it is committed.

If any of the following is true, an Error with code SQLCode.SQLE\_INVALID\_PARAMETER is thrown and the destination is not modified:

♦ The **value** argument is null.

- ♦ The **srcOffset** argument is negative.
- ♦ The **count** argument is negative.
- ♦ **srcOffset+count** is greater than **value.length**, the length of the source array.

For other errors, a **SQLException** with the appropriate error code is thrown.

### **appendStringChunk method**

Appends the specified string to the new value for the specified SQLType.LONGVARCHAR column.

#### **Syntax**

```
appendStringChunk(
  UInt16 columnID, 
  String value
)
```
#### **Parameters**

- ♦ **columnID** The ID number of the column. The first column in the table has an ID value of one.
- ♦ **value** The new value for the column.

#### **Example**

The following statements append one hundred instances of the string **XYZ** to the value in the first column:

```
for ( i = 0; i < 100; i++ ) {
  t.AppendStringChunk( 1, "XYZ" );
}
```
### **close method**

Frees all resources associated with this object.

#### **Syntax**

**close()**

### **deleteRow method**

Deletes the current row.

#### **Syntax**

**deleteRow( )**

#### **Remarks**

Each deleteRow must be preceded by a call to updateBegin.

# **getBoolean method**

Returns the value for the specified column as a Boolean.

### **Syntax**

Boolean **getBoolean(** UInt16 *index* **)**

#### **Parameters**

♦ **index** The ID number of the column. The first column in the result set has an ID of one.

# **getBytes method**

Returns the value for the specified column as an array of bytes.

### **Syntax**

Array **getBytes(** UInt16 *index* **)**

### **Parameters**

♦ **index** The ID number of the column. The first column in the result set has an ID of one.

### **Remarks**

Only valid for columns of type SQLType.BINARY or SQLType.LONGBINARY.

# **getBytesSection method**

Copies a subset of the contents of a specified SQLType.LONGBINARY or SQLType.BINARY column, beginning at a specified source offset, to a specified offset of the destination byte array.

#### **Syntax**

```
UInt32 getBytesSection(
  UInt16 index,
  UInt32 srcOffset,
  Array dst,
   UInt32 dstOffset,
  UInt32 count 
)
```
### **Parameters**

**index** The 1-based ordinal of the column containing the binary data.

**srcOffset** The zero-relative offset into the source array of bytes. The source offset must be greater than or equal to 0, otherwise a SQLE\_INVALID\_PARAMETER error is raised. A buffer bigger than 64K is also permissible.

**dst** A destination array of bytes.

**dstOffset** The zero-relative offset into the destination array of bytes. The destination offset must be greater than or equal to 0, otherwise a SQLE\_INVALID\_PARAMETER error is raised. A buffer bigger than 64K is also permissible.

**count** The number of bytes to move. The count must be greater than or equal to 0.

#### **Returns**

The number of bytes read.

#### **Remarks**

The bytes at position srcOffset (starting from 0) through srcOffset+count-1 of the source array are copied into positions dstOffset through dstOffset+count-1, respectively, of the destination array. If the end of the source value is encountered before the specified number of bytes are copied, the remainder of the destination array is left unchanged.

If any of the following is true, an error is thrown, SOLE rror code is set to SOLE\_INVALID\_PARAMETER, and the destination is not modified:

- ♦ The dst argument is null.
- ♦ The srcOffset argument is negative.
- ♦ The dstOffset argument is negative.
- ♦ The count argument is negative.
- ♦ dstOffset + count is greater than dst.length (the length of the destination array).

#### **Errors set**

**SQLE\_CONVERSION\_ERROR** This error occurs if the column data type is not BINARY or LONG BINARY.

**SQLE\_INVALID\_PARAMETER** This error occurs if the column data type is BINARY and the offset is not 0 or 1, or, the data length is less than 0.

This error also occurs if the column data type is LONG BINARY and the offset is less than 1.

### **getDate method**

Returns the value as a Date.

#### **Syntax**

Date **getDate(** UInt16 *index* **)**

#### **Parameters**

**index** The 1-based ordinal in the result set to get.

## **getDouble method**

Returns the value as a Double.
Double **getDouble(** UInt16 *index* **)**

#### **Parameters**

**index** The 1-based ordinal in the result set to get.

# **getFloat method**

Returns the value for the specified column.

#### **Syntax**

Float **getFloat(** UInt16 *index* **)**

#### **Parameters**

**index** The 1-based ordinal in the result set to get.

## **getInt method**

Returns the value for the specified column.

#### **Syntax**

UInt32 **getInt(** UInt16 *index* **)**

#### **Parameters**

**index** The 1-based ordinal in the result set to get.

## **getLong method**

Returns the value for the specified column.

#### **Syntax**

Int64 **getLong(** UInt16 *index* **)**

#### **Parameters**

**index** The 1-based ordinal in the result set to get.

## **getRowCount method**

Returns the number of rows in the result set.

## **Syntax**

UInt32 **getRowCount( )**

## **getShort method**

Returns the value as an Int16.

## **Syntax**

Int16 **getShort(** UInt16 *index* **)**

#### **Parameters**

**index** The 1-based ordinal in the result set to get.

# **getString method**

Returns the value as a String.

#### **Syntax**

String **getString(** UInt16 *index* **)**

#### **Parameters**

**index** The 1-based ordinal in the result set to get.

# **getStringChunk method**

Copies a subset of the value for the specified SQLType.LONGVARCHAR column, starting at the specified offset, to the String object.

#### **Syntax**

```
String getStringChunk(
  UInt16 index,
  UInt32 srcOffset,
  UInt32 count
)
```
### **Parameters**

- ♦ **index** The 1-based ordinal in the result set to get
- ♦ **srcOffset** The o-based start position in the string value.
- ♦ **count** The number of characters to be copied.

#### **Returns**

The string, with specified characters copied.

## **getTime method**

Returns the value as a Date.

Date **getTime(** UInt16 *index* **)**

#### **Parameters**

**index** The 1-based ordinal in the result set to get.

# **getTimestamp method**

Returns the value as a Date.

#### **Syntax**

Date **getTimestamp(** UInt16 *index* **)**

#### **Parameters**

**index** The 1-based ordinal in the result set to get.

# **getULong method**

Returns the value as an unsigned 64-bit integer.

#### **Syntax**

UInt64 **getULong(** UInt16 *index* **)**

#### **Parameters**

**index** The 1-based ordinal in the result set to get.

## **getUUID method**

Returns the value of the column as a UUID.

#### **Syntax**

UUID **getUUID(** UInt16 *index* **)**

#### **Parameters**

**index** The 1-based ordinal in the result set to get.

#### **Remarks**

The column must be of type SQLType.BINARY with length 16.

# **isBOF method**

Returns **true** if the current row position is before first row, **false** otherwise.

Boolean **isBOF( )**

# **isEOF method**

Returns **true** if the current row position is after the last row, **false** otherwise.

## **Syntax**

Boolean **isEOF( )**

# **isNull method**

Returns **true** if the value is null, **false** otherwise.

## **Syntax**

Boolean **isNull(** Uint16 *index* **)**

## **Parameters**

**index** The column index value.

# **isOpen method**

Returns **true** if the ResultSet is open, **false** otherwise.

## **Syntax**

Boolean **isOpen( )**

## **moveAfterLast method**

Moves to a position after the last row of the ULResultSet.

## **Syntax**

**moveAfterLast( )**

# **moveBeforeFirst method**

Moves to a position before the first row.

#### **Syntax**

**moveBeforeFirst( )**

## **moveFirst method**

Moves to the first row.

#### **Syntax**

Boolean **moveFirst( )**

#### **Returns**

**True** if successful.

**False** if unsuccessful. The method fails, for example, if there are no rows.

## **moveLast method**

Moves to the last row.

#### **Syntax**

Boolean **moveLast( )**

#### **Returns**

**True** if successful.

**False** if unsuccessful. The method fails, for example, if there are no rows.

# **moveNext method**

Moves to the next row.

## **Syntax**

Boolean **moveNext( )**

#### **Returns**

**True** if successful.

**False** if unsuccessful. The method fails, for example, if there are no rows.

## **movePrevious method**

Moves to the previous row.

#### **Syntax**

Boolean **movePrevious( )**

#### **Returns**

**true** if successful.

**false** if unsuccessful. The method fails, for example, if there are no rows.

## **moveRelative method**

Moves a certain number of rows relative to the current row.

#### **Syntax**

Boolean **moveRelative(** Int32 *index* **)**

#### **Parameters**

**index** The number of rows to move. The value can be positive, negative, or zero.

#### **Returns**

**true** if successful.

**false** if unsuccessful. The method fails, for example, if there are no rows.

#### **Remarks**

Relative to the current position of the cursor in the result set, positive index values move forward in the result set, negative index values move backward in the result set and zero does not move the cursor.

## **setBoolean method**

Sets the value for the specified column using a **boolean**.

#### **Syntax**

**setBoolean**(short *columnID*, boolean *value***)**

#### **Parameters**

- ♦ **columnID** The ID number of the column. The first column in the table has an ID value of one.
- ♦ **value** The new value for the column.

#### **Remarks**

The data in the row is not actually changed until you execute an **update**, and that change is not permanent until it is committed.

## **setBytes method**

Sets the value for the specified column using an array of **byte**s.

#### **Syntax**

**setBytes(** UInt16 *columnID*, Array *value* **)**

#### **Parameters**

- ♦ **columnID** The ID number of the column. The first column in the table has an ID value of one.
- ♦ **value** The new value for the column.

#### **Remarks**

Suitable for columns of type **SQLType.BINARY** or **SQLType.LONGBINARY** only. The data in the row is not actually changed until you execute an **update**, and that change is not permanent until it is committed.

## **setDate method**

Sets the value for the specified column using a **Date**.

#### **Syntax**

**setDate(** UInt16 *columnID*, Date *value***)**

#### **Parameters**

- ♦ **columnID** The ID number of the column. The first column in the table has an ID value of one.
- ♦ **value** The new value for the column.

#### **Remarks**

The data in the row is not actually changed until you execute an update, and that change is not permanent until it is committed.

## **setDateTime method**

Sets the value for the specified column using a **Date**.

## **Syntax**

**setDateTime(** UInt16 *columnID*, Date *value***)**

#### **Parameters**

- ♦ **columnID** The ID number of the column. The first column in the table has an ID value of one.
- ♦ **value** The new value for the column.

#### **Remarks**

The data in the row is not actually changed until you execute an update, and that change is not permanent until it is committed.

## **setDouble method**

Sets the value for the specified column using a **double**.

**setDouble(** UInt16 *columnID*, Double *value* **)**

#### **Parameters**

- ♦ **columnID** The ID number of the column. The first column in the table has an ID value of one.
- ♦ **value** The new value for the column.

## **Remarks**

The data in the row is not actually changed until you execute an update, and that change is not permanent until it is committed.

# **setFloat method**

Sets the value for the specified column using a **float**.

#### **Syntax**

**setFloat(** UInt16 *columnID*, Float *value* **)**

#### **Parameters**

- ♦ **columnID** The ID number of the column. The first column in the table has an ID value of one.
- ♦ **value** The new value for the column.

## **Remarks**

The data in the row is not actually changed until you execute an update, and that change is not permanent until it is committed.

## **setInt method**

Sets the value for the specified column using an Integer.

#### **Syntax**

**setInt(** UInt16 *columnID*, Int32 *value* **)**

#### **Parameters**

- ♦ **columnID** The ID number of the column. The first column in the table has an ID value of one.
- ♦ **value** The new value for the column.

#### **Remarks**

The data in the row is not actually changed until you execute an update, and that change is not permanent until it is committed.

## **setLong method**

Sets the value for the specified column using an Int64.

#### **Syntax**

**setLong(** UInt16 *columnID*, Int64 *value* **)**

#### **Parameters**

- ♦ **columnID** The ID number of the column. The first column in the table has an ID value of one.
- ♦ **value** The new value for the column.

#### **Remarks**

The data in the row is not actually changed until you execute an update, and that change is not permanent until it is committed.

# **setNull method**

Sets a column to the SQL NULL.

#### **Syntax**

**setNull(** UInt16 *columnID* **)**

#### **Parameters**

♦ **columnID** The ID number of the column. The first column in the table has an ID value of one.

#### **Remarks**

The data is not actually changed until you execute an update, and that change is not permanent until it is committed.

## **setShort method**

Sets the value for the specified column using a UInt16.

#### **Syntax**

```
setShort( UInt16 columnID, Int16 value )
```
#### **Parameters**

- ♦ **columnID** The ID number of the column. The first column in the table has an ID value of one.
- ♦ **value** The new value for the column.

#### **Remarks**

The data in the row is not actually changed until you execute an update, and that change is not permanent until it is committed.

## **setString method**

Sets the value for the specified column using a String.

#### **Syntax**

**setString(** UInt16 *columnID*, String *value* **)**

#### **Parameters**

- ♦ **columnID** The ID number of the column. The first column in the table has an ID value of one.
- ♦ **value** The new value for the column.

#### **Remarks**

The data in the row is not actually changed until you execute an update, and that change is not permanent until it is committed.

# **setTime method**

Sets the value for the specified column using a Date.

#### **Syntax**

**setTime(** UInt16 *columnID*, Date *value* **)**

#### **Parameters**

- ♦ **columnID** The ID number of the column. The first column in the table has an ID value of one.
- ♦ **value** The new value for the column.

#### **Remarks**

The data in the row is not actually changed until you execute an update, and that change is not permanent until it is committed.

## **setTimestamp method**

Sets the value for the specified column using a Date.

#### **Syntax**

**setTimestamp(** UInt16 *columnID*, Date *value* **)**

## **Parameters**

- ♦ **columnID** The ID number of the column. The first column in the table has an ID value of one.
- ♦ **value** The new value for the column.

#### **Remarks**

The data in the row is not actually changed until you execute an update, and that change is not permanent until it is committed.

## **setULong method**

Sets the value for the specified column using a 64-bit integer treated as an unsigned value.

#### **Syntax**

**setULong(** UInt16 *columnID*, UInt64 *value* **)**

#### **Parameters**

- ♦ **columnID** The ID number of the column. The first column in the table has an ID value of one.
- ♦ **value** The new value for the column.

#### **Remarks**

The data in the row is not actually changed until you execute an update, and that change is not permanent until it is committed.

## **setUUID method**

Sets the value for the specified column using a UUID.

#### **Syntax**

```
setUUID( UInt16 columnID, UUID value )
```
#### **Parameters**

- ♦ **columnID** The ID number of the column. The first column in the table has an ID value of one.
- ♦ **value** The new value for the column.

#### **Remarks**

The data in the row is not actually changed until you execute an update, and that change is not permanent until it is committed. Only valid for columns of type SQLType.BINARY and length 16.

#### **See also**

♦ "Using UUIDs" [*MobiLink - Server Administration*]

## **update method**

Updates the current row with the current column values (specified using the set methods).

#### **Syntax**

**update()**

## **Remarks**

Each update must be preceded by a call to updateBegin.

# **updateBegin method**

Prepares to update the current row in this result set.

## **Syntax**

**updateBegin()**

## **Remarks**

Column values are modified by calling the appropriate set*Type* method or methods.

The data is not actually changed until you execute the update, and that change is not permanent until it is committed.

# **ResultSetSchema class**

Represents the schema of an UltraLite result set.

# **getColumnCount method**

Returns the number of columns in this cursor.

## **Syntax**

UInt16 **getColumnCount()**;

## **Remarks**

Column IDs range from 1 to getColumnCount inclusively.

Column IDs and count may change during a schema upgrade. To correctly identify a column, access it by name or refresh the cached IDs and counts after a schema upgrade.

# **getColumnID method**

Returns the column ID of the named column.

#### **Syntax**

UInt16 **getColumnID(**String *name***)**

#### **Parameters**

♦ **name** The name of the column.

## **Remarks**

Column IDs range from 1 to getColumnCount(), inclusively.

Column IDs and count may change during a schema upgrade. To correctly identify a column, access it by name or refresh the cached IDs and counts after a schema upgrade.

# **getColumnName method**

Returns the name of column identified by the specified column ID.

## **Syntax**

String **getColumnName(**UInt16 *columnID***)**

#### **Parameters**

♦ **columnID** ID of the column. **columnID** must be in the range **[1,getColumnCount()]**.

#### **Remarks**

Column IDs and count may change during a schema upgrade. To correctly identify a column, access it by name or refresh the cached IDs and counts after a schema upgrade.

## **getColumnPrecision method**

Returns the precision of the named column.

## **Syntax**

Int32 **getColumnPrecision(**String *name***)**

#### **Parameters**

♦ **name** The name of the column.

## **Remarks**

The column must be of type SQLType.NUMERIC.

# **getColumnPrecisionByColID method**

Returns the precision of the column.

#### **Syntax**

Int32 **getColumnPrecisionByColID(** UInt16 *columnID* **)**

## **Parameters**

♦ **columnID** The ID number of the column. The first column in the result set has an ID value of one.

#### **Remarks**

The column must be of type SQLType.NUMERIC.

# **getColumnScale method**

Returns the scale of the column.

#### **Syntax**

Int32 **getColumnScale(**String *name***)**

## **Parameters**

♦ **name** The name of the column.

## **Remarks**

The column must be of type SQLType.NUMERIC.

# **getColumnScaleByColID method**

Returns the scale of the column.

## **Syntax**

Int32 **getColumnScaleByColID(** UInt16 *columnID* **)**

#### **Parameters**

♦ **columnID** The ID number of the column. The first column in the result set has an ID value of one.

#### **Remarks**

The column must be of type SQLType.NUMERIC.

# **getColumnSize method**

Returns the size of the named column.

#### **Syntax**

UInt32 **getColumnSize(**String *name***)**

#### **Parameters**

♦ **name** The name of the column.

#### **Remarks**

The column must be of type SQLType.NUMERIC.

# **getColumnSizeByColID method**

Returns the size of the column.

#### **Syntax**

UInt32 **getColumnSizeByColID(** UInt16 *columnID* **)**

## **Parameters**

♦ **columnID** The ID number of the column. The first column in the result set has an ID value of one.

## **Remarks**

The column must be of type SQLType.NUMERIC.

# **getColumnSQLType method**

Returns the SQL data type of the named column.

UInt16 **getColumnSQLType(**String *name***)**

#### **Parameters**

♦ **name** The name of the column.

# **getColumnSQLTypeByColID method**

Returns the SQLType of the column, in a SQLType enumerated integer.

#### **Syntax**

UInt16 **getColumnSQLTypeByColID(** UInt16 *columnID* **)**

#### **Parameters**

♦ **columnID** The ID number of the column. The first column in the result set has an ID value of one.

## **isOpen method**

Returns **true** if the result set is open, **false** otherwise.

#### **Syntax**

Boolean **isOpen()**;

# **SQLError class**

Enumerates the SQL codes that may be reported by UltraLite for M-Business Anywhere. This class provides static constants and cannot be directly instantiated.

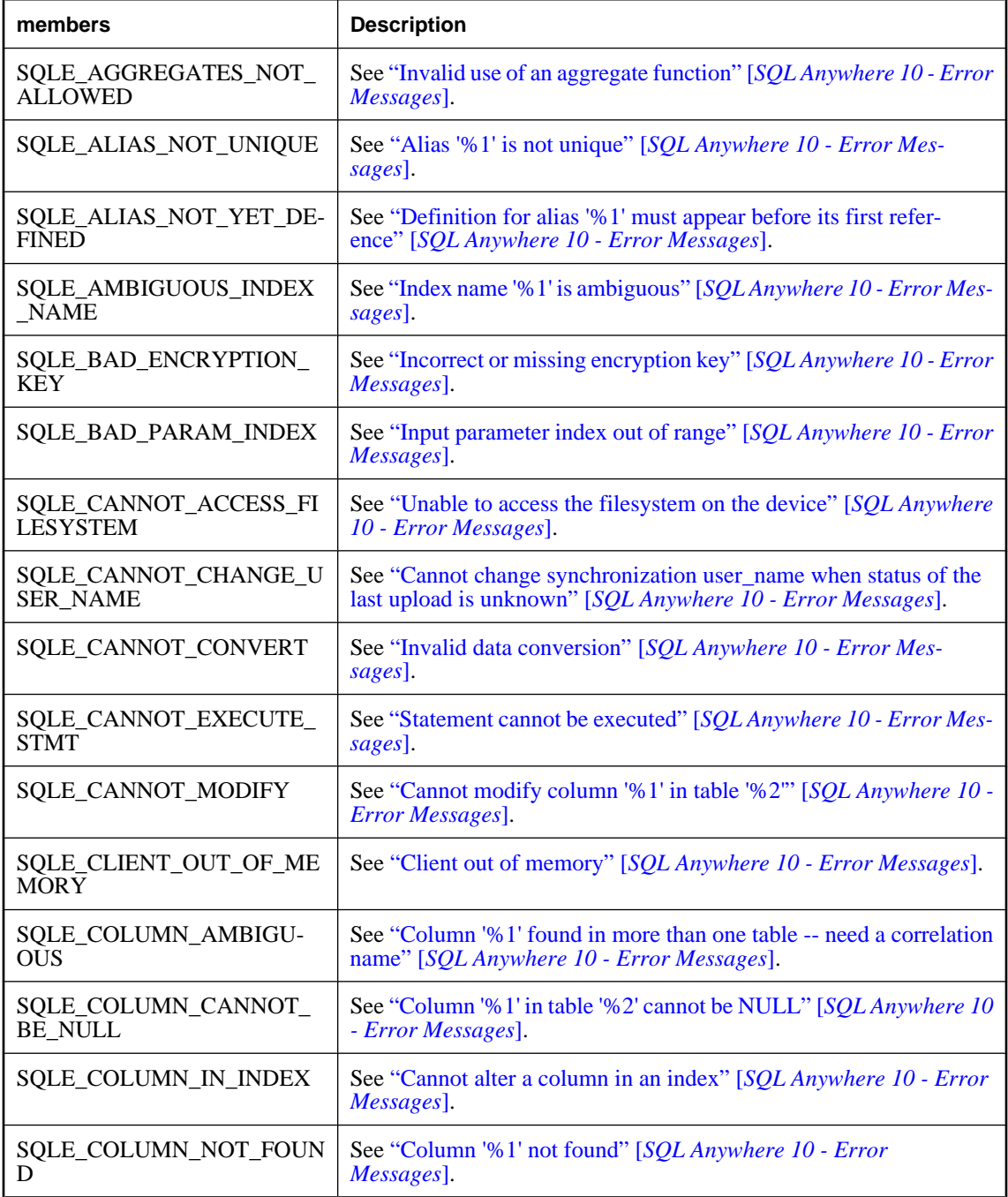

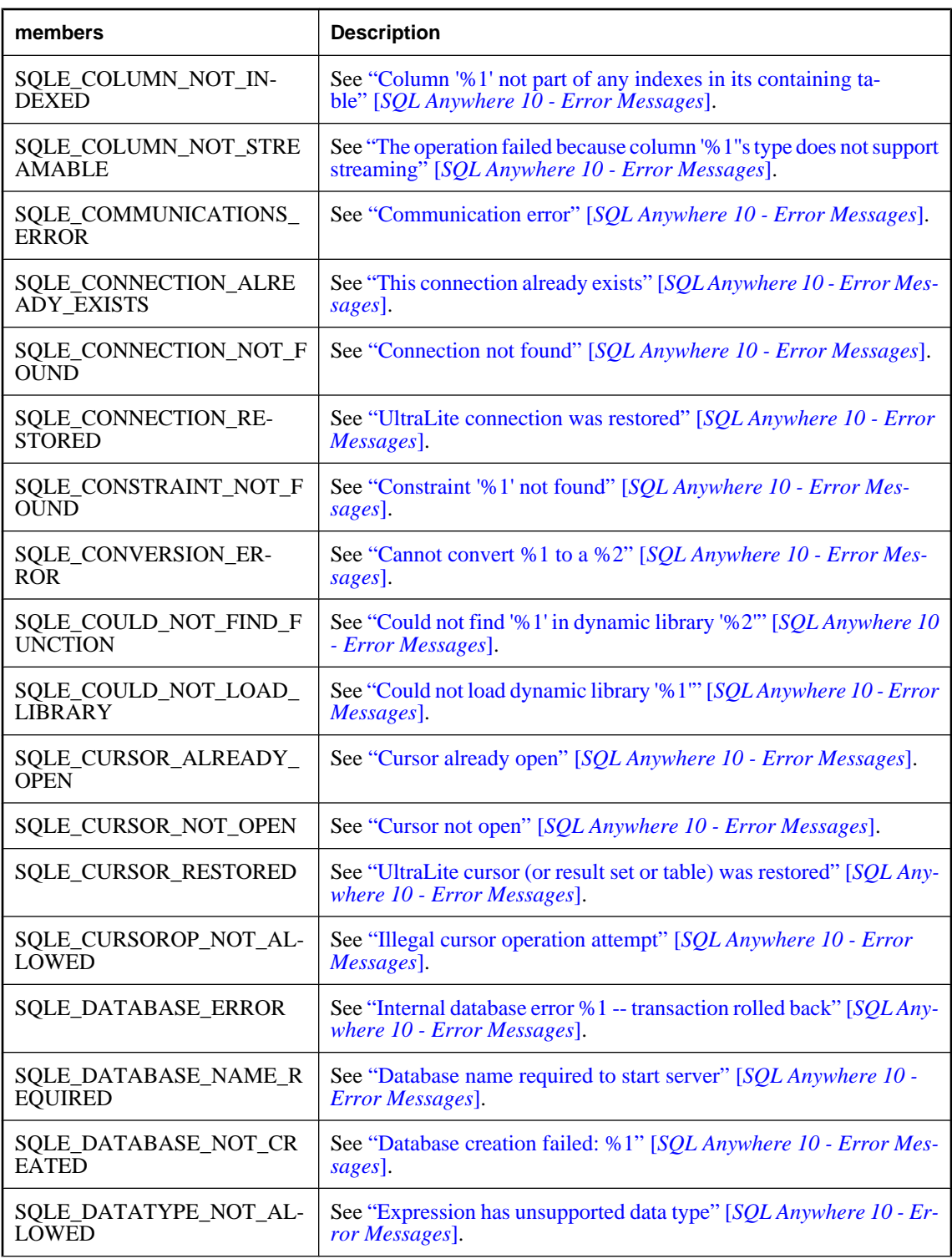

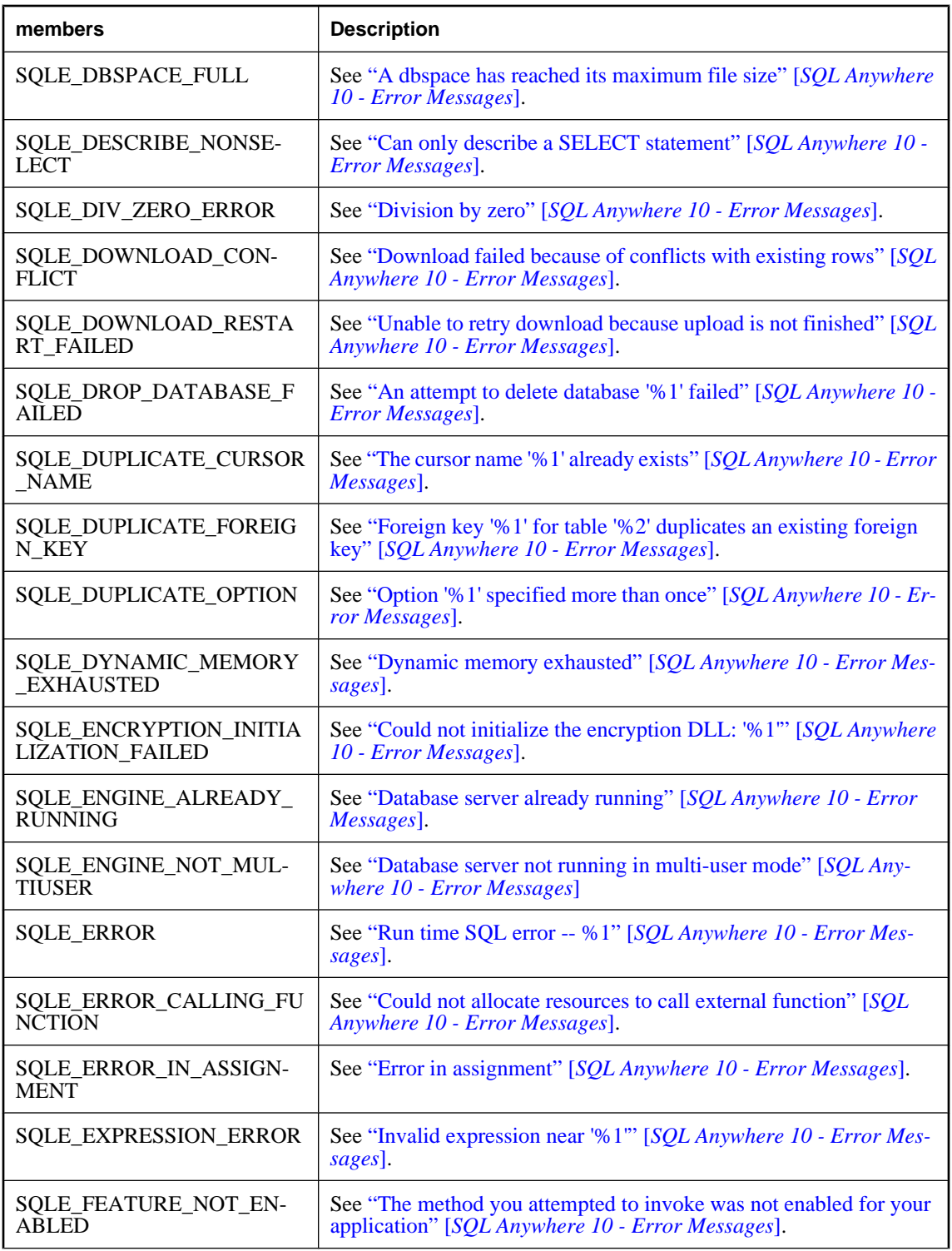

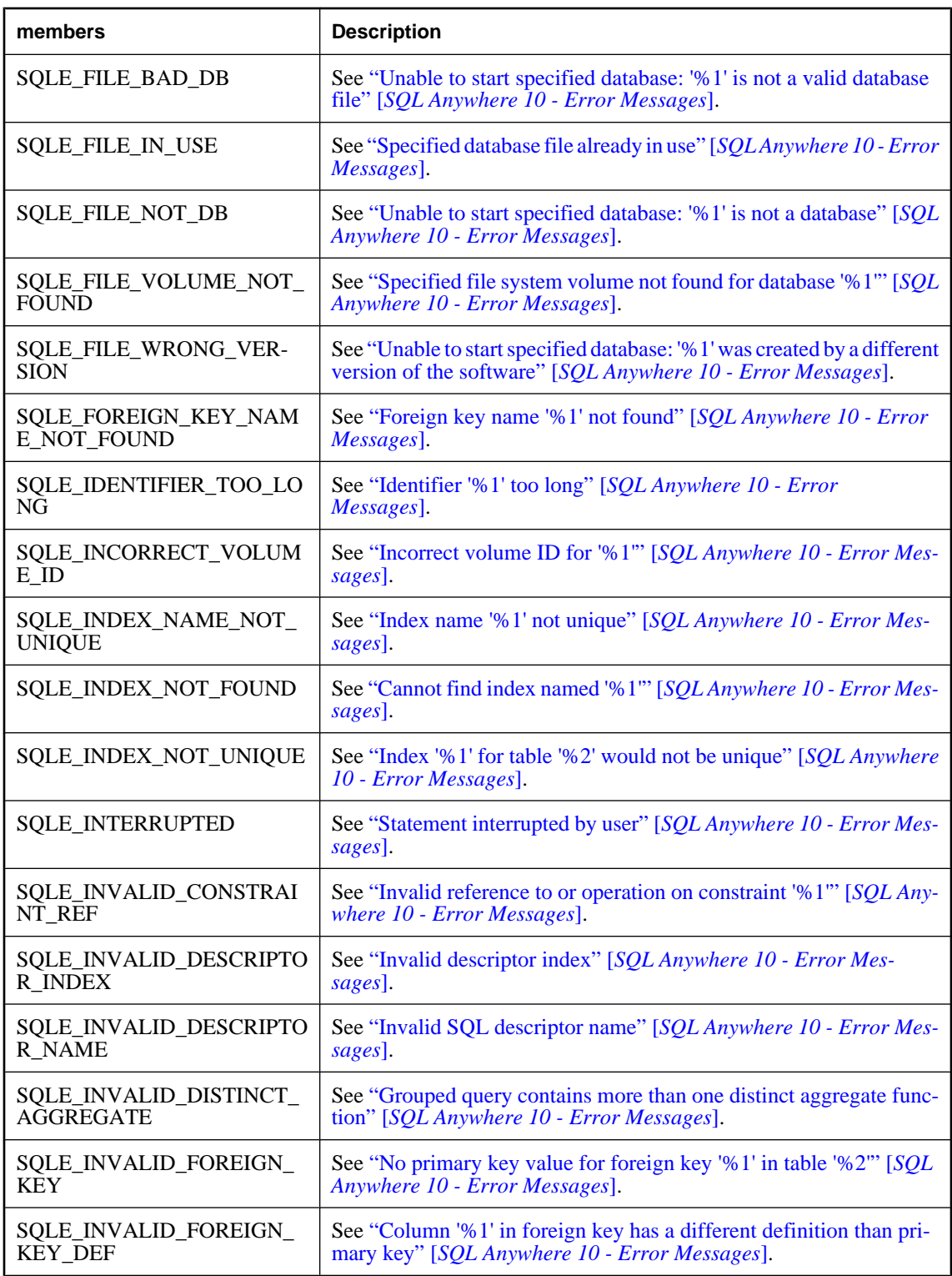

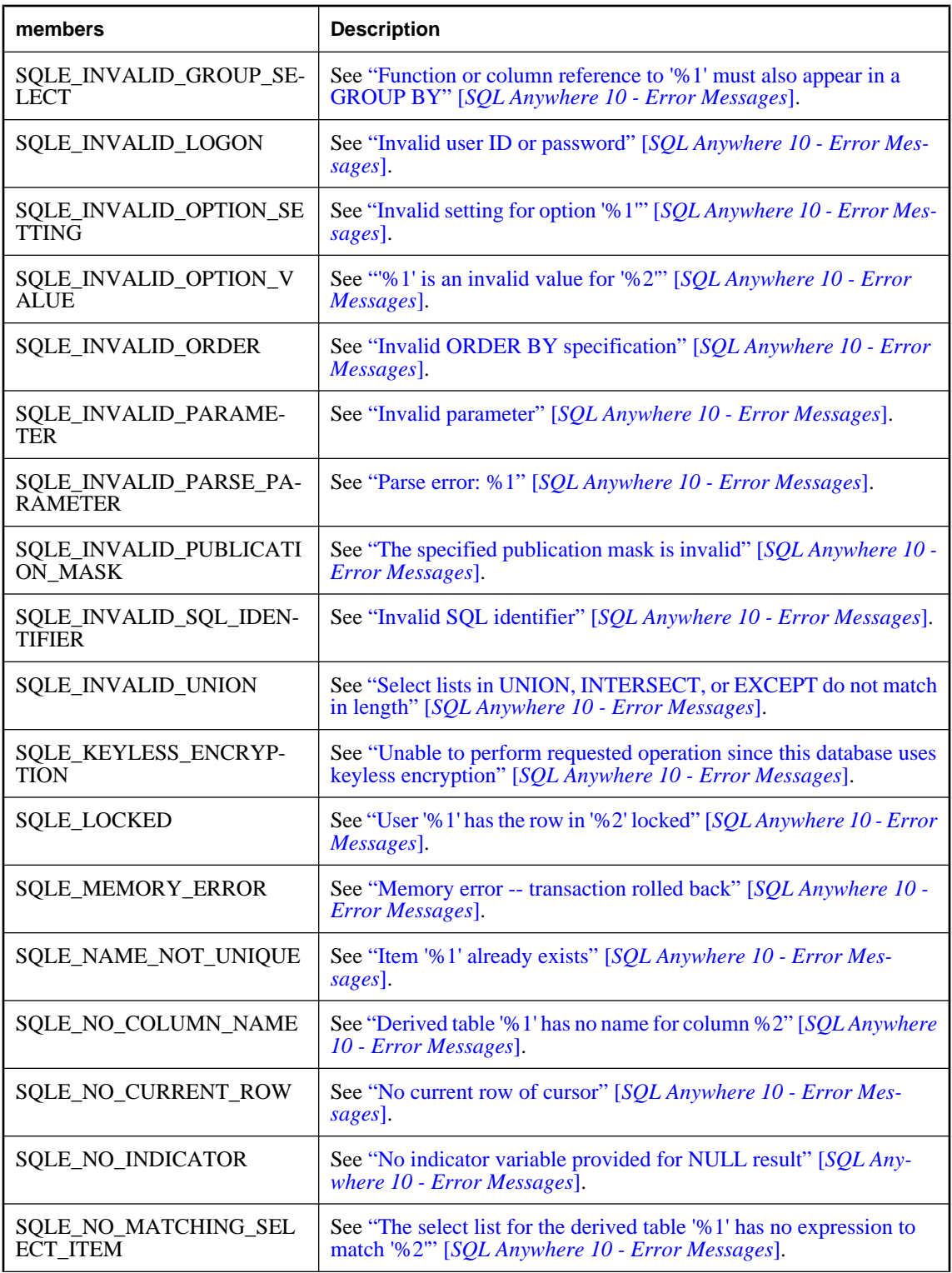

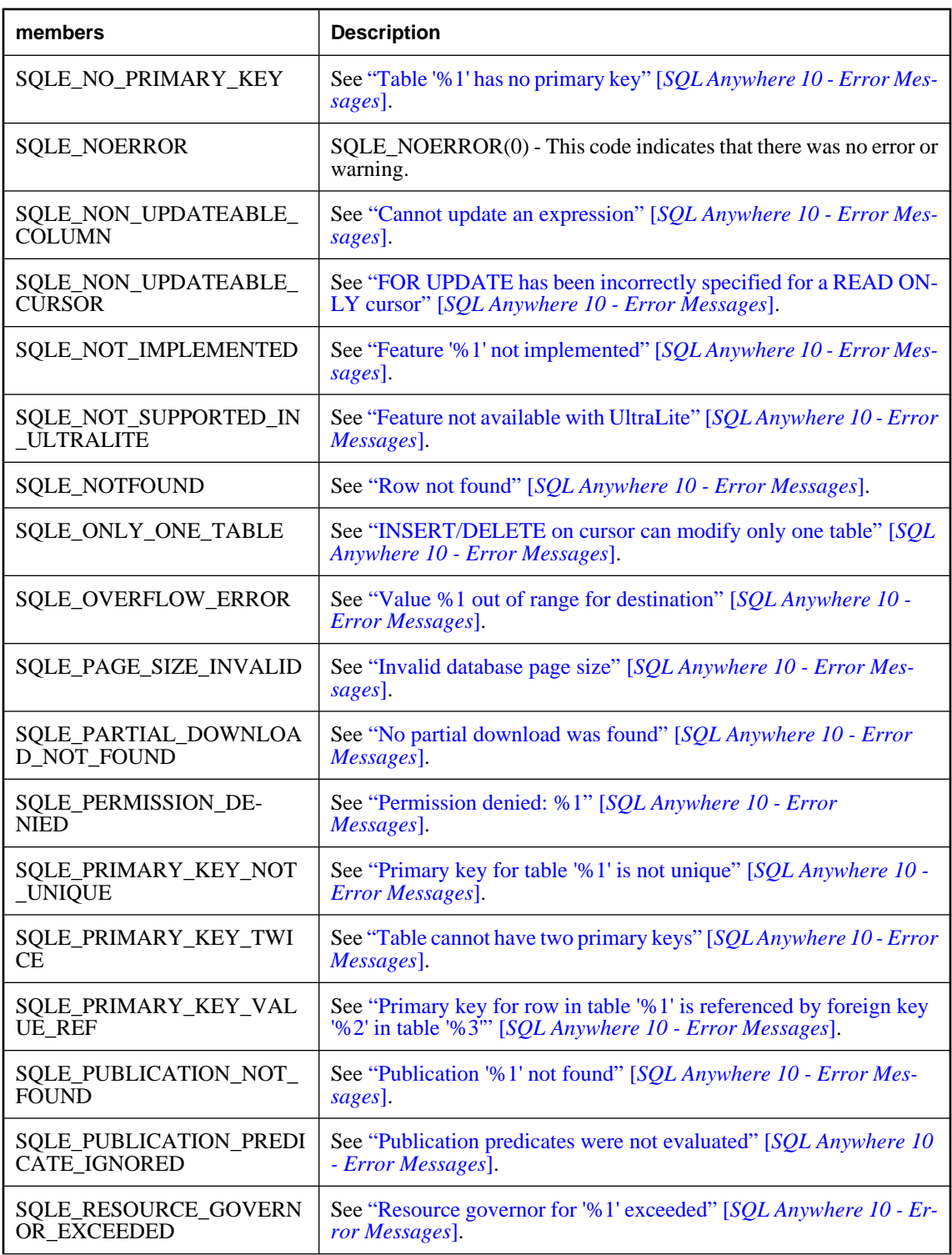

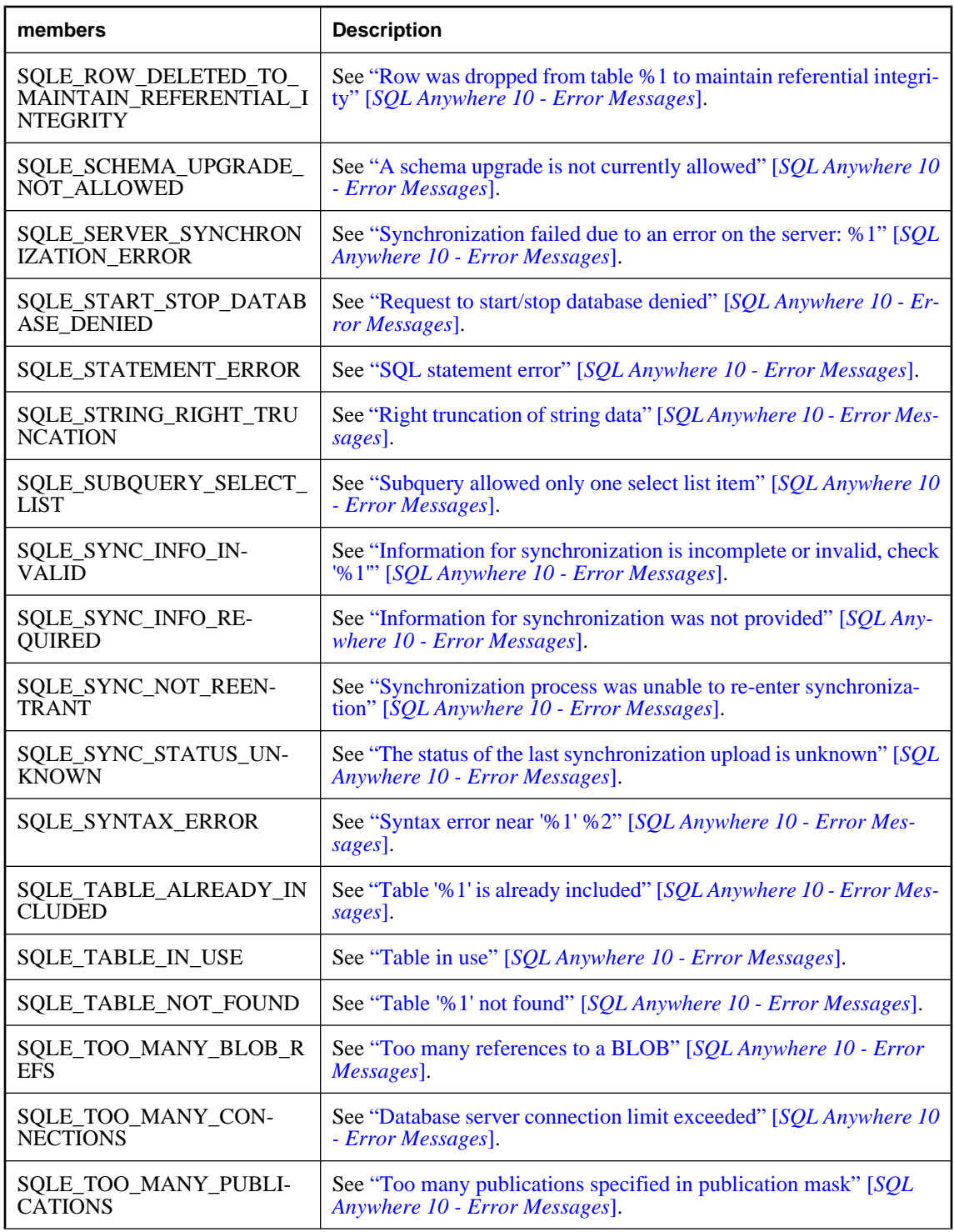

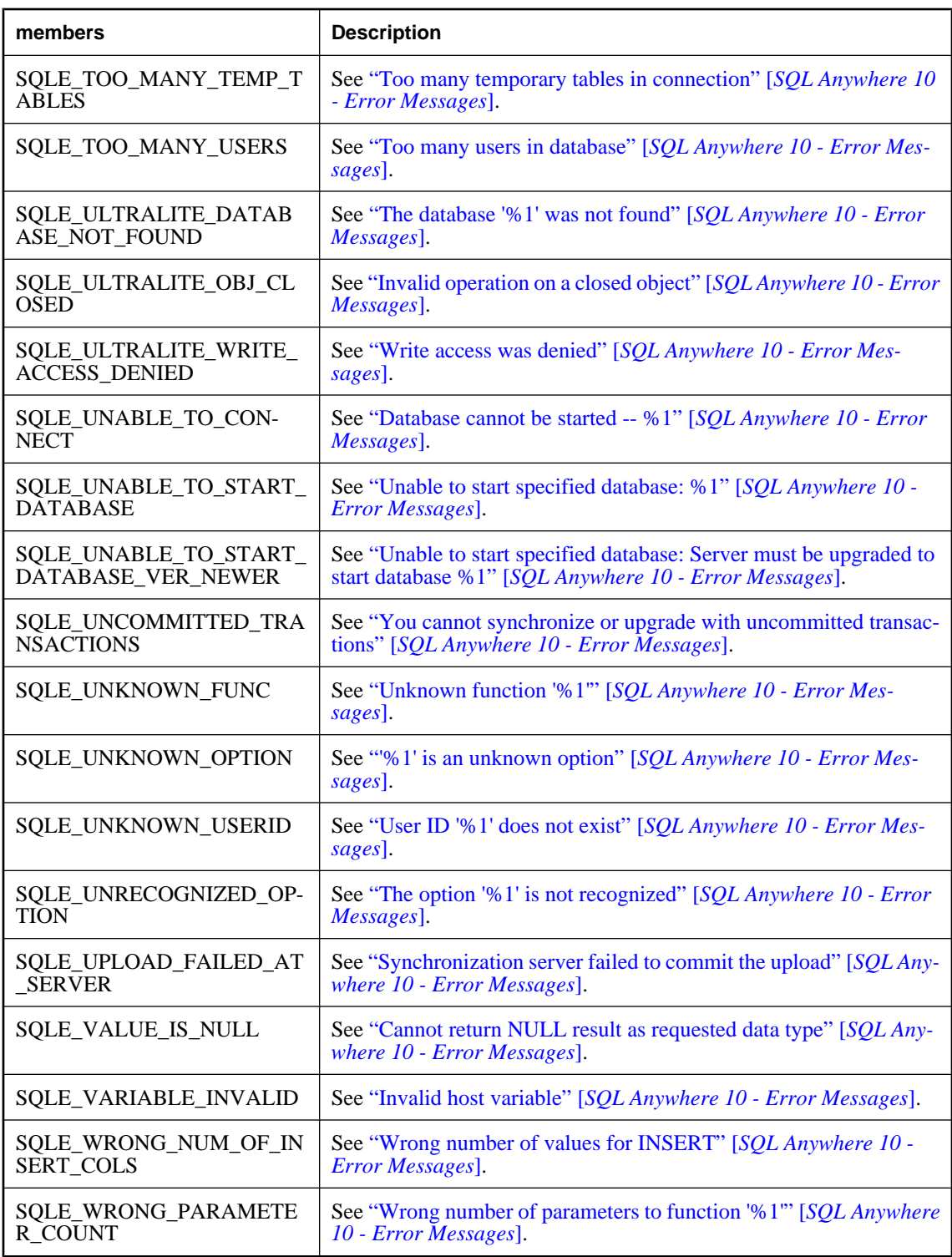

# **SQLType class**

This enumeration lists as constants the available UltraLite SQL database types used as table column types.

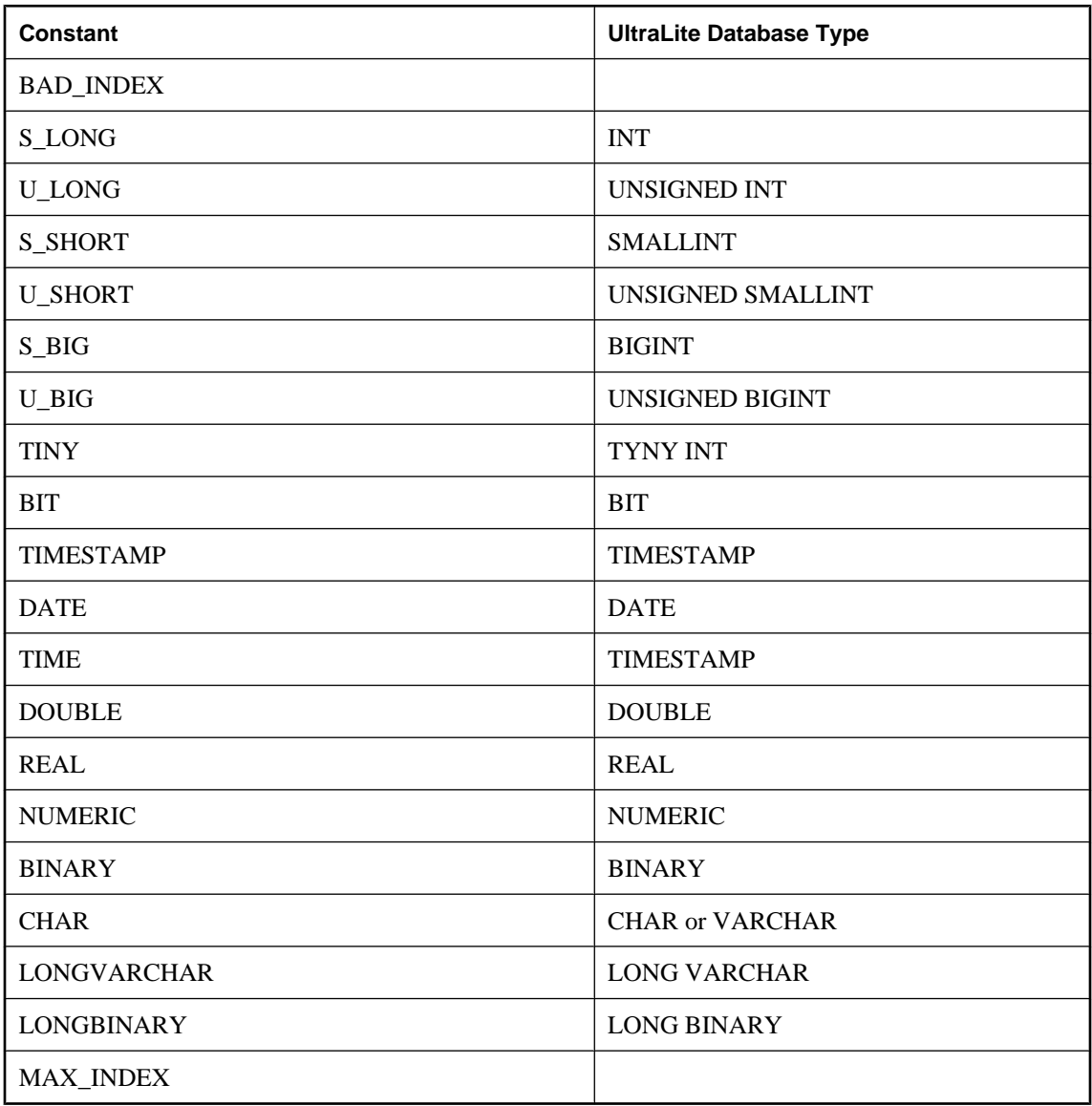

# **toString method**

Returns the string name of the specified SQL column type constant or BAD\_SQL\_TYPE if not a recognized type.

String **toString(**UInt16 *code***)**

## **Parameters**

♦ **code** The SQL column type constant.

# <span id="page-134-0"></span>**SyncParms class**

Represents synchronization parameters that define how to synchronize an UltraLite database. Each connection has its own SyncParms instance.

# **Constants**

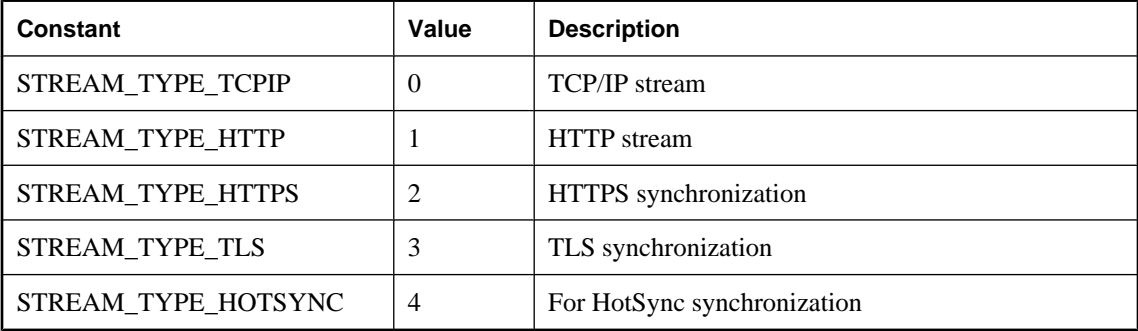

# **getAuthenticationParms method**

Returns parameters provided to a custom user authentication script or null if no parameters are specified.

#### **Syntax**

Array **getAuthenticationParms()**

# **getCheckpointStore method**

Returns true if the client performs extra checkpoints, false if the client only performs required checkpoints.

## **Syntax**

Boolean **getCheckpointStore()**

# **getDisableConcurrency method**

Returns true if concurrent synchronization is disabled, false if concurrent synchronization is enabled.

## **Syntax**

Boolean **getDisableConcurrency()**

# **getDownloadOnly method**

Returns true if uploads are disabled, false if uploads are enabled.

Boolean **getDownloadOnly()**

# **getKeepPartialDownload method**

Returns true if partial downloads are to be kept, false if partial downloads should be rolled back.

#### **Syntax**

Boolean getKeepPartialDownload(**)**

## **getNewPassword method**

Returns the new password that is associated with the MobiLink user after the next synchronization.

#### **Syntax**

String **getNewPassword()**

# **getPartialDownloadRetained method**

Returns true if a download failed because of a communications error and the partial download was retained, false if the download was not interrupted, or if the partial download was rolled back.

#### **Syntax**

Boolean **getPartialDownloadRetained( )**

## **getPassword method**

Returns the MobiLink password for the user specified with setUserName.

#### **Syntax**

String **getPassword()**;

# **getPingOnly method**

Returns true if client only pings the server, false if client performs a synchronization.

#### **Syntax**

Boolean **getPingOnly()**

## **getPublicationMask method**

Returns the publications to be synchronized.

UInt32 **getPublicationMask()**;

#### **Remarks**

See PublicationSchema class.

# **getResumePartialDownload method**

Returns true if the previous partial download is to be resumed, false if the previous partial download is to be rolled back.

#### **Syntax**

Boolean **getResumePartialDownload( )**

# **getSendColumnNames method**

Returns true if client sends column names to the MobiLink server during synchronization, false if client does not send column names.

#### **Syntax**

Boolean **getSendColumnNames()**

## **getSendDownloadAck method**

Returns true if client provides a download acknowledgement to the MobiLink server, false if the client does not provide a download acknowledgement.

## **Syntax**

Boolean **getSendDownloadAck()**

## **getStream method**

Returns the type of MobiLink synchronization stream to use for synchronization.

#### **Syntax**

UInt16 **getStream()**;

## **getStreamParms method**

Returns a string containing all the network protocol options used for synchronization streams.

#### **Syntax**

String **getStreamParms()**;

# **getUploadOnly method**

Returns true if downloads are disabled, false if downloads are enabled

#### **Syntax**

Boolean **getUploadOnly()**

## **getUserName method**

Returns the MobiLink user name.

## **Syntax**

String **getUserName()**

# **getVersion method**

Returns the version string that indicates which synchronization scripts are to be used.

#### **Syntax**

String **getVersion()**

## **setAuthenticationParms method**

Specifies parameters for a custom user authentication script (MobiLink authenticate\_parameters connection event).

#### **Syntax**

```
setAuthenticationParms( Array value )
```
#### **Parameters**

♦ **value** An array of strings, each containing an authentication parameter (null array entries result in a synchronization error).

## **Remarks**

Only the first 255 strings are used and each string should be no longer than 128 characters (longer strings are truncated when sent to MobiLink).

## **setCheckpointStore method**

Specifies whether the client should perform extra store checkpoints to control the growth of the database store during synchronization.

**setCheckpoint16Store(** Boolean *value* **)**

#### **Parameters**

♦ **value** Set to true to perform extra checkpoints, or set to false to only perform the required checkpoints.

#### **Remarks**

The checkpoint operation adds I/O operations for the application, and so slows synchronization. This option is most useful for large downloads with many updates. Devices with slow flash memory may not want to incur the performance penalty.

## **setDisableConcurrency method**

Specifies whether to disable or enable concurrent access to UltraLite while performing a synchronization.

#### **Syntax**

**setDisableConcurrency(** Boolean *value* **)**;

#### **Parameters**

♦ **value** Set to true to disable concurrent synchronization, or set to false to enable concurrent synchronization.

#### **Remarks**

By default, other threads may perform UltraLite operations while a thread is synchronizing. When concurrent synchronization is disabled, other threads block on UltraLite calls until the synchronization has completed.

## **setDownloadOnly method**

Specifies whether to disable or enable uploads when synchronizing.

#### **Syntax**

**setDownloadOnly(** Boolean *value* **)**

#### **Parameters**

♦ **value** Set to true to disable uploads, or set to false to enable uploads.

## **setKeepPartialDownload method**

Specifies whether to disable or enable partial downloads when synchronizing.

#### **Syntax**

**setKeepPartialDownload(** Boolean *value* **)**

## **Parameters**

◆ **value** Set to true to enable the retention of partial downloads when synchronzing, or set to false to discard partial downloads.

## **Remarks**

UltraLite has the ability to restart downloads that fail because of communication errors. UltraLite processes the download as it is received. If a download is interrupted, then the partial download transaction will remain in the database and can be resumed during the next synchronization.

To indicate that UltraLite should save partial downloads, specify Connection.syncParms.setKeepPartialDownload(true); otherwise the download will be rolled back if an error occurs.

If a partial download was kept, then the output field connection.SyncResult.getPartialDownloadRetained is set to true when the connection.synchronize exits. If getPartialDownloadRetained is set, then you can resume a download. To do this, call connection.synchronize with

connection.syncParms.setResumePartialDownload(true). You may still want KeepPartialDownload set to true as well in case another communication error occurs. No upload is done if a download is skipped.

The download you receive during a resumed download will be as old as when the download originally began. If you need the most up to date data, then you can do another download immediately after the special resumed download completes.

When resuming a download, many of the SyncParms fields are not relevant. For example, the PublicationMask field is not used. You will receive the publications that you requested on the initial download. The only fields that need to be set are setResumePartialDownload(boolean) and setUserName (String). The fields setKeepPartialDownload(boolean), setDownloadOnly(boolean), and setDisableConcurrency(boolean) may be set if desired and will function as normal.

If you have a partial download and it is no longer needed, then you can call Connection.rollbackPartialDownload to roll back the failed download transaction. Also if you attempt to synchronize again and do not specify ResumePartialDownload, then the partial download will roll back before the next synchronization begins.

See "How synchronization failure is handled" [*MobiLink - Getting Started*].

# **setMBAServer method**

Provides a quick way to set the synchronization parameters for the MobiLink host and port to those of the M-Business Anywhere server used by the M-Business client.

## **Syntax**

**setMBAServer(** String *host*, String *port*, String *url\_suffix* **)**

#### **Parameters**

♦ **host** The host or IP value of the M-Business Anywhere server. If host is null, UltraLite sets it to the current M-Business Anywhere host.

- ♦ **port** The port on which the M-Business Anywhere server is listening. If port is null, UltraLite sets it to the current M-Business Anywhere port value.
- ♦ **url\_suffix** This corresponds to the url\_suffix parameter set in the *sync.conf* file of M-Business Anywhere.

#### **Remarks**

Use the MobiLink redirector for M-Business Anywhere to route data to and from the MobiLink server.

If you are using one-button synchronization, you must save the synchronization parameters using Connection.saveSyncParms.

For information about configuring M-Business Server to route HTTP database traffic through the M-Business Anywhere Redirector, see "M-Business Anywhere Redirector" [*MobiLink - Server Administration*].

## **setMBAServerWithMoreParms method**

Provides a quick way to set the synchronization parameters for the MobiLink host and port to those of the M-Business Anywhere server used by the M-Business client.

#### **Syntax**

**setMBAServerWithMoreParms(** String *host*, String *port*, String *url\_suffix*, String *additional***)**

#### **Parameters**

- ♦ **host** The host or IP value of the M-Business Anywhere server. If host is null, UltraLite sets it to the current M-Business Anywhere host.
- ♦ **port** The port on which the M-Business Anywhere server is listening. If port is null, UltraLite sets it to the current M-Business Anywhere port value.
- ♦ **url\_suffix** This corresponds to the url\_suffix parameter set in the *sync.conf* file of M-Business Anywhere.
- ♦ **additional** This parameter may contain additional stream parameters that are not covered by the preceding parameters (for example, proxy host, proxy port or security-related parameters). If you need to specify host, port or url\_suffix information, you may use the setMBAServer method described in the previous section.

#### **Remarks**

Use the MobiLink redirector for M-Business Anywhere to route data to and from the MobiLink server.

This method expands on the capabilities provided by setMBAServer by permitting the user to specify other parameters in an additional parameter.

If you are using one-button synchronization, you must save the synchronization parameters using Connection.saveSyncParms.

For information about configuring M-Business Server to route HTTP database traffic through the M-Business Anywhere Redirector, see "M-Business Anywhere Redirector" [*MobiLink - Server Administration*].

## **setNewPassword method**

Sets a new MobiLink password for the user specified with setUserName.

#### **Syntax**

**setNewPassword(** String *value* **)**

#### **Parameters**

♦ **value** New password for MobiLink user.

#### **Remarks**

The new password takes effect after the next synchronization.

## **setPassword method**

Sets the MobiLink password for the user specified with setUserName.

#### **Syntax**

**setPassword(** String *value* **)**

#### **Parameters**

♦ **value** The password for MobiLink user.

#### **Remarks**

This user name and password are separate from any database user ID and password, and serves to identify and authenticate the application to the MobiLink server.

# **setPingOnly method**

Specifies whether the client should only ping the MobiLink server instead of performing a real synchronization.

#### **Syntax**

**setPingOnly(** Boolean *value* **)**;

#### **Parameters**

♦ **value** Set to true to only ping the MobiLink server, or to false to perform a synchronization.

# **setPublicationMask method**

Specifies the publications to be synchronized.

#### **Syntax**

**setPublicationMask(** UInt16 *mask* **)**

## **Parameters**

♦ **mask** Set of publications to synchronize.

#### **Remarks**

See **PublicationSchema** class.

## **setSendColumnNames method**

Specifies whether the client should send column names to the MobiLink server during synchronization.

#### **Syntax**

**setSendColumnNames(** Boolean *value* **)**

#### **Parameters**

◆ **value** Set to true to send column names, or set to false not to send column names.

#### **Remarks**

This parameter is used for direct row handling.

## **setSendDownloadAck method**

Specifies whether the client should send a download acknowledgement to the MobiLink server during synchronization.

#### **Syntax**

**setSendDownloadAck(** Boolean *value* **)**

#### **Parameters**

♦ **value** Set to true to send a download acknowledgement (positive or negative) or set to false to tell the server that no download acknowledgement is sent.

#### **Remarks**

The download acknowledgement is sent after the download has been fully applied and committed at the remote (positive acknowledgement) or the download fails (negative acknowledgement).

If the client does send a download acknowledgement, the MobiLink server database worker thread must wait for the client to apply and commit the download. If the client does not sent a download acknowledgement, the MobiLink server is freed up sooner for its next synchronization.

## **setStream method**

Sets the MobiLink synchronization stream to use for synchronization.

#### **Syntax**

**setStream(** UInt16 *value* **)**

#### **Parameters**

♦ **value** Type of MobiLink synchronization stream to use for synchronization. For a list of valid choices, see ["Constants" on page 121.](#page-134-0)

#### **Remarks**

Most synchronization streams require parameters to identify the MobiLink server address and control other behavior. These parameters are supplied with the **setStreamParms()** method.

```
The default stream type is STREAM_TYPE_TCPIP.
```
## **setStreamParms method**

Sets the parameters to configure the synchronization stream.

#### **Syntax**

```
setStreamParms( String value )
```
#### **Parameters**

♦ **value** String containing all the network protocol options used for synchronization streams. Options are specified as a semicolon-separated list of name=value pairs (**"param1=value1;param2=value2"**).

#### **Remarks**

For information about configuring specific stream types, see "Network protocol options for UltraLite synchronization streams" [*MobiLink - Client Administration*].

# **setUploadOnly method**

Specifies whether to disable or enable downloads when synchronizing.

## **Syntax**

```
setUploadOnly( Boolean value )
```
#### **Parameters**

♦ **value** Set to true to disable downloads, or set to false to enable downloads.
# **setUserName method**

Sets the user name that uniquely identifies the MobiLink client to the MobiLink server.

# **Syntax**

**setUserName(** String *value* **)**

# **Parameters**

♦ **value** MobiLink user name.

# **Remarks**

MobiLink uses this value to determine the download content, to record the synchronization state, and to recover from interruptions during synchronization. This user name and password are separate from any database user ID and password, and serve to identify and authenticate the application to the MobiLink server.

# **setVersion method**

Specifies which synchronization script version to use.

# **Syntax**

**setVersion(** String *value* **)**

# **Parameters**

♦ **value** Script version string.

# **Remarks**

Each synchronization script in the consolidated database is marked with a version string. For example, there may be two different download\_cursor scripts, and each one is identified by different version strings. The version string allows an UltraLite application to choose from a set of synchronization scripts.

# **SyncResult class**

Represents the status of UltraLite for M-Business Anywhere methods the last synchronization. Each connection has its own SyncResult instance.

This class cannot be directly instantiated.

# **getAuthStatus method**

Returns the authorization status code for the last synchronization attempt.

### **Syntax**

UInt16 **getAuthStatus()**

# **getIgnoredRows method**

Returns true if any uploaded rows were ignored during the most recent synchronization, false if no uploaded rows were ignored.

### **Syntax**

Boolean **getIgnoredRows()**

#### **Parameters**

♦ **return** True if any uploaded rows were ignored, false if no uploaded rows were not ignored.

# **getPartialDownloadRetained method**

Returns true if a download was interrupted and the partial download was retained, false if the download was not interrupted or the partial download was rolled back.

### **Syntax**

Boolean getPartialDownloadRetained(**)**

# **getStreamErrorCode method**

Returns an integer representing the error code reported by the synchronization stream processing.

#### **Syntax**

UInt16 **getStreamErrorCode( )**

#### **Parameters**

♦ **return** Error code reported by the synchronization stream.

# **Remarks**

See "MobiLink Communication Error Messages" [*SQL Anywhere 10 - Error Messages*].

# **getStreamErrorContext method**

Returns the basic network operation being performed when the stream error occurred.

# **Syntax**

UInt16 **getStreamErrorContext( )**

# **Remarks**

The known contexts are as follows:

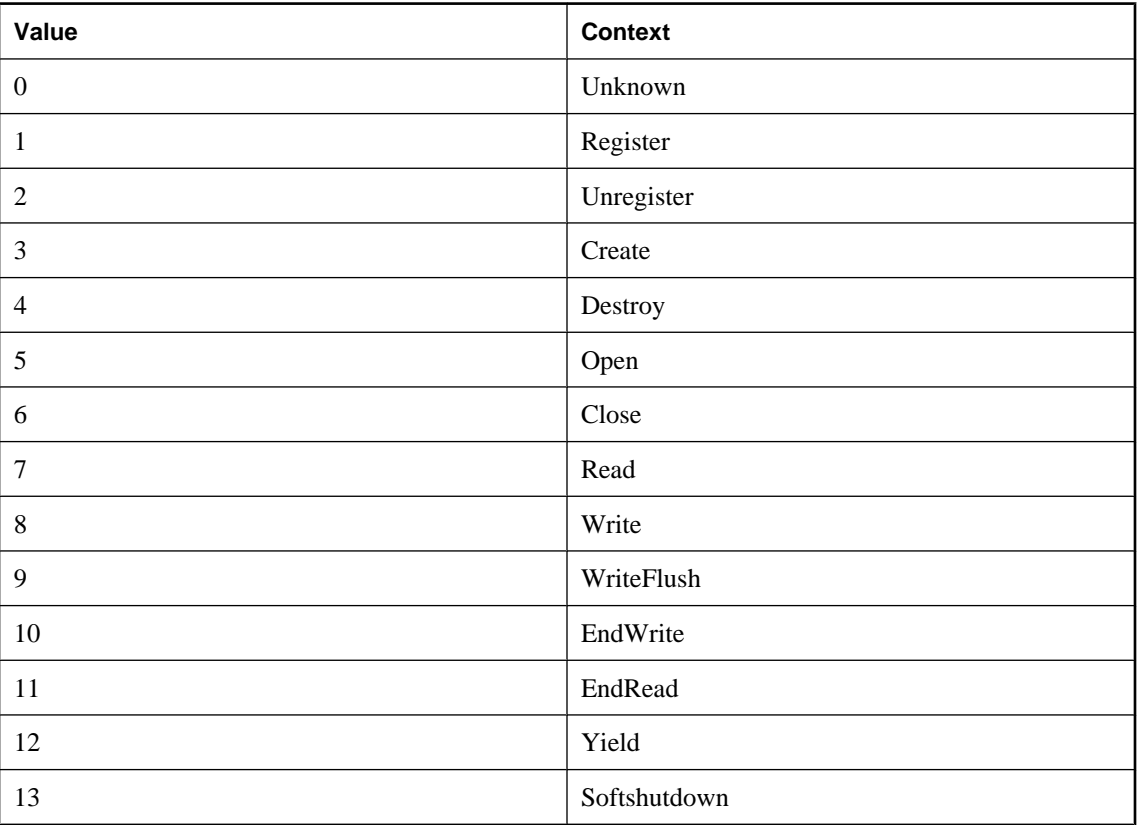

# **getStreamErrorID method**

Returns the network layer reporting the error.

### **Syntax**

UInt32 **getStreamErrorID( )**

# **Remarks**

The value is the ID of network layer. The known IDs are as follows:

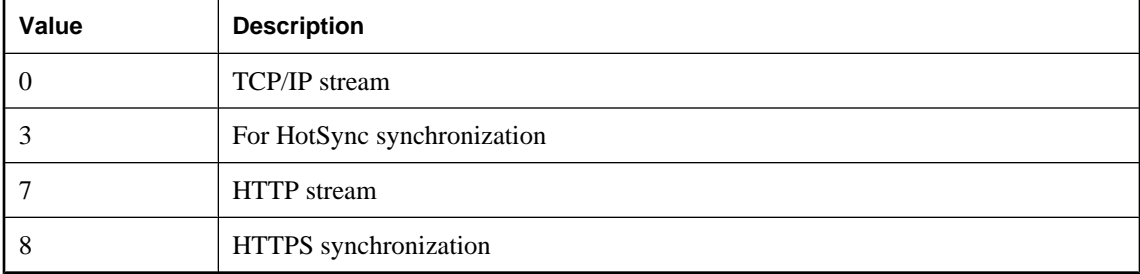

# **getStreamErrorSystem method**

Returns the stream error system-specific code.

### **Syntax**

UInt16 **getStreamErrorSystem( )**

# **Parameters**

♦ **return** A system-specific error code.

# **getTimestamp method**

Returns the timestamp of the most recent synchronization.

### **Syntax**

Date **getTimestamp( )**

# **getUploadOK method**

Returns true if last upload synchronization was successful, false if last upload synchronization was unsuccessful.

# **Syntax**

Boolean **getUploadOK()**

# **TableSchema class**

Represents the schema of an UltraLite table.

# **getColumnCount method**

Returns the 1-based number of columns in this table.

# **Syntax**

UInt16 **getColumnCount( )**

### **Remarks**

Column IDs range from 1 to getColumnCount().

# **getColumnDefaultValue method**

Returns the default value of the named column or null if the default value is **null**.

### **Syntax**

String **getColumnDefaultValue(** String *name* **)**

# **Parameters**

♦ **name** Name of the column.

# **getColumnDefaultValueByColID method**

Returns the default value of the column or null if the default value is **null**.

### **Syntax**

String **getColumnDefaultValueByColID(** UInt16 *columnID* **)**

### **Parameters**

♦ **columnID** The ID number of the column. The first column in the table has an ID value of one.

# **getColumnID method**

Returns the 1-based ID of the specified column.

### **Syntax**

UInt16 **getColumnID(** String *name* **)**

### **Parameters**

♦ **name** Name of the column.

# **getColumnName method**

Returns the name of the specified column.

### **Syntax**

String **getColumnName(** UInt16 *colID* **)**

### **Parameters**

♦ **colID** The 1-based column ID of the column.

# **getColumnPartitionSize method**

Returns the column's global autoincrement partition size as an unsigned 64-bit number represented by a Double.

### **Syntax**

UInt64 **getColumnPartitionSize(** String *name* **)**

### **Parameters**

♦ **name** Name of the column.

### **Remarks**

All global autoincrement columns in a given table share the same global autoincrement partition.

# **getColumnPartitionSizeByColID method**

Returns the column's global autoincrement partition size as an unsigned 64-bit number represented by a Double.

### **Syntax**

UInt64 **getColumnPartitionSizeByColID(** UInt16 *columnID* **)**

### **Parameters**

♦ **columnID** The ID number of the column. The first column in the table has an ID value of one.

# **Remarks**

All global autoincrement columns in a given table share the same global autoincrement partition.

# **getColumnPrecision method**

Returns the precision of the column.

### **Syntax**

Int32 **getColumnPrecision(** String *name* **)**

# **Parameters**

♦ **name** Name of the column.

# **Remarks**

The column must be of type SQLType.NUMERIC.

# **getColumnPrecisionByColID method**

Returns the precision of the column.

# **Syntax**

Int32 **getColumnPrecisionByColID(** UInt16 *columnID* **)**

# **Parameters**

♦ **columnID** The ID number of the column. The first column in the table has an ID value of one.

# **Remarks**

The column must be of type SQLType.NUMERIC

# **getColumnScale method**

Returns the scale of the column.

### **Syntax**

Int32 **getColumnScale(** String *name* **)**

# **Parameters**

♦ **name** Name of the column.

### **Remarks**

The column must be of type SQLType.NUMERIC.

# **getColumnScaleByColID method**

Returns the scale of the column.

# **Syntax**

Int32 **getColumnScaleByColID(** UInt16 *columnID* **)**

# **Parameters**

♦ **columnID** The ID number of the column. The first column in the table has an ID value of one.

# **Remarks**

The column must be of type SQLType.NUMERIC.

# **getColumnSize method**

Returns the size of the column.

# **Syntax**

UInt32 **getColumnSize(** String *name* **)**

# **Parameters**

♦ **name** Name of the column.

# **Remarks**

The column must be of type SQLType.BINARY or SQLType.CHAR.

# **getColumnSizeByColID method**

Returns the size of the column.

### **Syntax**

UInt32 **getColumnSizeByColID(** UInt16 *columnID* **)**

# **Parameters**

♦ **columnID** The ID number of the column. The first column in the table has an ID value of one.

# **Remarks**

The column must be of type SQLType.BINARY or SQLType.CHAR.

# **getColumnSQLType method**

Returns the SQLType of the column, in a SQLType enumerated integer.

# **Syntax**

```
Int16 getColumnSQLType( String name )
```
# **Parameters**

♦ **name** Name of the column.

# **getColumnSQLTypeByColID method**

Returns the SQLType of the column, in a SQLType enumerated integer.

# **Syntax**

Int16 **getColumnSQLTypeByColID(** UInt16 *columnID* **)**

### **Parameters**

♦ **columnID** The ID number of the column. The first column in the table has an ID value of one.

# **getIndex method**

Returns the index schema of the named index.

#### **Syntax**

IndexSchema **getIndex(** String *name* **)**

### **Parameters**

♦ **name** Name of the index.

# **getIndexCount method**

Returns the number of indexes on this table.

### **Syntax**

UInt16 **getIndexCount( )**

#### **Remarks**

Index IDs range from 1 to **getIndexCount()**, inclusively.

Note: Index IDs and count may change during a schema upgrade. To correctly identify an index, access it by name or refresh the cached IDs and counts after a schema upgrade.

# **getIndexName method**

Returns the name of the index identified by the specified index ID.

# **Syntax**

```
String getIndexName( UInt16 indexID )
```
#### **Parameters**

♦ **indexID** ID of the index. **indexID** must be in the range **[1,getIndexCount()]**.

# **Remarks**

Note: Index IDs and count may change during a schema upgrade. To correctly identify an index, access it by name or refresh the cached IDs and counts after a schema upgrade.

# **getName method**

Returns the name of this table.

# **Syntax**

String **getName( )**

# **getOptimalIndex method**

Returns the optimal index for searching a table using the named column.

# **Syntax**

IndexSchema **getOptimalIndex(** String *name* **)**

### **Parameters**

♦ **name** Name of the column.

# **Remarks**

The named column is the first column in the index but the index may have more than one column.

# **getPrimaryKey method**

Returns the index schema of the primary key for this table.

### **Syntax**

IndexSchema **getPrimaryKey( )**

# **getUploadUnchangedRows method**

Returns true if the table is marked to upload all rows, false if the table is not marked to upload all rows.

### **Syntax**

Boolean **getUploadUnchangedRows( )**

### **Remarks**

Tables for which this method returns true always upload unchanged rows, as well as changed rows, when the table is synchronized. These tables are sometimes referred to as "all sync" tables.

# **isColumnAutoIncrement method**

Returns true if the column is autoincrementing, false otherwise.

### **Syntax**

Boolean **isColumnAutoIncrement(** String *name* **)**

### **Parameters**

♦ **name** Name of the column.

# **isColumnAutoIncrementByColID method**

Returns true if the column is autoincrementing, false otherwise.

### **Syntax**

Boolean **isColumnAutoIncrementByColID(** UInt16 *columnID* **)**

### **Parameters**

♦ **columnID** The ID number of the column. The first column in the table has an ID value of one.

# **isColumnCurrentDate method**

Returns true if the column defaults to the current date, false otherwise.

### **Syntax**

Boolean **isColumnCurrentDate(** String *name* **)**

### **Parameters**

♦ **name** Name of the column.

# **Remarks**

The column must be of type SQLType.DATE.

# **isColumnCurrentDateByColID method**

Returns true if the column defaults to the current date, false otherwise.

### **Syntax**

Boolean **isColumnCurrentDateByColID(** UInt16 *columnID* **)**

### **Parameters**

♦ **columnID** The ID number of the column. The first column in the table has an ID value of one.

### **Remarks**

The column must be of type SQLType.DATE.

# **isColumnCurrentTime method**

Returns true if the column defaults to the current time, false otherwise.

### **Syntax**

Boolean **isColumnCurrentTime(** String *name* **)**

### **Parameters**

♦ **name** Name of the column.

### **Remarks**

The column must be of type SQLType.TIME.

# **isColumnCurrentTimeByColID method**

Returns true if the column defaults to the current time, false otherwise.

# **Syntax**

Boolean **isColumnCurrentTimeByColID(** UInt16 *columnID* **)**

### **Parameters**

♦ **columnID** The ID number of the column. The first column in the table has an ID value of one.

### **Remarks**

The column must be of type SQLType.TIME.

# **isColumnCurrentTimestamp method**

Returns true if the column defaults to the current timestamp, false otherwise.

### **Syntax**

Boolean **isColumnCurrentTimestamp(** String *name* **)**

### **Parameters**

♦ **name** Name of the column.

### **Remarks**

The column must be of type SQLType.TIMESTAMP.

# **isColumnCurrentTimestampByColID method**

Returns true if the column defaults to the current timestamp, false otherwise.

### **Syntax**

Boolean **isColumnCurrentTimestampByColID(** UInt16 *columnID* **)**

### **Parameters**

♦ **columnID** The ID number of the column. The first column in the table has an ID value of one.

# **Remarks**

The column must be of type SQLType.TIME.

# **isColumnGlobalAutoIncrement method**

Returns true if the column defaults to global autoincrement, false otherwise.

# **Syntax**

Boolean **isColumnGlobalAutoIncrement(** String *name* **)**

### **Parameters**

- ♦ **name** Name of the column.
- ♦ **return** True if the column is global autoincrementing, false if not global autoincrementing.

# **isColumnGlobalAutoincrementByColID method**

Returns true if the column defaults to global autoincrement, false otherwise.

### **Syntax**

Boolean **isColumnGlobalAutoincrementByColID(** UInt16 *columnID* **)**

### **Parameters**

♦ **columnID** The ID number of the column. The first column in the table has an ID value of one.

# **isColumnNewUUID method**

Returns true if the column defaults to a new UUID, false otherwise.

### **Syntax**

Boolean **isColumnNewUUID(** String *name* **)**

### **Parameters**

♦ **name** Name of the column.

# **isColumnNewUUIDByColID method**

Returns true if the column defaults to a new UUID, false otherwise.

# **Syntax**

Boolean **isColumnNewUUIDByColID(** UInt16 *columnID* **)**

#### **Parameters**

♦ **columnID** The ID number of the column. The first column in the table has an ID value of one.

# **isColumnNullable method**

Returns true if the column is nullable, false otherwise.

### **Syntax**

Boolean **isColumnNullable(** String *name* **)**

#### **Parameters**

♦ **name** Name of the column.

# **isColumnNullableByColID method**

Returns true if the column defaults to a new UUID, false otherwise.

#### **Syntax**

Boolean **isColumnNullableByColID(** UInt16 *columnID* **)**

### **Parameters**

♦ **columnID** The ID number of the column. The first column in the table has an ID value of one.

# **isInPublication method**

Returns true if table in publication, false if table not in publication.

### **Syntax**

Boolean **isInPublication(** String *pubName* **)**

#### **Parameters**

♦ **pubName** Name of the publication.

# **isNeverSynchronized method**

Returns true if the table is marked as never synchronized, false if the table is not marked as never synchronized.

# **Syntax**

```
Boolean isNeverSynchronized( )
```
# **Remarks**

Tables for which this method returns true are never synchronized, even if they are included in a publication. These tables are sometimes referred to as "no sync" tables.

# **ULTable class**

Represents an UltraLite table.

# **Properties**

The properties of the class are listed here.

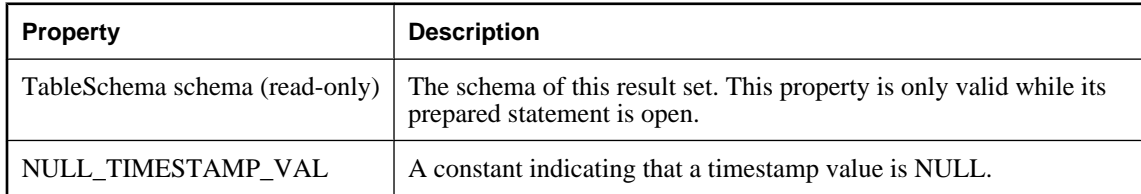

# **AppendBytes method**

Appends the specified subset of the specified array of bytes to the new value for the specified SQLType.LONGBINARY column.

# **Syntax**

```
AppendBytes(
  UInt16 columnID, 
  Array value, 
  UInt32 srcOffset, 
  UInt32 count
)
```
# **Parameters**

- ♦ **columnID** The ID number of the column. The first column in the table has an ID value of one.
- ♦ **value** The new value for the column.
- ♦ **srcOffset** The value to append to the current new value for the column.
- ♦ **count** The number of bytes to be copied.

# **Remarks**

The bytes at position srcOffset (starting from 0) through **srcOffset+count-1** of the array **value** are appended to the value for the specified column. When inserting, insertBegin initializes the new value to the column's default value. The data in the row is not actually changed until you execute an **insert**, and that change is not permanent until it is committed.

If any of the following is true, an Error with code SQLCode.SQLE\_INVALID\_PARAMETER is thrown and the destination is not modified:

♦ The **value** argument is null.

- ♦ The **srcOffset** argument is negative.
- ♦ The **count** argument is negative.
- ♦ **srcOffset+count** is greater than **value.length**, the length of the source array.

For other errors, a **SQLException** with the appropriate error code is thrown.

# **AppendStringChunk method**

Appends the specified string to the new value for the specified SQLType.LONGVARCHAR column.

#### **Syntax**

```
AppendStringChunk(
 UInt16 columnID, 
  String value
)
```
### **Parameters**

- ♦ **columnID** The ID number of the column. The first column in the table has an ID value of one.
- ♦ **value** The new value for the column.

### **Example**

The following statements append one hundred instances of the string **XYZ** to the value in the first column:

```
for ( i = 0; i < 100; i++ ) {
  t.AppendStringChunk( 1, "XYZ" );
}
```
# **deleteRow method**

Deletes the current row.

**Syntax**

**deleteRow( )**

# **deleteAllRows method**

Deletes all rows in the table.

### **Syntax**

**deleteAllRows( )**

### <span id="page-161-0"></span>**Remarks**

In some applications, it can be useful to delete all rows from a table before downloading a new set of data into the table. Rows can be deleted from the UltraLite database without being deleted from the consolidated database using the Connection.startSynchronizationDelete method.

# **findBegin method**

Prepares to perform a new find on this table.

### **Syntax**

**findBegin( )**

### **Remarks**

The value(s) for which to search are specified by calling the appropriate set*Type* method(s) on the columns in the index with which this table was opened.

# **findFirst method**

Move forward through the table from the beginning, looking for a row that exactly matches a value or full set of values in the current index.

### **Syntax**

Boolean **findFirst( )**

### **Returns**

**true** if successful, **false** otherwise

# **Remarks**

To specify the value for which to search, set the column value for each column in the index. The cursor is left on the first row that exactly matches the index value. On failure the cursor position is after the last row (isEOF).

Each search must be preceded by a call to the findBegin method.

### **See also**

- ♦ " findBegin method" on page 148
- ♦ [" isEOF method" on page 98](#page-111-0)

# **findFirstForColumns method**

Move forward through the table from the beginning, looking for a row that exactly matches a value or partial set of values in the current index.

# **Syntax**

```
Boolean findFirstForColumns(
  UInt16 numColumns
)
```
# **Parameters**

♦ **numColumns** For composite indexes, the number of columns to use in the lookup. For example, if you have a three column index, and you want to look up a value that matches based on the first column only, you should set the value for the first column, and then supply a **numColumns** value of **1**.

# **Returns**

**true** if successful, **false** otherwise

# **Remarks**

To specify the value for which to search for, set the column value for each column in the index. The cursor is left on the first row that exactly matches the index value. On failure the cursor position is after the last row (isEOF).

Each search must be preceded by a call to the findBegin method.

# **See also**

- ♦ [" findBegin method" on page 148](#page-161-0)
- ◆ "isEOF method" on page 98

# **findLast method**

Move backward through the table from the end, looking for a row that exactly matches a value or full set of values in the current index.

# **Syntax**

Boolean **findLast( )**

### **Returns**

**true** if successful, **false** otherwise.

### **Remarks**

To specify the value for which to search, set the column value for each column in the index. The cursor is left on the first row found that exactly matches the index value. On failure the cursor position is before the first row (isBOF).

Each search must be preceded by a call to the findBegin method.

### **See also**

- ♦ [" findBegin method" on page 148](#page-161-0)
- ♦ [" isBOF method" on page 97](#page-110-0)

# **findLastForColumns method**

Move backward through the table from the end, looking for a row that exactly matches a value or partial set of values in the current index.

### **Syntax**

Boolean **findLastForColumns(** UInt16 *numColumns* **)**

### **Parameters**

♦ **numColumns** For composite indexes, the number of columns to use in the lookup. For example, if you have a three column index, and you want to look up a value that matches based on the first column only, you should set the value for the first column, and then supply a **numColumns** value of **1**.

# **Returns**

**true** if successful, **false** otherwise.

### **Remarks**

To specify the value for which to search, set the column value for each column in the index. The cursor is left on the first row found that exactly matches the index value. On failure the cursor position is before the first row (isBOF).

Each search must be preceded by a call to the findBegin method.

### **See also**

- ♦ [" findBegin method" on page 148](#page-161-0)
- ♦ [" isBOF method" on page 97](#page-110-0)

# **findNext method**

Continues a findFirst search by moving forward through the table from the current position, looking to see if the next row exactly matches a value or full set of values in the current index.

### **Syntax**

Boolean **findNext( )**

### **Returns**

**true** if successful, **false** otherwise.

### **Remarks**

The cursor is left on the next row if it exactly matches the index value. On failure the cursor position is after the last row (isEOF).

The findNext method behavior is undefined if the column values being searched for are modified during a row update.

# **findNextForColumns method**

Continues a findFirst search by moving forward through the table from the current position, looking to see if the next row exactly matches a value or partial set of values in the current index.

# **Syntax**

Boolean **findNextForColumns(** UInt16 *numColumns***)**

### **Parameters**

♦ **numColumns** For composite indexes, the number of columns to use in the lookup. For example, if you have a three column index, and you want to look up a value that matches based on the first column only, you should set the value for the first column, and then supply a **numColumns** value of **1**.

# **Returns**

**true** if successful, **false** otherwise.

# **Remarks**

The cursor is left on the next row if it exactly matches the index value. On failure the cursor position is after the last row (isEOF).

The findNext method behavior is undefined if the column values being searched for are modified during a row update.

# **findPrevious method**

Continues a findLast search by moving backward through the table from the current position, looking to see if the previous row exactly matches a value or full set of values in the current index.

# **Syntax**

Boolean **findPrevious( )**

### **Returns**

**true** if successful, **false** otherwise.

### **Remarks**

The cursor is left on the previous row if it exactly matches the index value. On failure the cursor position is before the first row (isBOF).

The findPrevious method behavior is undefined if the column values being searched for are modified during a row update.

# **findPreviousForColumns method**

Continues a findLast search by moving backward through the table from the current position, looking to see if the previous row exactly matches a value or partial set of values in the current index.

### **Syntax**

```
Boolean findPreviousForColumns(
 UInt16 numColumns
)
```
# **Parameters**

♦ **numColumns** For composite indexes, the number of columns to use in the lookup. For example, if you have a three column index, and you want to look up a value that matches based on the first column only, you should set the value for the first column, and then supply a **numColumns** value of **1**.

# **Returns**

**true** if successful, **false** otherwise.

### **Remarks**

The cursor is left on the previous row if it exactly matches the index value. On failure the cursor position is before the first row (isBOF).

The findPrevious method behavior is undefined if the column values being searched for are modified during a row update.

# **getBoolean method**

Returns the value for the specified column as a Boolean.

# **Syntax**

```
Boolean getBoolean( UInt16 index )
```
# **Parameters**

♦ **index** The ID number of the column. The first column in the result set has an ID of one.

# **getBytes method**

Returns the value for the specified column as an array of bytes.

# **Syntax**

Array **getBytes(** UInt16 *index* **)**

# **Parameters**

♦ **index** The ID number of the column. The first column in the result set has an ID of one.

### **Remarks**

Only valid for columns of type SQLType.BINARY or SQLType.LONGBINARY.

# **getBytesSection method**

Copies a subset of the contents of the specified SQLType.LONGBINARY column, beginning at the specified offset, to the specified offset of the destination byte array.

# **Syntax**

```
UInt32 getBytesSection(
  UInt16 index
  UInt32 srcOffset,
  Array dst,
  UInt32 dstOffset,
  UInt32 count 
)
```
### **Parameters**

**index** The 1-based ordinal of the column containing the binary data.

**srcOffset** The start position in the column value. Zero is the beginning of the value.

**dst** The destination array.

**dstOffset** The start position in the destination array.

**count** The number of bytes to be copied

### **Returns**

The number of bytes read.

### **Remarks**

The bytes at position srcOffset (starting from 0) through srcOffset+count-1 of the source column are copied into positions dstOffset through dstOffset+count-1, respectively, of the destination array. If the end of the value is encountered before count bytes are copied, the remainder of the destination array is left unchanged.

If any of the following is true, an Error is thrown, Connection.sqlCode set to SQLError.SQLE\_INVALID\_PARAMETER and the destination is not modified:

- ♦ The dst argument is null
- ♦ The srcOffset argument is negative
- ♦ The dstOffset argument is negative
- ♦ The count argument is negative
- ♦ dstOffset + count is greater than dst.length, the length of the destination array.

# **getDate method**

Returns the value as a Date.

# **Syntax**

Date **getDate(** UInt16 *index* **)**

# **Parameters**

**index** The 1-based ordinal in the result set to get.

# **getDouble method**

Returns the value as a Double.

# **Syntax**

Double **getDouble(** UInt16 *index* **)**

# **Parameters**

**index** The 1-based ordinal in the result set to get.

# **getFloat method**

Returns the value for the specified column.

# **Syntax**

Float **getFloat(** UInt16 *index* **)**

# **Parameters**

**index** The 1-based ordinal in the result set to get.

# **getInt method**

Returns the value for the specified column.

### **Syntax**

Int32 **getInt(** UInt16 *index* **)**

### **Parameters**

**index** The 1-based ordinal in the result set to get.

# **getLong method**

Returns the value for the specified column.

# **Syntax**

Int64 **getLong(** UInt16 *index* **)**

### **Parameters**

**index** The 1-based ordinal in the result set to get.

# **getRowCount method**

Returns the number of rows in the result set.

# **Syntax**

UInt32 **getRowCount( )**

# **getShort method**

Returns the value as an Int16.

### **Syntax**

Int16 **getShort(** UInt16 *index* **)**

# **Parameters**

**index** The 1-based ordinal in the result set to get.

# **getString method**

Returns the value as a String.

# **Syntax**

String **getString(** UInt32 *index* **)**

### **Parameters**

**index** The 1-based ordinal in the result set to get.

# **getStringChunk method**

Copies a subset of the value for the specified SQLType.LONGVARCHAR column, starting at the specified offset, to the String object.

# **Syntax**

```
String getStringChunk(
 UInt16 index,
  UInt32 srcOffset,
  UInt32 count
)
```
### **Parameters**

♦ **index** The 1-based ordinal in the result set to get

- ♦ **srcOffset** The o-based start position in the string value.
- ♦ **count** The number of characters to be copied.

### **Returns**

The string, with specified characters copied.

# **getTime method**

Returns the value as a Date.

#### **Syntax**

Date **getTime(** UInt16 *index* **)**

# **Parameters**

**index** The 1-based ordinal in the result set to get.

# **getTimestamp method**

Returns the value as a Date.

### **Syntax**

Date **getTimestamp(** UInt16 *index* **)**

#### **Parameters**

**index** The 1-based ordinal in the result set to get.

# **getULong method**

Returns the value as an unsigned 64-bit integer.

#### **Syntax**

UInt64 **getULong(** UInt16 *index* **)**

#### **Parameters**

**index** The 1-based ordinal in the result set to get.

# **getUUID method**

Returns the value of the column as a UUID.

### **Syntax**

UUID **getUUID(** UInt16 *index* **)**

### **Parameters**

**index** The 1-based ordinal in the result set to get.

# **Remarks**

The column must be of type SQLType.BINARY with length 16.

# **insert method**

Inserts a new row with the current column values (specified using the set methods).

# **Syntax**

**insert**(**)**

# **Remarks**

Each insert must be preceded by a call to insertBegin.

# **insertBegin method**

Prepares to insert a new row into this table by setting all current column values to their default values.

# **Syntax**

**insertBegin( )**

# **Remarks**

Call the appropriate set*Type* method(s) to specify the non-default values that are to be inserted.

The row is not actually inserted and the data in the row is not actually changed until you execute the insert method, and that change is not permanent until it is committed.

# **lookupBackward method**

Move backward through the table from the end, looking for a row that matches or is less than a value or full set of values in the current index.

# **Syntax**

Boolean **lookupBackward( )**

### **Returns**

**true** if successful, **false** otherwise.

### **Remarks**

To specify the value for which to search, set the column value for each column in the index. The cursor is left on the first row that matches or is less than the index value. On failure (no rows less than the value being looked for) the cursor position is before the first row (isBOF).

Each search must be preceded by a call to the lookupBegin method.

# **lookupBackwardForColumns method**

Move backward through the table from the beginning, looking for a row that matches or is less than a value or partial set of values in the current index.

#### **Syntax**

Boolean **lookupBackwardForColumns(** UInt16 *numColumns* **)**

#### **Parameters**

♦ **numColumns** For composite indexes, the number of columns to use in the lookup. For example, if you have a three column index, and you want to look up a value that matches based on the first column only, you should set the value for the first column, and then supply a **numColumns** value of **1**.

#### **Returns**

**true** if successful, **false** otherwise.

#### **Remarks**

To specify the value for which to search, set the column value for each column in the index. The cursor is left on the first row that matches or is less than the index value. On failure (no rows less than the value being looked for) the cursor position is before the first row (isBOF).

Each search must be preceded by a call to the lookupBegin method.

# **lookupBegin method**

Prepares to perform a new lookup on this table.

### **Syntax**

**lookupBegin( )**

### **Remarks**

The value(s) for which to search are specified by calling the appropriate set*Type* method(s) on the columns in the index with which this table was opened.

# **lookupForward method**

Move forward through the table from the beginning, looking for a row that matches or is greater than a value or full set of values in the current index.

### **Syntax**

Boolean **lookupForward( )**

### **Returns**

**true** if successful, **false** otherwise.

# **Remarks**

To specify the value for which to search, set the column value for each column in the index. The cursor is left on the first row that matches or is greater than the index value. On failure (no rows greater than the value being looked for) the cursor position is after the last row (isEOF).

Each search must be preceded by a call to the lookupBegin method.

# **lookupForwardForColumns method**

Move forward through the table from the beginning, looking for a row that matches or is greater than a value or partial set of values in the current index.

### **Syntax**

Boolean **lookupForwardForColumns(** UInt16 *numColumns* **)**

# **Parameters**

♦ **numColumns** For composite indexes, the number of columns to use in the lookup. For example, if you have a three column index, and you want to look up a value that matches based on the first column only, you should set the value for the first column, and then supply a **numColumns** value of **1**.

### **Returns**

**true** if successful, **false** otherwise.

### **Remarks**

To specify the value for which to search, set the column value for each column in the index. The cursor is left on the first row that matches or is greater than the index value. On failure (no rows greater than the value being looked for) the cursor position is after the last row (isEOF).

Each search must be preceded by a call to the lookupBegin method.

# **isBOF method**

Returns **true** if successful, **false** otherwise.

### **Syntax**

Boolean **isBOF( )**

# **isEOF method**

Returns **true** if successful, **false** otherwise.

# **Syntax**

Boolean **isEOF( )**

# **isNull method**

Returns **true** if the value is null, **false** otherwise.

# **Syntax**

Boolean **isNull(** Uint16 *index* **)**

# **Parameters**

**index** The column index value.

# **isOpen method**

Returns **true** if the ResultSet is open, **false** otherwise.

# **Syntax**

Boolean **isOpen( )**

# **moveAfterLast method**

Moves to a position after the last row of the ULResultSet.

### **Syntax**

Boolean **moveAfterLast( )**

### **Returns**

**true** if successful.

**false** if unsuccessful. The method fails, for example, if there are no rows.

# **moveBeforeFirst method**

Moves to a position before the first row.

### **Syntax**

Boolean **moveBeforeFirst( )**

### **Returns**

**true** if successful.

**false** if unsuccessful. The method fails, for example, if there are no rows.

# **moveFirst method**

Moves to the first row.

# **Syntax**

Boolean **moveFirst( )**

# **Returns**

**True** if successful.

**False** if unsuccessful. The method fails, for example, if there are no rows.

# **moveLast method**

Moves to the last row.

# **Syntax**

Boolean **moveLast( )**

# **Returns**

**True** if successful.

**False** if unsuccessful. The method fails, for example, if there are no rows.

# **moveNext method**

Moves to the next row.

# **Syntax**

Boolean **moveNext( )**

### **Returns**

**True** if successful.

**False** if unsuccessful. The method fails, for example, if there are no rows.

# **movePrevious method**

Moves to the previous row.

# **Syntax**

Boolean **movePrevious( )**

### **Returns**

**true** if successful.

**false** if unsuccessful. The method fails, for example, if there are no rows.

# **moveRelative method**

Moves a certain number of rows relative to the current row.

# **Syntax**

Boolean **moveRelative(** Int32 *index* **)**

### **Parameters**

**index** The number of rows to move. The value can be positive, negative, or zero.

### **Returns**

**true** if successful.

**false** if unsuccessful. The method fails, for example, if there are no rows.

### **Remarks**

Relative to the current position of the cursor in the result set, positive index values move forward in the result set, negative index values move backward in the result set and zero does not move the cursor.

# **open method**

Opens this table for data access using its primary key.

### **Syntax**

**open**(**)**

# **openWithIndex method**

Opens this table for data access using the specified index.

### **Syntax**

**openWithIndex**( String *index***)**

### **Parameters**

◆ **index** The name of the index with which to open the table. If null, the primary key is used.

# **setBoolean method**

Sets the value for the specified column using a **boolean**.

### **Syntax**

**setBoolean**(short *columnID*, boolean *value***)**

### **Parameters**

- ♦ **columnID** The ID number of the column. The first column in the table has an ID value of one.
- ♦ **value** The new value for the column.

### **Remarks**

The data in the row is not actually changed until you execute an **insert** or **update**, and that change is not permanent until it is committed.

#### **Example**

The following statement sets the value for the first column to **false**:

```
t.setBoolean( 1, false );
```
# **setBytes method**

Sets the value for the specified column using an array of **byte**s.

### **Syntax**

**setBytes(** UInt16 *columnID*, Array *value* **)**

# **Parameters**

- ♦ **columnID** The ID number of the column. The first column in the table has an ID value of one.
- ♦ **value** The new value for the column.

#### **Remarks**

Suitable for columns of type **SQLType.BINARY** or **SQLType.LONGBINARY** only. The data in the row is not actually changed until you execute an **insert** or **update**, and that change is not permanent until it is committed.

### **Example**

The following statements set the value of the first column:

```
var blob = new Array(3);
blob[ 0 ] = 78;
blob[ 1 ] = 0'
blob[ 2 ] = 68;
t.setBytes( 1, blob );
```
# **setDate method**

Sets the value for the specified column using a **Date**.

### **Syntax**

**setDate(** UInt16 *columnID*, Date *value***)**

#### **Parameters**

- ♦ **columnID** The ID number of the column. The first column in the table has an ID value of one.
- ♦ **value** The new value for the column.

#### **Remarks**

The data in the row is not actually changed until you execute an insert or update, and that change is not permanent until it is committed.

#### **Example**

The following statement sets the value of the first column to 2004/09/27:

```
t.setDate( 
  1, new Date( 2002,9,27,0,0,0,0 ) 
\lambda:
```
# **setDouble method**

Sets the value for the specified column using a **double**.

#### **Syntax**

**setDouble(** UInt16 *columnID*, Double *value* **)**

#### **Parameters**

- ♦ **columnID** The ID number of the column. The first column in the table has an ID value of one.
- ♦ **value** The new value for the column.

# **Remarks**

The data in the row is not actually changed until you execute an insert or update, and that change is not permanent until it is committed.

### **Example**

The following example sets the value of the first column:

```
t.setDouble( 1, Number.MAX_VALUE );
```
# **setFloat method**

Sets the value for the specified column using a Float.

# **Syntax**

**setFloat(** UInt16 *columnID*, Float *value* **)**

### **Parameters**

♦ **columnID** The ID number of the column. The first column in the table has an ID value of one.

♦ **value** The new value for the column.

### **Remarks**

The data in the row is not actually changed until you execute an insert or update, and that change is not permanent until it is committed.

### **Example**

The following statement sets the value of the first column:

```
t.setFloat( 
    1, 
   (2 - Math.pow(2, -23)) * Math.pow(2,127)
);
```
# **setInt method**

Sets the value for the specified column using an Integer.

### **Syntax**

**setInt(** UInt16 *columnID*, Int32 *value* **)**

### **Parameters**

- ♦ **columnID** The ID number of the column. The first column in the table has an ID value of one.
- ♦ **value** The new value for the column.

### **Remarks**

The data in the row is not actually changed until you execute an insert or update, and that change is not permanent until it is committed.

### **Example**

The following statement sets the value of the first column to 2147483647:

```
t.setInt( 1, 2147483647 );
```
# **setLong method**

Sets the value for the specified column using an Int64.

### **Syntax**

**setLong(** UInt16 *columnID*, Int64 *value* **)**

#### **Parameters**

- ♦ **columnID** The ID number of the column. The first column in the table has an ID value of one.
- ♦ **value** The new value for the column.

#### **Remarks**

The data in the row is not actually changed until you execute an insert or update, and that change is not permanent until it is committed.

#### **Example**

The following statement sets the value of the first column to 9223372036854770000:

```
t.setLong( 1, 9223372036854770000 );
```
# **setNull method**

Sets a column to the SQL NULL.

#### **Syntax**

**setNull(** UInt16 *columnID* **)**

#### **Parameters**

♦ **columnID** The ID number of the column. The first column in the table has an ID value of one.

#### **Remarks**

The data is not actually changed until you execute an insert or update, and that change is not permanent until it is committed.

# **setShort method**

Sets the value for the specified column using a UInt16.

### **Syntax**

**setShort(** UInt16 *columnID*, Int16 *value* **)**

#### **Parameters**

- ♦ **columnID** The ID number of the column. The first column in the table has an ID value of one.
- ♦ **value** The new value for the column.

#### **Remarks**

The data in the row is not actually changed until you execute an insert or update, and that change is not permanent until it is committed.

#### **Example**

The following statement sets the value of the first column to 32767:

t.setShort( 1, 32767 );
### <span id="page-180-0"></span>**setString method**

Sets the value for the specified column using a String.

#### **Syntax**

**setString(** UInt16 *columnID*, String *value* **)**

#### **Parameters**

- ♦ **columnID** The ID number of the column. The first column in the table has an ID value of one.
- ♦ **value** The new value for the column.

#### **Remarks**

The data in the row is not actually changed until you execute an insert or update, and that change is not permanent until it is committed.

#### **Example**

The following statement sets the value of the first column to **abc**.

```
t.setString( 1, "abc" );
```
### **setTime method**

Sets the value for the specified column using a Date.

#### **Syntax**

```
setTime( UInt16 columnID, Date value )
```
#### **Parameters**

- ♦ **columnID** The ID number of the column. The first column in the table has an ID value of one.
- ♦ **value** The new value for the column.

#### **Remarks**

The data in the row is not actually changed until you execute an insert or update, and that change is not permanent until it is committed.

#### **Example**

The following statement sets the value for the first column to 18:02:13:0000:

```
t.setTime( 
  1, new Date( 1966,4,1,18,2,13,0 )
);
```
### **setTimestamp method**

Sets the value for the specified column using a Date.

#### <span id="page-181-0"></span>**Syntax**

**setTimestamp(** UInt16 *columnID*, Date *value* **)**

#### **Parameters**

- ♦ **columnID** The ID number of the column. The first column in the table has an ID value of one.
- ♦ **value** The new value for the column.

#### **Remarks**

The data in the row is not actually changed until you execute an insert or update, and that change is not permanent until it is committed.

#### **Example**

The following statement sets the value of the first column to 1966/04/01 18:02:13:0000:

```
t.setTimestamp(
  1, new Date( 1966,4,1,18,2,13,0 )
);
```
### **setToDefault method**

Sets the value for the specified column to its default value.

#### **Syntax**

```
setToDefault( UInt16 columnID )
```
#### **Parameters**

♦ **columnID** The ID number of the column. The first column in the table has an ID value of one.

#### **Remarks**

The data in the row is not actually changed until you execute an insert or update, and that change is not permanent until it is committed.

### **setULong method**

Sets the value for the specified column using a 64-bit integer treated as an unsigned value.

#### **Syntax**

```
setULong( UInt16 columnID, UInt64 value )
```
#### **Parameters**

- ♦ **columnID** The ID number of the column. The first column in the table has an ID value of one.
- ♦ **value** The new value for the column.

#### <span id="page-182-0"></span>**Remarks**

The data in the row is not actually changed until you execute an insert or update, and that change is not permanent until it is committed.

#### **Example**

The following statement sets the value for the first column:

```
t.setULong( 
  1, 9223372036854770000 * 4096 
);
```
### **setUUID method**

Sets the value for the specified column using a UUID.

#### **Syntax**

```
setUUID( UInt16 columnID, UUID value )
```
#### **Parameters**

- ♦ **columnID** The ID number of the column. The first column in the table has an ID value of one.
- ♦ **value** The new value for the column.

#### **Remarks**

The data in the row is not actually changed until you execute an insert or update, and that change is not permanent until it is committed. Only valid for columns of type SQLType.BINARY and length 16.

#### **Example**

The following statement sets a new UUID value for the first column in the table:

```
t.setUUID( 1, conn.getNewUUID(); );
```
#### **See also**

♦ "Using UUIDs" [*MobiLink - Server Administration*]

#### **truncate method**

Deletes all rows in the table while temporarily activating stop synchronization delete.

#### **Syntax**

**truncate**(**)**

#### **update method**

Updates the current row with the current column values (specified using the set methods).

#### <span id="page-183-0"></span>**Syntax**

**update()**

#### **Remarks**

Each update must be preceded by a call to updateBegin.

### **updateBegin method**

Prepares to update the current row in this table.

#### **Syntax**

#### **updateBegin()**

#### **Remarks**

Column values are modified by calling the appropriate set*Type* method or methods.

The data in the row is not actually changed until you execute the update, and that change is not permanent until it is committed.

Modifying columns in the index used to open the table will affect any active searches in unpredictable ways. Columns in the primary key of the table can not be updated.

# <span id="page-184-0"></span>**UUID class**

Represents a UUID. A UUID (Universally Unique Identifer) or GUID (Globally Unique Identifier) is a generated value guaranteed to be unique across all computers and databases. UUIDs are stored as SQLType.BINARY(16) values in UltraLite databases and can be used to uniquely identify rows. The UUID class stores immutable UUIDs.

A UUID is associated with the Connection that created it and can no longer be converted to a string after the connection is closed.

### **equals method**

Returns **true** if this UUID is the same as the other argument, **false** otherwise.

#### **Syntax**

Boolean **equals(** UUID *other* **)**

#### **Parameters**

♦ **other** UUID with which to compare.

### **toString method**

Returns a string representation of this UUID.

#### **Syntax**

String **toString()**

#### **Remarks**

The string is of the format XXXXXXXX-XXXX-XXXX-XXXX-XXXXXXXXXXXX, where X is a hexadecimal digit or null if the Connection associated with the UUID is closed.

# **Index**

## **A**

accessing schema information UltraLite for M-Business Anywhere, [26](#page-39-0) AppendBytes method [UL M-Business Anywhere] ULTable syntax, [146](#page-159-0) appendBytes method [UL M-Business Anywhere] ResultSet syntax, [91](#page-104-0) AppendBytesParameter method [UL M-Business Anywhere] PreparedStatement syntax, [81](#page-94-0) AppendStringChunk method [UL M-Business Anywhere] ULTable syntax, [147](#page-160-0) appendStringChunk method [UL M-Business Anywhere] ResultSet syntax, [92](#page-105-0) AppendStringChunkParameter method [UL M-Business Anywhere] PreparedStatement syntax, [82](#page-95-0) architecture UltraLite for M-Business Anywhere, [3](#page-16-0) AuthStatusCode class [UL M-Business Anywhere] properties, [57](#page-70-0) syntax, [57](#page-70-0) AutoCommit mode UltraLite for M-Business Anywhere, [25](#page-38-0) AvantGo (see M-Business Anywhere) AvantGo M-Business Server (see M-Business Anywhere) AvGo UltraLite for M-Business Anywhere creator ID, [9](#page-22-0)

# **B**

BLOBs GetByteChunk method in UltraLite for M-Business Anywhere, [25](#page-38-0) UltraLite for M-Business Anywhere, [25](#page-38-0) bugs providing feedback, [xiii](#page-12-0)

### **C**

casting

data types in UltraLite for M-Business Anywhere, [22](#page-35-0) changeEncryptionKey method [UL M-Business Anywhere] Connection syntax, [59](#page-72-0) close method [UL M-Business Anywhere] Connection syntax, [59](#page-72-0) PreparedStatement syntax, [82](#page-95-0) ResultSet syntax, [92](#page-105-0) columns accessing schema information in UltraLite for M-Business Anywhere, [26](#page-39-0) Columns collection UltraLite for M-Business Anywhere, [20](#page-33-0) Commit method UltraLite for M-Business Anywhere, [25](#page-38-0) commit method [UL M-Business Anywhere] Connection syntax, [60](#page-73-0) commits UltraLite for M-Business Anywhere, [25](#page-38-0) Connection class [UL M-Business Anywhere] properties, [58](#page-71-0) syntax, [58](#page-71-0) ConnectionParms class [UL M-Business Anywhere] properties, [66](#page-79-0) syntax, [66](#page-79-0) conventions documentation, [viii](#page-7-0) file names in documentation, [x](#page-9-0) countUploadRow method [UL M-Business Anywhere] Connection syntax, [60](#page-73-0) createDatabase method [UL M-Business Anywhere] DatabaseManager syntax, [70](#page-83-0) CreationParms class [UL M-Business Anywhere] properties, [68](#page-81-0) syntax, [68](#page-81-0) creator IDs UltraLite for M-Business Anywhere, [9](#page-22-0)

# **D**

data manipulation SQL in UltraLite for M-Business Anywhere, [16](#page-29-0) table API in UltraLite for M-Business Anywhere, [20](#page-33-0) UltraLite for M-Business Anywhere, [16](#page-29-0) data types

accessing in UltraLite for M-Business Anywhere, [21](#page-34-0) casting in UltraLite for M-Business Anywhere, [22](#page-35-0) JavaScript, [56](#page-69-0) UltraLite for M-Business Anywhere, [56](#page-69-0) database schemas accessing in UltraLite for M-Business Anywhere, [26](#page-39-0) DatabaseManager class [UL M-Business Anywhere] properties, [70](#page-83-0) syntax, [70](#page-83-0) DatabaseSchema class UltraLite for M-Business Anywhere development, [26](#page-39-0) DatabaseSchema class [UL M-Business Anywhere] constants, [73](#page-86-0) syntax, [73](#page-86-0) deleteAllRows method [UL M-Business Anywhere] ULTable syntax, [147](#page-160-0) deleteRow method [UL M-Business Anywhere] ResultSet syntax, [92](#page-105-0) ULTable syntax, [147](#page-160-0) deleting rows in UltraLite for M-Business Anywhere, [22](#page-35-0) deploying UltraLite for M-Business Anywhere, [32](#page-45-0) UltraLite for M-Business Anywhere applications to Palm OS, [32](#page-45-0) UltraLite for M-Business Anywhere to Windows CE, [32](#page-45-0) UltraLite for M-Business Anywhere to Windows desktops, [32](#page-45-0) developer community newsgroups, [xiii](#page-12-0) development platforms UltraLite for M-Business Anywhere, [2](#page-15-0) DML operations UltraLite for M-Business Anywhere, [16](#page-29-0) documentation conventions, [viii](#page-7-0) SQL Anywhere, [vi](#page-5-0) dropDatabase method [UL M-Business Anywhere] DatabaseManager syntax, [71](#page-84-0)

### **E**

encryption

UltraLite for M-Business Anywhere development, [15](#page-28-0) equals method [UL M-Business Anywhere] Class UUID syntax, [171](#page-184-0) error handling UltraLite for M-Business Anywhere, [27](#page-40-0) errors handling in UltraLite for M-Business Anywhere, [27](#page-40-0) executeQuery method [UL M-Business Anywhere] PreparedStatement syntax, [82](#page-95-0) executeStatement method [UL M-Business Anywhere]

PreparedStatement syntax, [83](#page-96-0)

### **F**

features for M-Business Anywhere, [2](#page-15-0) feedback documentation, [xiii](#page-12-0) providing, [xiii](#page-12-0) find methods UltraLite for M-Business Anywhere, [22](#page-35-0) find mode UltraLite for M-Business Anywhere, [23](#page-36-0) findBegin method [UL M-Business Anywhere] ULTable syntax, [148](#page-161-0) findFirst method [UL M-Business Anywhere] ULTable syntax, [148](#page-161-0) findFirstForColumns method [UL M-Business Anywhere] ULTable syntax, [148](#page-161-0) finding out more and providing feed back technical support, [xiii](#page-12-0) findLast method [UL M-Business Anywhere] ULTable syntax, [149](#page-162-0) findLastForColumns method [UL M-Business Anywhere] ULTable syntax, [150](#page-163-0) findNext method [UL M-Business Anywhere] ULTable syntax, [150](#page-163-0) findNextForColumns method [UL M-Business Anywhere] ULTable syntax, [151](#page-164-0) findPrevious method [UL M-Business Anywhere] ULTable syntax, [151](#page-164-0) findPreviousForColumns method [UL M-Business Anywhere]

ULTable syntax, [152](#page-165-0) firewalls M-Business Anywhere synchronization, [31](#page-44-0)

# **G**

getAuthenticationParms method [UL M-Business Anywhere] SyncParms syntax, [121](#page-134-0) getAuthStatus method [UL M-Business Anywhere] SyncResult syntax, [132](#page-145-0) getBoolean method [UL M-Business Anywhere] ResultSet syntax, [93](#page-106-0) ULTable syntax, [152](#page-165-0) GetByteChunk method UltraLite for M-Business Anywhere, [25](#page-38-0) getBytes method [UL M-Business Anywhere] ResultSet syntax, [93](#page-106-0) ULTable syntax, [152](#page-165-0) getBytesSection method [UL M-Business Anywhere] ResultSet syntax, [93](#page-106-0) ULTable syntax, [153](#page-166-0) getCheckpointStore method [UL M-Business Anywhere] SyncParms syntax, [121](#page-134-0) getCollationName method [UL M-Business Anywhere] DatabaseSchema syntax, [73](#page-86-0) getColumnCount method [UL M-Business Anywhere] IndexSchema syntax, [78](#page-91-0) ResultSetSchema syntax, [107](#page-120-0) TableSchema syntax, [135](#page-148-0) getColumnDefaultValue method [UL M-Business Anywhere] TableSchema syntax, [135](#page-148-0) getColumnDefaultValueByColID method [UL M-Business Anywhere] TableSchema syntax, [135](#page-148-0) getColumnID method [UL M-Business Anywhere] ResultSetSchema syntax, [107](#page-120-0) TableSchema syntax, [135](#page-148-0) getColumnName method [UL M-Business Anywhere] IndexSchema syntax, [78](#page-91-0) ResultSetSchema syntax, [107](#page-120-0) TableSchema syntax, [136](#page-149-0) getColumnPartitionSize method [UL M-Business Anywhere] TableSchema syntax, [136](#page-149-0)

getColumnPartitionSizeByColID method [UL M-Business Anywhere] TableSchema syntax, [136](#page-149-0) getColumnPrecision method [UL M-Business Anywhere] ResultSetSchema syntax, [108](#page-121-0) TableSchema syntax, [136](#page-149-0) getColumnPrecisionByColID method [UL M-Business Anywhere] ResultSetSchema syntax, [108](#page-121-0) TableSchema syntax, [137](#page-150-0) getColumnScale method [UL M-Business Anywhere] ResultSetSchema syntax, [108](#page-121-0) TableSchema syntax, [137](#page-150-0) getColumnScaleByColID method [UL M-Business Anywhere] ResultSetSchema syntax, [109](#page-122-0) TableSchema syntax, [137](#page-150-0) getColumnSize method [UL M-Business Anywhere] ResultSetSchema syntax, [109](#page-122-0) TableSchema syntax, [138](#page-151-0) getColumnSizeByColID method [UL M-Business Anywhere] ResultSetSchema syntax, [109](#page-122-0) TableSchema syntax, [138](#page-151-0) getColumnSQLType method [UL M-Business Anywhere] ResultSetSchema syntax, [109](#page-122-0) TableSchema syntax, [138](#page-151-0) getColumnSQLTypeByColID method [UL M-Business Anywhere] ResultSetSchema syntax, [110](#page-123-0) TableSchema syntax, [138](#page-151-0) getDatabaseID method [UL M-Business Anywhere] Connection syntax, [60](#page-73-0) getDatabaseOptions method [UL M-Business Anywhere] DatabaseManager syntax, [72](#page-85-0) getDatabaseProperty method [UL M-Business Anywhere] DatabaseSchema syntax, [73](#page-86-0) getDate method [UL M-Business Anywhere] ResultSet syntax, [94](#page-107-0) ULTable syntax, [153](#page-166-0) getDateFormat method [UL M-Business Anywhere] DatabaseSchema syntax, [74](#page-87-0) getDateOrder method [UL M-Business Anywhere] DatabaseSchema syntax, [74](#page-87-0)

getDisableConcurrency method [UL M-Business Anywhere] SyncParms syntax, [121](#page-134-0) getDouble method [UL M-Business Anywhere] ResultSet syntax, [94](#page-107-0) ULTable syntax, [154](#page-167-0) getDownloadOnly method [UL M-Business Anywhere] SyncParms syntax, [121](#page-134-0) getFloat method [UL M-Business Anywhere] ResultSet syntax, [95](#page-108-0) ULTable syntax, [154](#page-167-0) getGlobalAutoIncrementUsage method [UL M-Business Anywhere] Connection syntax, [60](#page-73-0) getIgnoredRows method [UL M-Business Anywhere] SyncResult syntax, [132](#page-145-0) getIndex method [UL M-Business Anywhere] TableSchema syntax, [139](#page-152-0) getIndexCount method [UL M-Business Anywhere] TableSchema syntax, [139](#page-152-0) getIndexName method [UL M-Business Anywhere] TableSchema syntax, [139](#page-152-0) getInt method [UL M-Business Anywhere] ResultSet syntax, [95](#page-108-0) ULTable syntax, [154](#page-167-0) getKeepPartialDownload method [UL M-Business Anywhere] SyncParms syntax, [122](#page-135-0) getLastDownloadTime method [UL M-Business Anywhere] Connection syntax, [61](#page-74-0) getLastIdentity method [UL M-Business Anywhere] Connection syntax, [61](#page-74-0) getLong method [UL M-Business Anywhere] ResultSet syntax, [95](#page-108-0) ULTable syntax, [154](#page-167-0) getMask method [UL M-Business Anywhere] PublicationSchema syntax, [90](#page-103-0) getName method [UL M-Business Anywhere] IndexSchema syntax, [78](#page-91-0) PublicationSchema syntax, [90](#page-103-0) TableSchema syntax, [140](#page-153-0) getNearestCentury method [UL M-Business Anywhere] DatabaseSchema syntax, [74](#page-87-0) getNewPassword method [UL M-Business Anywhere] SyncParms syntax, [122](#page-135-0)

getNewUUID method [UL M-Business Anywhere] Connection syntax, [61](#page-74-0) getOptimalIndex method [UL M-Business Anywhere] TableSchema syntax, [140](#page-153-0) getPartialDownloadRetained method [UL M-Business Anywhere] SyncParms syntax, [122](#page-135-0) SyncResult syntax, [132](#page-145-0) getPassword method [UL M-Business Anywhere] SyncParms syntax, [122](#page-135-0) getPingOnly method [UL M-Business Anywhere] SyncParms syntax, [122](#page-135-0) getPlan method [UL M-Business Anywhere] PreparedStatement syntax, [83](#page-96-0) getPrecision method [UL M-Business Anywhere] DatabaseSchema syntax, [74](#page-87-0) getPrimaryKey method [UL M-Business Anywhere] TableSchema syntax, [140](#page-153-0) getPublicationCount method [UL M-Business Anywhere] DatabaseSchema syntax, [74](#page-87-0) getPublicationMask method [UL M-Business Anywhere] SyncParms syntax, [122](#page-135-0) getPublicationName method [UL M-Business Anywhere] DatabaseSchema syntax, [75](#page-88-0) getPublicationSchema method [UL M-Business Anywhere] DatabaseSchema syntax, [75](#page-88-0) getReferencedIndexName method [UL M-Business Anywhere] IndexSchema syntax, [78](#page-91-0) getReferencedTableName method [UL M-Business Anywhere] IndexSchema syntax, [79](#page-92-0) getResultSetSchema method [UL M-Business Anywhere] PreparedStatement syntax, [83](#page-96-0) getResumePartialDownload method [UL M-Business Anywhere] SyncParms syntax, [123](#page-136-0) getRowCount method [UL M-Business Anywhere] ResultSet syntax, [95](#page-108-0) ULTable syntax, [155](#page-168-0) getSendColumnNames method [UL M-Business Anywhere] SyncParms syntax, [123](#page-136-0)

getSendDownloadAck method [UL M-Business Anywhere] SyncParms syntax, [123](#page-136-0) getShort method [UL M-Business Anywhere] ResultSet syntax, [96](#page-109-0) ULTable syntax, [155](#page-168-0) getSignature method [UL M-Business Anywhere] DatabaseSchema syntax, [75](#page-88-0) getStream method [UL M-Business Anywhere] SyncParms syntax, [123](#page-136-0) getStreamErrorCode method [UL M-Business Anywhere] SyncResult syntax, [132](#page-145-0) getStreamErrorContext method [UL M-Business Anywhere] SyncResult syntax, [133](#page-146-0) getStreamErrorID method [UL M-Business Anywhere] SyncResult syntax, [133](#page-146-0) getStreamErrorSystem method [UL M-Business Anywhere] SyncResult syntax, [134](#page-147-0) getStreamParms method [UL M-Business Anywhere] SyncParms syntax, [123](#page-136-0) getString method [UL M-Business Anywhere] ResultSet syntax, [96](#page-109-0) ULTable syntax, [155](#page-168-0) getStringChunk method [UL M-Business Anywhere] ResultSet syntax, [96](#page-109-0) ULTable syntax, [155](#page-168-0) getTable method [UL M-Business Anywhere] Connection syntax, [62](#page-75-0) getTableCount method [UL M-Business Anywhere] DatabaseSchema syntax, [75](#page-88-0) getTableCountInPublications method [UL M-Business Anywhere] DatabaseSchema syntax, [76](#page-89-0) getTableName method [UL M-Business Anywhere] DatabaseSchema syntax, [76](#page-89-0) getTime method [UL M-Business Anywhere] ResultSet syntax, [96](#page-109-0) ULTable syntax, [156](#page-169-0) getTimeFormat method [UL M-Business Anywhere] DatabaseSchema syntax, [76](#page-89-0) getTimestamp method [UL M-Business Anywhere] ResultSet syntax, [97](#page-110-0) SyncResult syntax, [134](#page-147-0) ULTable syntax, [156](#page-169-0)

getTimestampFormat method [UL M-Business Anywhere] DatabaseSchema syntax, [77](#page-90-0) getting help technical support, [xiii](#page-12-0) getULong method [UL M-Business Anywhere] ResultSet syntax, [97](#page-110-0) ULTable syntax, [156](#page-169-0) getUploadOK method [UL M-Business Anywhere] SyncResult syntax, [134](#page-147-0) getUploadOnly method [UL M-Business Anywhere] SyncParms syntax, [124](#page-137-0) getUploadUnchangedRows method [UL M-Business Anywhere] TableSchema syntax, [140](#page-153-0) getUserName method [UL M-Business Anywhere] SyncParms syntax, [124](#page-137-0) getUUID method [UL M-Business Anywhere] ResultSet syntax, [97](#page-110-0) ULTable syntax, [156](#page-169-0) getVersion method [UL M-Business Anywhere] SyncParms syntax, [124](#page-137-0) grantConnectTo method UltraLite for M-Business Anywhere, [28](#page-41-0) grantConnectTo method [UL M-Business Anywhere] Connection syntax, [62](#page-75-0)

# **H**

hasResultSet method [UL M-Business Anywhere] PreparedStatement syntax, [83](#page-96-0) help technical support, [xiii](#page-12-0) HotSync UltraLite for M-Business Anywhere, [9](#page-22-0) HotSync synchronization UltraLite for M-Business Anywhere synchronization parameters, [64](#page-77-0)

### **I**

iAnywhere developer community newsgroups, [xiii](#page-12-0) icons used in manuals, [xi](#page-10-0) IndexSchema class [UL M-Business Anywhere] syntax, [78](#page-91-0) insert method [UL M-Business Anywhere] ULTable syntax, [157](#page-170-0)

insert mode UltraLite for M-Business Anywhere, [23](#page-36-0) insertBegin method [UL M-Business Anywhere] ULTable syntax, [157](#page-170-0) inserting rows in UltraLite for M-Business Anywhere, [22](#page-35-0) install-dir documentation usage, [x](#page-9-0) isBOF method [UL M-Business Anywhere] ResultSet syntax, [97](#page-110-0) ULTable syntax, [159](#page-172-0) isCaseSensitive method [UL M-Business Anywhere] DatabaseSchema syntax, [77](#page-90-0) isColumnAutoIncrement method [UL M-Business Anywhere] TableSchema syntax, [140](#page-153-0) isColumnAutoIncrementByColID method [UL M-Business Anywhere] TableSchema syntax, [141](#page-154-0) isColumnCurrentDate method [UL M-Business Anywhere] TableSchema syntax, [141](#page-154-0) isColumnCurrentDateByColID method [UL M-Business Anywhere] TableSchema syntax, [141](#page-154-0) isColumnCurrentTime method [UL M-Business Anywhere] TableSchema syntax, [142](#page-155-0) isColumnCurrentTimeByColID method [UL M-Business Anywhere] TableSchema syntax, [142](#page-155-0) isColumnCurrentTimestamp method [UL M-Business Anywhere] TableSchema syntax, [142](#page-155-0) isColumnCurrentTimestampByColID [UL M-Business Anywhere] method TableSchema syntax, [142](#page-155-0) isColumnDescending method [UL M-Business Anywhere] IndexSchema syntax, [79](#page-92-0) isColumnGlobalAutoIncrement method [UL M-Business Anywhere] method TableSchema syntax, [143](#page-156-0) isColumnGlobalAutoincrementByColID method [UL M-Business Anywhere] method TableSchema syntax, [143](#page-156-0) isColumnNewUUID method [UL M-Business Anywhere] method

TableSchema syntax, [143](#page-156-0) isColumnNewUUIDByColID method [UL M-Business Anywhere] TableSchema syntax, [144](#page-157-0) isColumnNullable method [UL M-Business Anywhere] TableSchema syntax, [144](#page-157-0) isColumnNullableByColID method [UL M-Business Anywhere] TableSchema syntax, [144](#page-157-0) isEOF method [UL M-Business Anywhere] ResultSet syntax, [98](#page-111-0) ULTable syntax, [159](#page-172-0) isForeignKey method [UL M-Business Anywhere] IndexSchema syntax, [79](#page-92-0) isForeignKeyCheckOnCommit method [UL M-Business Anywhere] IndexSchema syntax, [79](#page-92-0) isForeignKeyNullable method [UL M-Business Anywhere] IndexSchema syntax, [79](#page-92-0) isInPublication method [UL M-Business Anywhere] TableSchema syntax, [144](#page-157-0) isNeverSynchronized method [UL M-Business Anywhere] TableSchema syntax, [145](#page-158-0) isNull method [UL M-Business Anywhere] ResultSet syntax, [98](#page-111-0) ULTable syntax, [160](#page-173-0) isOpen method [UL M-Business Anywhere] Connection syntax, [62](#page-75-0) DatabaseSchema syntax, [77](#page-90-0) PreparedStatement syntax, [84](#page-97-0) ResultSet syntax, [98](#page-111-0) ResultSetSchema syntax, [110](#page-123-0) ULTable syntax, [160](#page-173-0) isPrimaryKey method [UL M-Business Anywhere] IndexSchema syntax, [80](#page-93-0) isUniqueIndex method [UL M-Business Anywhere] IndexSchema syntax, [80](#page-93-0) isUniqueKey method [UL M-Business Anywhere] IndexSchema syntax, [80](#page-93-0)

### **J**

JavaScript maintaining application state, [11](#page-24-0) JavaScript data types UltraLite for M-Business Anywhere, [56](#page-69-0) JavaScript programming language UltraLite for M-Business Anywhere, [55](#page-68-0)

# **L**

lookup methods UltraLite for M-Business Anywhere, [22](#page-35-0) lookup mode UltraLite for M-Business Anywhere, [23](#page-36-0) lookupBackward method [UL M-Business Anywhere] ULTable syntax, [157](#page-170-0) lookupBackwardForColumns method [UL M-Business Anywhere] ULTable syntax, [158](#page-171-0) lookupBegin method [UL M-Business Anywhere] ULTable syntax, [158](#page-171-0) lookupForward method [UL M-Business Anywhere] ULTable syntax, [158](#page-171-0) lookupForwardForColumns method [UL M-Business Anywhere] ULTable syntax, [159](#page-172-0)

### **M**

M-Business Anywhere, [v](#page-4-0) (see also UltraLite for M-Business Anywhere) modes UltraLite for M-Business Anywhere, [23](#page-36-0) moveAfterLast method [UL M-Business Anywhere] ResultSet syntax, [98](#page-111-0) ULTable syntax, [160](#page-173-0) moveBeforeFirst method [UL M-Business Anywhere] ResultSet syntax, [98](#page-111-0) ULTable syntax, [160](#page-173-0) MoveFirst method UltraLite for M-Business Anywhere, [20](#page-33-0) UltraLite for M-Business Anywhere development, [17](#page-30-0) moveFirst method [UL M-Business Anywhere] ResultSet syntax, [99](#page-112-0) ULTable syntax, [161](#page-174-0) moveLast method [UL M-Business Anywhere] ResultSet syntax, [99](#page-112-0) ULTable syntax, [161](#page-174-0) MoveNext method UltraLite for M-Business Anywhere, [20](#page-33-0) UltraLite for M-Business Anywhere development, [17](#page-30-0) moveNext method [UL M-Business Anywhere]

ResultSet syntax, [99](#page-112-0) ULTable syntax, [161](#page-174-0) movePrevious method [UL M-Business Anywhere] ResultSet syntax, [99](#page-112-0) ULTable syntax, [161](#page-174-0) moveRelative method [UL M-Business Anywhere] ResultSet syntax, [100](#page-113-0) ULTable syntax, [162](#page-175-0)

# **N**

names UltraLite for M-Business Anywhere persistence, [12](#page-25-0) network protocol options UltraLite for M-Business Anywhere API, [130](#page-143-0) newsgroups technical support, [xiii](#page-12-0)

# **O**

obfuscation UltraLite for M-Business Anywhere, [15](#page-28-0) object hierarchy UltraLite for M-Business Anywhere, [3](#page-16-0) online books PDF, [vi](#page-5-0) Open method ULTable object in UltraLite for M-Business Anywhere, [20](#page-33-0) open method [UL M-Business Anywhere] ULTable syntax, [162](#page-175-0) OpenByIndex method ULTable object in UltraLite for M-Business Anywhere, [17](#page-30-0) openConnection method [UL M-Business Anywhere] DatabaseManager syntax, [72](#page-85-0) openWithIndex method [UL M-Business Anywhere] ULTable syntax, [162](#page-175-0)

# **P**

passwords authentication in UltraLite for M-Business Anywhere, [28](#page-41-0) PDF documentation, [vi](#page-5-0) performance UltraLite closing objects, [13](#page-26-0)

UltraLite putting common code in JavaScript file, [13](#page-26-0) persistent name UltraLite for M-Business Anywhere, [12](#page-25-0) persistName UltraLite for M-Business Anywhere argument, [12](#page-25-0) platforms supported in UltraLite for M-Business Anywhere,  $\mathcal{D}_{\alpha}$ prepared statements UltraLite for M-Business Anywhere, [16](#page-29-0) PreparedStatement class UltraLite for M-Business Anywhere usage, [16](#page-29-0) PreparedStatement class [UL M-Business Anywhere] syntax, [81](#page-94-0) prepareStatement method [UL M-Business Anywhere] Connection syntax, [62](#page-75-0) publications accessing schema information in UltraLite for M-Business Anywhere, [26](#page-39-0) PublicationSchema class UltraLite for M-Business Anywhere development, [26](#page-39-0) PublicationSchema class [UL M-Business Anywhere] syntax, [90](#page-103-0) **R** Redirector UltraLite for M-Business Anywhere synchronization, [31](#page-44-0) reOpenConnection method [UL M-Business

Anywhere] DatabaseManager syntax, [72](#page-85-0) resetLastDownloadTime method [UL M-Business Anywhere] Connection syntax, [63](#page-76-0)

ResultSet class [UL M-Business Anywhere] properties, [91](#page-104-0)

syntax, [91](#page-104-0) ResultSetSchema class [UL M-Business Anywhere] syntax, [107](#page-120-0) revokeConnectFrom method UltraLite for M-Business Anywhere, [28](#page-41-0) revokeConnectFrom method [UL M-Business Anywhere] Connection syntax, [63](#page-76-0)

Rollback method

UltraLite for M-Business Anywhere, [25](#page-38-0) rollback method [UL M-Business Anywhere] Connection syntax, [63](#page-76-0) rollbackPartialDownload method [UL M-Business Anywhere] Connection syntax, [63](#page-76-0) rollbacks UltraLite for M-Business Anywhere, [25](#page-38-0) rows accessing values in UltraLite for M-Business Anywhere, [21](#page-34-0)

### **S**

samples-dir documentation usage, [x](#page-9-0) saveSyncParms method [UL M-Business Anywhere] Connection syntax, [64](#page-77-0) schemas UltraLite for M-Business Anywhere, [26](#page-39-0) scope variables in UltraLite for M-Business Anywhere, [11](#page-24-0) scrolling UltraLite for M-Business Anywhere, [20](#page-33-0) security UltraLite for M-Business Anywhere, [11](#page-24-0) SELECT statement UltraLite for M-Business Anywhere development, [17](#page-30-0) setAuthenticationParms method [UL M-Business Anywhere] SyncParms syntax, [124](#page-137-0) setBoolean method [UL M-Business Anywhere] ResultSet syntax, [100](#page-113-0) ULTable syntax, [162](#page-175-0) setBooleanParameter method [UL M-Business Anywhere] PreparedStatement syntax, [84](#page-97-0) setBytes method [UL M-Business Anywhere] ResultSet syntax, [100](#page-113-0) ULTable syntax, [163](#page-176-0) setBytesParameter method [UL M-Business Anywhere] PreparedStatement syntax, [84](#page-97-0) setCheckpointStore method [UL M-Business Anywhere] SyncParms syntax, [124](#page-137-0)

setDatabaseID method [UL M-Business Anywhere] Connection syntax, [64](#page-77-0) setDate method [UL M-Business Anywhere] ResultSet syntax, [101](#page-114-0) ULTable syntax, [163](#page-176-0) setDateParameter method [UL M-Business Anywhere] PreparedStatement syntax, [85](#page-98-0) setDateTime method [UL M-Business Anywhere] ResultSet syntax, [101](#page-114-0) setDisableConcurrency method [UL M-Business Anywhere] SyncParms syntax, [125](#page-138-0) setDouble method [UL M-Business Anywhere] ResultSet syntax, [101](#page-114-0) ULTable syntax, [164](#page-177-0) setDoubleParameter method [UL M-Business Anywhere] PreparedStatement syntax, [85](#page-98-0) setDownloadOnly method [UL M-Business Anywhere] SyncParms syntax, [125](#page-138-0) setFloat method [UL M-Business Anywhere] ResultSet syntax, [102](#page-115-0) ULTable syntax, [164](#page-177-0) setFloatParameter method [UL M-Business Anywhere] PreparedStatement syntax, [86](#page-99-0) setInt method [UL M-Business Anywhere] ResultSet syntax, [102](#page-115-0) ULTable syntax, [165](#page-178-0) setIntParameter method [UL M-Business Anywhere] PreparedStatement syntax, [86](#page-99-0) setKeepPartialDownload method [UL M-Business Anywhere] SyncParms syntax, [125](#page-138-0) setLong method [UL M-Business Anywhere] ResultSet syntax, [103](#page-116-0) ULTable syntax, [165](#page-178-0) setLongParameter method [UL M-Business Anywhere] PreparedStatement syntax, [86](#page-99-0) setMBAServer method [UL M-Business Anywhere] SyncParms syntax, [126](#page-139-0) setMBAServerWithMoreParms method [UL M-Business Anywhere] SyncParms syntax, [127](#page-140-0) setNewPassword method [UL M-Business Anywhere] SyncParms syntax, [128](#page-141-0) setNull method [UL M-Business Anywhere] ResultSet syntax, [103](#page-116-0) ULTable syntax, [166](#page-179-0)

setNullParameter method [UL M-Business Anywhere] PreparedStatement syntax, [87](#page-100-0) setPassword method [UL M-Business Anywhere] SyncParms syntax, [128](#page-141-0) setPingOnly method [UL M-Business Anywhere] SyncParms syntax, [128](#page-141-0) setPublicationMask method [UL M-Business Anywhere] SyncParms syntax, [129](#page-142-0) setSendColumnNames method [UL M-Business Anywhere] SyncParms syntax, [129](#page-142-0) setSendDownloadAck method [UL M-Business Anywhere] SyncParms syntax, [129](#page-142-0) setShort method [UL M-Business Anywhere] ResultSet syntax, [103](#page-116-0) ULTable syntax, [166](#page-179-0) setShortParameter method [UL M-Business Anywhere] PreparedStatement syntax, [87](#page-100-0) setStream method [UL M-Business Anywhere] SyncParms syntax, [130](#page-143-0) setStreamParms method [UL M-Business Anywhere] SyncParms syntax, [130](#page-143-0) setString method [UL M-Business Anywhere] ResultSet syntax, [104](#page-117-0) ULTable syntax, [167](#page-180-0) setStringParameter method [UL M-Business Anywhere] PreparedStatement syntax, [87](#page-100-0) setTime method [UL M-Business Anywhere] ResultSet syntax, [104](#page-117-0) ULTable syntax, [167](#page-180-0) setTimeParameter method [UL M-Business Anywhere] PreparedStatement syntax, [88](#page-101-0) setTimestamp method [UL M-Business Anywhere] ResultSet syntax, [104](#page-117-0) ULTable syntax, [167](#page-180-0) setTimestampParameter method [UL M-Business Anywhere] PreparedStatement syntax, [88](#page-101-0) setToDefault method [UL M-Business Anywhere] ULTable syntax, [168](#page-181-0) setULong method [UL M-Business Anywhere] ResultSet syntax, [105](#page-118-0) ULTable syntax, [168](#page-181-0) setULongParameter method [UL M-Business Anywhere]

PreparedStatement syntax, [89](#page-102-0) setUploadOnly method [UL M-Business Anywhere] SyncParms syntax, [130](#page-143-0) setUserName method [UL M-Business Anywhere] SyncParms syntax, [131](#page-144-0) setUUID method [UL M-Business Anywhere] ResultSet syntax, [105](#page-118-0) ULTable syntax, [169](#page-182-0) setUUIDParameter method [UL M-Business Anywhere] PreparedStatement syntax, [89](#page-102-0) setVersion method [UL M-Business Anywhere] SyncParms syntax, [131](#page-144-0) SQL Anywhere documentation, [vi](#page-5-0) SQLError class [UL M-Business Anywhere] syntax, [111](#page-124-0) SQLType class [UL M-Business Anywhere] syntax, [119](#page-132-0) startSynchronizationDelete method [UL M-Business Anywhere] Connection syntax, [64](#page-77-0) stopSynchronizationDelete method [UL M-Business Anywhere] Connection syntax, [64](#page-77-0) support newsgroups, [xiii](#page-12-0) supported platforms UltraLite for M-Business Anywhere, [2](#page-15-0) synchronization UltraLite for M-Business Anywhere architecture illustration, [31](#page-44-0) UltraLite for M-Business Anywhere code summary for, [30](#page-43-0) UltraLite for M-Business Anywhere one-button , [29](#page-42-0) UltraLite for M-Business Anywhere overview, [29](#page-42-0) synchronize method [UL M-Business Anywhere] Connection syntax, [65](#page-78-0) synchronizeWithParm method [UL M-Business Anywhere] Connection syntax, [65](#page-78-0) synchronizing UltraLite applications UltraLite for M-Business Anywhere development,  $29$ SyncParms class [UL M-Business Anywhere] constants, [121](#page-134-0) syntax, [121](#page-134-0)

SyncResult class [UL M-Business Anywhere] syntax, [132](#page-145-0)

### **T**

tables accessing schema information in UltraLite for M-Business Anywhere, [26](#page-39-0) TableSchema class UltraLite for M-Business Anywhere development, [26](#page-39-0) TableSchema class [UL M-Business Anywhere] syntax, [135](#page-148-0) technical support newsgroups, [xiii](#page-12-0) toString method [UL M-Business Anywhere] AuthStatusCode syntax, [57](#page-70-0) Class UUID syntax, [171](#page-184-0) ConnectionParms syntax, [67](#page-80-0) SQLType syntax, [119](#page-132-0) transaction processing UltraLite for M-Business Anywhere, [25](#page-38-0) transactions UltraLite for M-Business Anywhere, [25](#page-38-0) troubleshooting newsgroups, [xiii](#page-12-0) UltraLite M-Business Anywhere handling errors, [27](#page-40-0) UltraLite M-Business Anywhere SQL error codes, [111](#page-124-0) UltraLite M-Business Anywhere using setKeepPartialDownload, [125](#page-138-0) truncate method [UL M-Business Anywhere] ULTable syntax, [169](#page-182-0) tutorials UltraLite for M-Business Anywhere, [35](#page-48-0)

# **U**

ULTable class UltraLite for M-Business Anywhere development, [17](#page-30-0) ULTable class [UL M-Business Anywhere] properties, [146](#page-159-0) syntax, [146](#page-159-0) UltraLite databases accessing schema information for M-Business Anywhere, [26](#page-39-0)

connecting in UltraLite for M-Business Anywhere, [10](#page-23-0) UltraLite engine M-Business Anywhere property for, [70](#page-83-0) UltraLite for M-Business Anywhere about, [1](#page-14-0) accessing schema information, [26](#page-39-0) architecture, [3](#page-16-0) building CustDB and Simple applications, [6](#page-19-0) connecting to UltraLite databases, [10](#page-23-0) data manipulation using SQL, [16](#page-29-0) data manipulation with Table API, [20](#page-33-0) deploying applications, [32](#page-45-0) deploying applications to Palm OS, [32](#page-45-0) deploying applications to Windows CE, [32](#page-45-0) deploying applications to Windows desktops, [32](#page-45-0) encryption, [15](#page-28-0) error handling, [27](#page-40-0) features, [2](#page-15-0) maintaining state, [11](#page-24-0) object hierarchy, [3](#page-16-0) project architecture, [37](#page-50-0) quick start, [6](#page-19-0) supported platforms, [2](#page-15-0) synchronizing UltraLite applications, [29](#page-42-0) system requirements, [2](#page-15-0) tutorial, [35](#page-48-0) user authentication, [28](#page-41-0) UltraLite for M-Business Anywhere API alphabetical listing, [55](#page-68-0) UltraLite for M-Business Anywhere API classes AuthStatusCode, [57](#page-70-0) Connection, [58](#page-71-0) ConnectionParms, [66](#page-79-0) CreationParms, [68](#page-81-0) DatabaseManager, [70](#page-83-0) DatabaseSchema, [73](#page-86-0) IndexSchema, [78](#page-91-0) PreparedStatement, [81](#page-94-0) PublicationSchema, [90](#page-103-0) ResultSet, [91](#page-104-0) ResultSetSchema, [107](#page-120-0) SQLError, [111](#page-124-0) SQLType, [119](#page-132-0) SyncParms, [121](#page-134-0) SyncResult, [132](#page-145-0) TableSchema, [135](#page-148-0) ULTable, [146](#page-159-0)

UltraLite for M-Business Anywhere API methods appendBytes (ResultSet class), [91](#page-104-0) AppendBytes (ULTable class), [146](#page-159-0) AppendBytesParameter (PreparedStatement class), [81](#page-94-0) appendStringChunk (ResultSet syntax), [92](#page-105-0) AppendStringChunk (ULTable class), [147](#page-160-0) AppendStringChunkParameter (PreparedStatement class), [82](#page-95-0) changeEncryptionKey (Connection class), [59](#page-72-0) close (Connection class), [59](#page-72-0) close (PreparedStatement class), [82](#page-95-0) close (ResultSet class), [92](#page-105-0) commit (Connection class), [60](#page-73-0) countUploadRow (Connection class), [60](#page-73-0) createDatabase (DatabaseManager class), [70](#page-83-0) deleteAllRows (ULTable class), [147](#page-160-0) deleteRow (ResultSet class), [92](#page-105-0) deleteRow (ULTable class), [147](#page-160-0) dropDatabase (DatabaseManager class), [71](#page-84-0) equals (Class UUID), [171](#page-184-0) executeQuery (PreparedStatement class), [82](#page-95-0) executeStatement (PreparedStatement class), [83](#page-96-0) findBegin (ULTable class), [148](#page-161-0) findFirst (ULTable class), [148](#page-161-0) findFirstForColumns (ULTable class), [148](#page-161-0) findLast (ULTable class), [149](#page-162-0) findLastForColumns (ULTable class), [150](#page-163-0) findNext (ULTable syntax), [150](#page-163-0) findNextForColumns (ULTable class), [151](#page-164-0) findPrevious (ULTable class), [151](#page-164-0) findPreviousForColumns (ULTable class), [152](#page-165-0) getAuthenticationParms (SyncParms class), [121](#page-134-0) getAuthStatus (SyncResult class), [132](#page-145-0) getBoolean (ResultSet class), [93](#page-106-0) getBoolean (ULTable class), [152](#page-165-0) getBytes (ULTable class), [152](#page-165-0) getBytes(ResultSet class), [93](#page-106-0) getBytesSection (ResultSet class), [93](#page-106-0) getBytesSection (ULTable class), [153](#page-166-0) getCheckpointStore (SyncParms class), [121](#page-134-0) getCollationName (DatabaseSchema class), [73](#page-86-0) getColumnCount (IndexSchema class), [78](#page-91-0) getColumnCount (ResultSetSchema class), [107](#page-120-0) getColumnCount (TableSchema class), [135](#page-148-0) getColumnDefaultValue (TableSchema class), [135](#page-148-0) getColumnDefaultValueByColID (TableSchema class), [135](#page-148-0)

getColumnID (ResultSetSchema class), [107](#page-120-0) getColumnID (TableSchema class), [135](#page-148-0) getColumnName (IndexSchema class), [78](#page-91-0) getColumnName (ResultSetSchema class), [107](#page-120-0) getColumnName (TableSchema class), [136](#page-149-0) getColumnPartitionSize (TableSchema class), [136](#page-149-0) getColumnPartitionSizeByColID (TableSchema class), [136](#page-149-0) getColumnPrecision (ResultSetSchema class), [108](#page-121-0) getColumnPrecision (TableSchema class), [136](#page-149-0) getColumnPrecisionByColID (ResultSetSchema class), [108](#page-121-0) getColumnPrecisionByColID (TableSchema class), [137](#page-150-0) getColumnScale (ResultSetSchema class), [108](#page-121-0) getColumnScale (TableSchema class), [137](#page-150-0) getColumnScaleByColID (ResultSetSchema class), [109](#page-122-0) getColumnScaleByColID (TableSchema class), [137](#page-150-0) getColumnSize (ResultSetSchema class), [109](#page-122-0) getColumnSize (TableSchema class), [138](#page-151-0) getColumnSizeByColID (ResultSetSchema class), [109](#page-122-0) getColumnSizeByColID (TableSchema class), [138](#page-151-0) getColumnSQLType (ResultSetSchema class), [109](#page-122-0) getColumnSQLType (TableSchema class), [138](#page-151-0) getColumnSQLTypeByColID (ResultSetSchema class), [110](#page-123-0) getColumnSQLTypeByColID (TableSchema class), [138](#page-151-0) getDatabaseID (Connection class), [60](#page-73-0) getDatabaseOptions (DatabaseManager class), [72](#page-85-0) getDatabaseProperty (DatabaseSchema class), [73](#page-86-0) getDate (ResultSet class), [94](#page-107-0) getDate (ULTable class), [153](#page-166-0) getDateFormat (DatabaseSchema class), [74](#page-87-0) getDateOrder (DatabaseSchema class), [74](#page-87-0) getDisableConcurrency (SyncParms class), [121](#page-134-0) getDouble (ResultSet class), [94](#page-107-0) getDouble (ULTable class), [154](#page-167-0) getDownloadOnly (SyncParms class), [121](#page-134-0) getFloat (ResultSet class), [95](#page-108-0) getFloat (ULTable class), [154](#page-167-0) getGlobalAutoIncrementUsage (Connection class), [60](#page-73-0) getIgnoredRows (SyncResult class), [132](#page-145-0) getIndex (TableSchema class), [139](#page-152-0)

getIndexCount (TableSchema class), [139](#page-152-0) getIndexName (TableSchema class), [139](#page-152-0) getInt (ResultSet class), [95](#page-108-0) getInt (ULTable class), [154](#page-167-0) getKeepPartialDownload (SyncParms class), [122](#page-135-0) getLastDownloadTime (Connection class), [61](#page-74-0) getLastIdentity (Connection class) , [61](#page-74-0) getLong (ResultSet class), [95](#page-108-0) getLong (ULTable class), [154](#page-167-0) getMask (PublicationSchema class), [90](#page-103-0) getName (IndexSchema class), [78](#page-91-0) getName (PublicationSchema class), [90](#page-103-0) getName (TableSchema class), [140](#page-153-0) getNearestCentury (DatabaseSchema class), [74](#page-87-0) getNewPassword (SyncParms class), [122](#page-135-0) getNewUUID (Connection class), [61](#page-74-0) getOptimalIndex (TableSchema class), [140](#page-153-0) getPartialDownloadRetained (SyncParms class), [122](#page-135-0) getPartialDownloadRetained (SyncResult class), [132](#page-145-0) getPassword(SyncParms class), [122](#page-135-0) getPingOnly (SyncParms class), [122](#page-135-0) getPlan (PreparedStatement class), [83](#page-96-0) getPrecision (DatabaseSchema class), [74](#page-87-0) getPrimaryKey (TableSchema class), [140](#page-153-0) getPublicationCount (DatabaseSchema class), [74](#page-87-0) getPublicationMask (SyncParms class), [122](#page-135-0) getPublicationName (DatabaseSchema class), [75](#page-88-0) getPublicationSchema (DatabaseSchema class), [75](#page-88-0) getReferencedIndexName (IndexSchema class), [78](#page-91-0) getReferencedTableName (IndexSchema class), [79](#page-92-0) getResultSetSchema (PreparedStatement class), [83](#page-96-0) getResumePartialDownload (SyncParms class), [123](#page-136-0) getRowCount (ResultSet class), [95](#page-108-0) getRowCount (ULTable class), [155](#page-168-0) getSendColumnNames (SyncParms class), [123](#page-136-0) getSendDownloadAck (SyncParms class), [123](#page-136-0) getShort (ResultSet class), [96](#page-109-0) getShort (ULTable class), [155](#page-168-0) getSignature (DatabaseSchema class), [75](#page-88-0) getStream (SyncParms class), [123](#page-136-0) getStreamErrorCode (SyncResult class), [132](#page-145-0) getStreamErrorContext (SyncResult class), [133](#page-146-0) getStreamErrorID (SyncResult class), [133](#page-146-0) getStreamErrorSystem (SyncResult class), [134](#page-147-0) getStreamParms (SyncParms class), [123](#page-136-0)

getString (ResultSet class), [96](#page-109-0) getString (ULTable class), [155](#page-168-0) getStringChunk (ResultSet class), [96](#page-109-0) getStringChunk (ULTable class), [155](#page-168-0) getTable (Connection class), [62](#page-75-0) getTableCount (DatabaseSchema class), [75](#page-88-0) getTableCountInPublications (DatabaseSchema class), [76](#page-89-0) getTableName (DatabaseSchema class), [76](#page-89-0) getTime (ResultSet class), [96](#page-109-0) getTime (ULTable class), [156](#page-169-0) getTimeFormat (DatabaseSchema class), [76](#page-89-0) getTimestamp (ResultSet class), [97](#page-110-0) getTimestamp (SyncResult class), [134](#page-147-0) getTimestamp (ULTable class), [156](#page-169-0) getTimestampFormat (DatabaseSchema class), [77](#page-90-0) getULong (ResultSet class), [97](#page-110-0) getULong (ULTable class), [156](#page-169-0) getUploadOK (SyncResult class), [134](#page-147-0) getUploadOnly (SyncParms class), [124](#page-137-0) getUploadUnchangedRows (TableSchema class), [140](#page-153-0) getUserName (SyncParms class), [124](#page-137-0) getUUID (ResultSet class), [97](#page-110-0) getUUID (ULTable class), [156](#page-169-0) getVersion (SyncParms class), [124](#page-137-0) grantConnectTo (Connection class), [62](#page-75-0) hasResultSet (PreparedStatement class), [83](#page-96-0) insert (ULTable class), [157](#page-170-0) insertBegin (ULTable class), [157](#page-170-0) isBOF (ResultSet class), [97](#page-110-0) isBOF (ULTable class), [159](#page-172-0) isCaseSensitive (DatabaseSchema class), [77](#page-90-0) isColumnAutoIncrement (TableSchema class), [140](#page-153-0) isColumnAutoIncrementByColID (TableSchema class), [141](#page-154-0) isColumnCurrentDate (TableSchema class), [141](#page-154-0) isColumnCurrentDateByColID (TableSchema class), [141](#page-154-0) isColumnCurrentTime (TableSchema class), [142](#page-155-0) isColumnCurrentTimeByColID (TableSchema class), [142](#page-155-0) isColumnCurrentTimestamp (TableSchema class), [142](#page-155-0) isColumnCurrentTimestampByColID (TableSchema class), [142](#page-155-0) isColumnDescending (IndexSchema class), [79](#page-92-0)

isColumnGlobalAutoIncrement (TableSchema class), [143](#page-156-0) isColumnGlobalAutoincrementByColID (TableSchema class), [143](#page-156-0) isColumnNewUUID (TableSchema class), [143](#page-156-0) isColumnNewUUIDByColID (TableSchema class), [144](#page-157-0) isColumnNullable (TableSchema class), [144](#page-157-0) isColumnNullableByColID (TableSchema class), [144](#page-157-0) isEOF (ResultSet class), [98](#page-111-0) isEOF (ULTable class), [159](#page-172-0) isForeignKey (IndexSchema class), [79](#page-92-0) isForeignKeyCheckOnCommit (IndexSchema class), [79](#page-92-0) isForeignKeyNullable (IndexSchema class), [79](#page-92-0) isInPublication (TableSchema class), [144](#page-157-0) isNeverSynchronized (TableSchema class), [145](#page-158-0) isNull (ResultSet class), [98](#page-111-0) isNull (ULTable class), [160](#page-173-0) isOpen (Connection class), [62](#page-75-0) isOpen (DatabaseSchema class), [77](#page-90-0) isOpen (PreparedStatement class), [84](#page-97-0) isOpen (ResultSet class), [98](#page-111-0) isOpen (ResultSetSchema class), [110](#page-123-0) isOpen (ULTable class), [160](#page-173-0) isPrimaryKey (IndexSchema class), [80](#page-93-0) isUniqueIndex (IndexSchema class), [80](#page-93-0) isUniqueKey (IndexSchema class), [80](#page-93-0) lookupBackward (ULTable class), [157](#page-170-0) lookupBackwardForColumns (ULTable class), [158](#page-171-0) lookupBegin (ULTable class), [158](#page-171-0) lookupForward (ULTable class), [158](#page-171-0) lookupForwardForColumns (ULTable class), [159](#page-172-0) moveAfterLast (ResultSet class), [98](#page-111-0) moveAfterLast (ULTable class), [160](#page-173-0) moveBeforeFirst (ResultSet class), [98](#page-111-0) moveBeforeFirst (ULTable class), [160](#page-173-0) moveFirst (ResultSet class), [99](#page-112-0) moveFirst (ULTable class), [161](#page-174-0) moveLast (ResultSet class), [99](#page-112-0) moveLast (ULTable class), [161](#page-174-0) moveNext (ResultSet class), [99](#page-112-0) moveNext (ULTable class), [161](#page-174-0) movePrevious (ResultSet class), [99](#page-112-0) movePrevious (ULTable class), [161](#page-174-0) moveRelative (ResultSet class), [100](#page-113-0) moveRelative (ULTable class), [162](#page-175-0)

open (ULTable class), [162](#page-175-0) openConnection (DatabaseManager class), [72](#page-85-0) openWithIndex (ULTable class), [162](#page-175-0) prepareStatement (Connection class), [62](#page-75-0) reOpenConnection (DatabaseManager class), [72](#page-85-0) resetLastDownloadTime (Connection class), [63](#page-76-0) revokeConnectFrom (Connection class), [63](#page-76-0) rollback (Connection class), [63](#page-76-0) rollbackPartialDownload (Connection class), [63](#page-76-0) saveSyncParms (Connection class), [64](#page-77-0) setAuthenticationParms (SyncParms class), [124](#page-137-0) setBoolean (ResultSet class), [100](#page-113-0) setBoolean (ULTable class), [162](#page-175-0) setBooleanParameter (PreparedStatement class), [84](#page-97-0) setBytes (ResultSet class), [100](#page-113-0) setBytes (ULTable class), [163](#page-176-0) setBytesParameter (PreparedStatement class), [84](#page-97-0) setCheckpointStore (SyncParms class), [124](#page-137-0) setDatabaseID (Connection class), [64](#page-77-0) setDate (ResultSet class), [101](#page-114-0) setDate (ULTable class), [163](#page-176-0) setDateParameter (PreparedStatement class), [85](#page-98-0) setDateTime (ResultSet class), [101](#page-114-0) setDisableConcurrency (SyncParms class), [125](#page-138-0) setDouble (ResultSet class), [101](#page-114-0) setDouble (ULTable class), [164](#page-177-0) setDoubleParameter (PreparedStatement class), [85](#page-98-0) setDownloadOnly (SyncParms class), [125](#page-138-0) setFloat (ResultSet class), [102](#page-115-0) setFloat (ULTable class), [164](#page-177-0) setFloatParameter (PreparedStatement class), [86](#page-99-0) setInt (ResultSet class), [102](#page-115-0) setInt (ULTable class), [165](#page-178-0) setIntParameter (PreparedStatement class), [86](#page-99-0) setKeepPartialDownload (SyncParms class), [125](#page-138-0) setLong (ResultSet class), [103](#page-116-0) setLong (ULTable class), [165](#page-178-0) setLongParameter (PreparedStatement class), [86](#page-99-0) setMBAServer (SyncParms class), [126](#page-139-0) setMBAServerWithMoreParms (SyncParms class), [127](#page-140-0) setNewPassword (SyncParms class), [128](#page-141-0) setNull (ResultSet class), [103](#page-116-0) setNull (ULTable class), [166](#page-179-0) setNullParameter (PreparedStatement class), [87](#page-100-0) setPassword (SyncParms class), [128](#page-141-0) setPingOnly (SyncParms class), [128](#page-141-0) setPublicationMask (SyncParms class), [129](#page-142-0)

setSendColumnNames (SyncParms class), [129](#page-142-0) setSendDownloadAck (SyncParms class), [129](#page-142-0) setShort (ResultSet class), [103](#page-116-0) setShort (ULTable class), [166](#page-179-0) setShortParameter (PreparedStatement class), [87](#page-100-0) setStream (SyncParms class), [130](#page-143-0) setStreamParms (SyncParms class), [130](#page-143-0) setString (ResultSet class), [104](#page-117-0) setString (ULTable class), [167](#page-180-0) setStringParameter (PreparedStatement class), [87](#page-100-0) setTime (ResultSet class), [104](#page-117-0) setTime (ULTable class), [167](#page-180-0) setTimeParameter (PreparedStatement class), [88](#page-101-0) setTimestamp (ResultSet class), [104](#page-117-0) setTimestamp (UL M-Business Anywhere), [167](#page-180-0) setTimestampParameter (PreparedStatement class), [88](#page-101-0) setToDefault (ULTable class), [168](#page-181-0) setULong (ResultSet class), [105](#page-118-0) setULong (ULTable class), [168](#page-181-0) setULongParameter (PreparedStatement class), [89](#page-102-0) setUploadOnly (SyncParms class), [130](#page-143-0) setUserName (SyncParms class), [131](#page-144-0) setUUID (ResultSet class), [105](#page-118-0) setUUID (ULTable class), [169](#page-182-0) setUUIDParameter (PreparedStatement class), [89](#page-102-0) setVersion (SyncParms class), [131](#page-144-0) startSynchronizationDelete (Connection class), [64](#page-77-0) stopSynchronizationDelete (Connection class), [64](#page-77-0) synchronize (Connection class), [65](#page-78-0) synchronizeWithParm (Connection class), [65](#page-78-0) toString (AuthStatusCode class), [57](#page-70-0) toString (Class UUID), [171](#page-184-0) toString (ConnectionParms class), [67](#page-80-0) toString (SQLType class), [119](#page-132-0) truncate (ULTable class), [169](#page-182-0) update (ResultSet class), [105](#page-118-0) update (ULTable class), [169](#page-182-0) updateBegin (ResultSet class), [106](#page-119-0) updateBegin (ULTable class), [170](#page-183-0) UltraLite for M-Business Anywhere API properties AuthStatusCode class, [57](#page-70-0) Connection class, [58](#page-71-0) ConnectionParms class, [66](#page-79-0) CreationParms class, [68](#page-81-0) DatabaseManager class, [70](#page-83-0) ResultSet class, [91](#page-104-0) ULTable class, [146](#page-159-0)

UltraLite M-Business Anywhere (see UltraLite for M-Business Anywhere) UltraLite runtime M-Business Anywhere property for, [70](#page-83-0) update method [UL M-Business Anywhere] ResultSet syntax, [105](#page-118-0) ULTable syntax, [169](#page-182-0) update mode UltraLite for M-Business Anywhere, [23](#page-36-0) updateBegin method [UL M-Business Anywhere] ResultSet syntax, [106](#page-119-0) ULTable syntax, [170](#page-183-0) updating rows UltraLite for M-Business Anywhere, [22](#page-35-0) user authentication UltraLite for M-Business Anywhere, [28](#page-41-0) UUID class [UL M-Business Anywhere] syntax, [171](#page-184-0)

# **V**

values accessing in UltraLite for M-Business Anywhere, [21](#page-34-0) Visual Basic supported versions in UltraLite for M-Business Anywhere, [2](#page-15-0)

### **W**

Windows CE building CustDB and Simple applications using M-Business Anywhere, [6](#page-19-0) target platform in UltraLite for M-Business Anywhere, [2](#page-15-0)